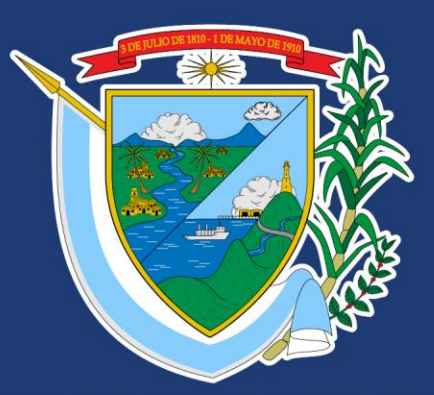

# DEPARTAMENTO DEL<br>VALLE DEL CAUCA

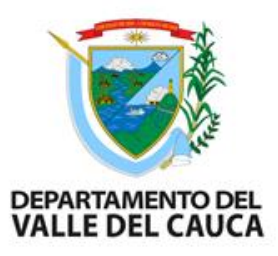

## **BANCO DE PROGRAMAS Y PROYECTOS DE INVERSIÓN**

Subdirección de Inversión Pública

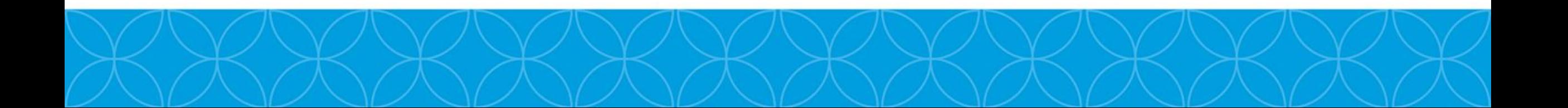

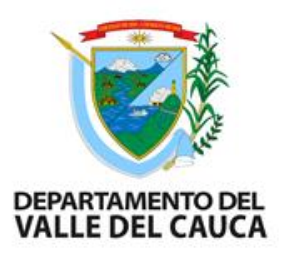

## **METODOLOGÍAS DEL DEPARTAMENTO NACIONAL DE PLANEACIÓN PARA PROYECTOS DE INVERSIÓN MGA WEB Y SUIFP TERRITORIO**

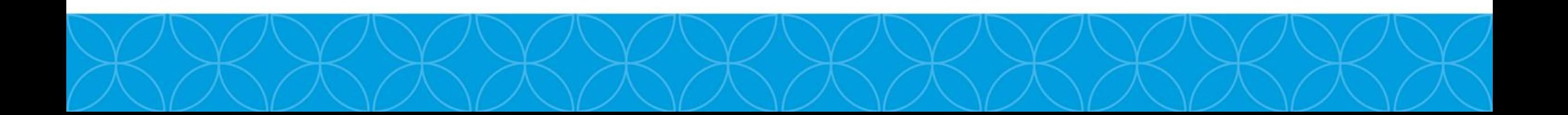

# **Introducción**

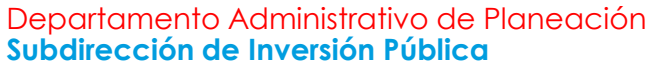

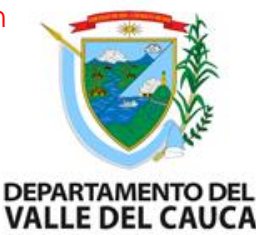

El objetivo del curso es conocer el proceso de formulacion y viabilización de los proyectos de inversión pública en lo que respecta a las metodolologias del DNP como la MGA WEB y SUIFP Territorial el cual está incluido en el Banco de Programas y Proyectos del Departamento Administrativo de Planeación Departamental y por lo tanto hace parte de la articulación de los módulos de PPM y PS SAP.

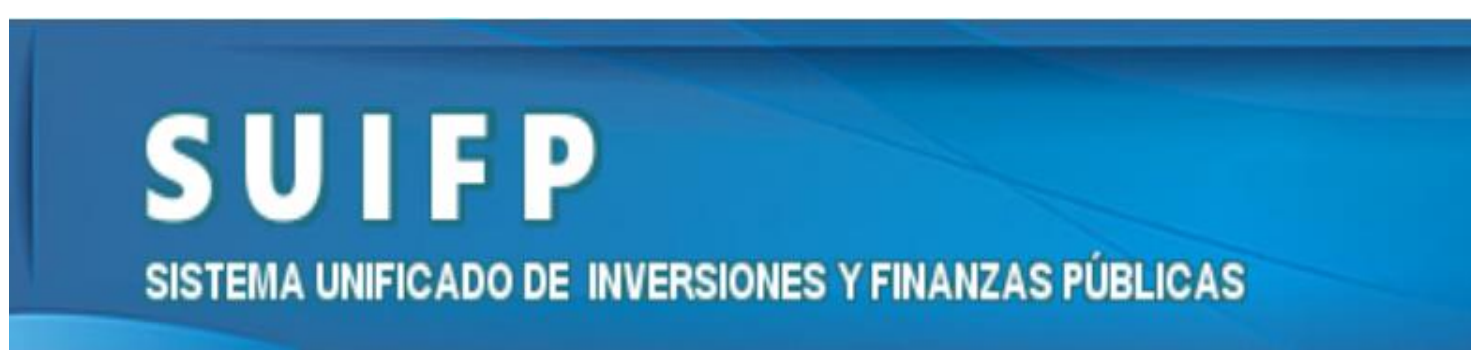

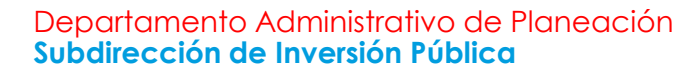

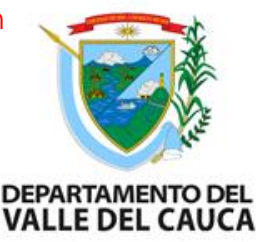

**Artículo 49 de la Ley 152 de 1994, especialmente el numeral 3 establece: "**Las entidades territoriales, a través de sus organismos de planeación, organizará y pondrán en funcionamiento bancos de programas y proyectos y sistemas de información para la planeación".

El Departamento Nacional de Planeación organizará las metodologías, criterios y procedimientos que permitan integrar estos sistemas para la planeación y una Red Nacional de Bancos de Programas y Proyectos, de acuerdo con lo que se disponga en el reglamento*".*

# **Marco jurídico**

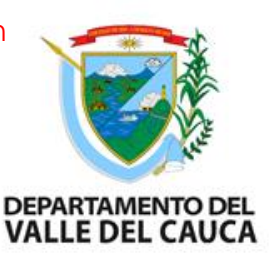

**En el Decreto 1082 de 2015, en su artículo 2.2.6.2.1 :** " Las entidades territoriales, a través de sus organismos de planeación, organizará y pondrán en funcionamiento bancos de programas y proyectos y sistemas de información para la planeación. El Departamento Nacional de Planeación organizará las metodologías, criterios y procedimientos que permitan integrar estos sistemas para la planeación y una Red Nacional de Bancos de Programas y Proyectos, de acuerdo con los que se disponga en el reglamento".

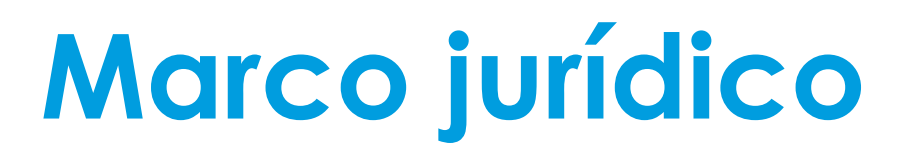

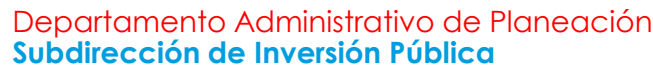

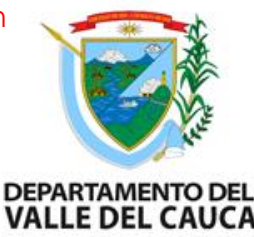

**Resolución Unificada 4788 de 2016:** "Por la cual se dictan los lineamientos para el registro de la información de la inversión pública de las entidades territoriales", dispone al **Sistema Unificado de Inversiones y Finanzas Públicas – SUIFP.**

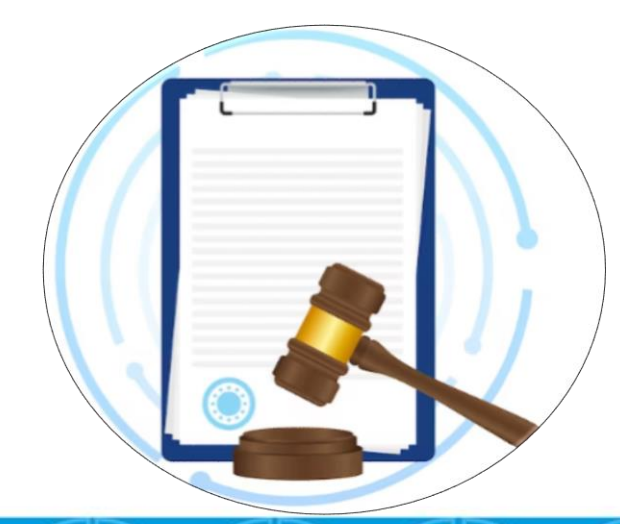

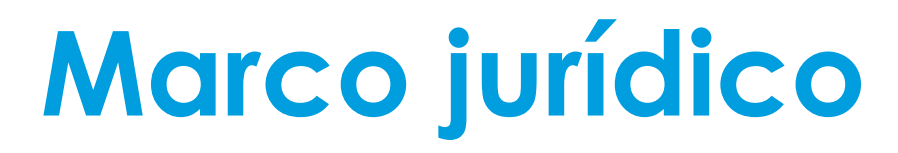

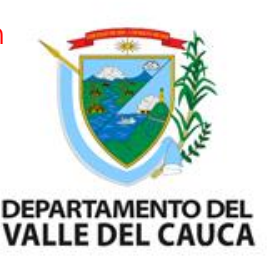

**Resolución de Contraloría General de la República 0032 de 19 de julio 2019:"**Para el seguimiento de la inversión pública territorial, los departamentos, los distritos, los municipios y los resguardos indígenas, remitirán a la Contraloría General de la República, la información de los proyectos de inversión, cualquiera que sea la fuente de financiación, **en la forma establecida por el DNP**, y concordante con la información presupuestal reportada a través del CHIP."

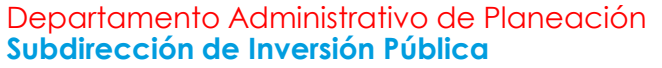

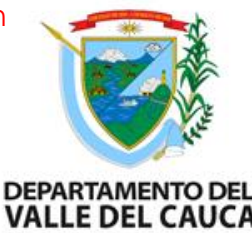

**Decreto 1-17-1278 del 07 de noviembre del 2023 de la Gobernación del Valle:**

**ARTÍCULO 3:** BANCO DE PROGRAMAS Y PROYECTOS DEL DEPARTAMENTO - BPPD**.**

Es un instrumento de planeación que apoya el ciclo de la inversión pública, donde se registran los proyectos de inversión considerados viables, previamente verificados y revisados social, fécnica y económicamente, de tal forma que se logre la asignación eficiente de recursos y el fortalecimiento de la programación integral, así como el seguimiento y la evaluación de la inversión pública.

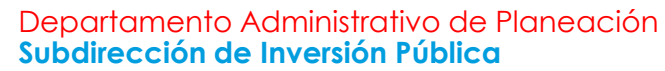

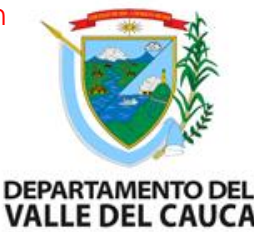

- Parágrafo 1. Sin perjuicio de la implementación del Banco Único de Programas y Proyectos del Departamento Nacional de Planeación, éste no reemplaza los bancos de proyectos de cada una de las entidades territoriales.
- Parágrafo 2. El Banco de Programas y Proyectos de la Gobernación del Valle del Cauca es administrado por la Subdirección de Inversión Pública adscrita al Departamento Administrativo de Planeación, y su funcionamiento, operación y repositorio de información se realiza través del Sistema de Gestión Financiero Territorial – SGFT SAP.

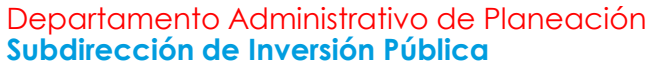

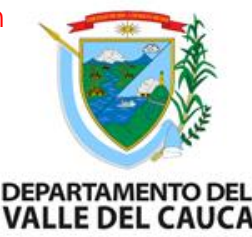

### **ARTÍCULO 6:**PROYECTO DE INVERSIÓN PÚBLICA.

• Se entiende como la unidad operacional de la planeación del desarrollo que vincula recursos públicos (humanos, físicos, monetarios, entre otros) para resolver problemas o necesidades sentidas de la población. Un proyecto de inversión pública debe contemplar actividades limitadas en el tiempo, en las que se utilice total o parcialmente recursos públicos con el fin de crear, ampliar, mejorar o recuperar la capacidad de producción o de provisión de bienes o servicios por parte del Estado. Además, debe ser único, limitado en el tiempo, tener un ámbito geográfico específico, unas actividades específicas, beneficiarios definidos y tener identificados en forma concreta los objetivos conforme a su cadena de valor.

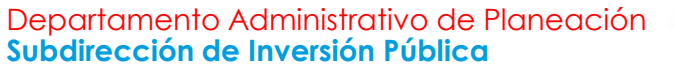

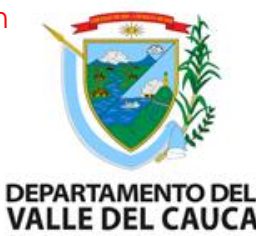

• Parágrafo: Todo proyecto de inversión debe ser formulado de conformidad con las metodologías y lineamientos que defina el DNP en desarrollo de lo dispuesto por el numeral 3 del artículo 49 de la Ley 152 de 1994 y el Departamento Administrativo de Planeación Departamental, que en su condición de entidad Departamental de planeación acogerá e implementará dichos lineamientos.

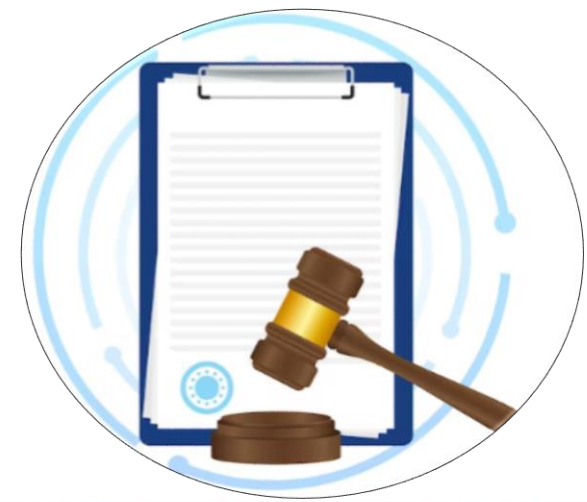

## **Formulación de proyectos**

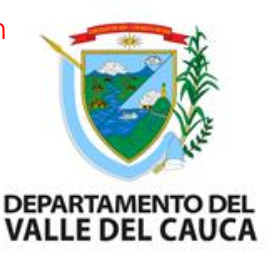

Para la presentación de los proyectos en el Banco de programas y proyectos de la Gobernación de Valle los proyectos se deben formular en la MGA WEB, cargar los documentos soporte como la carta de radicación, verificación de requisitos, documento técnico, viabilidad sectorial, presupuesto detallado y anexos.

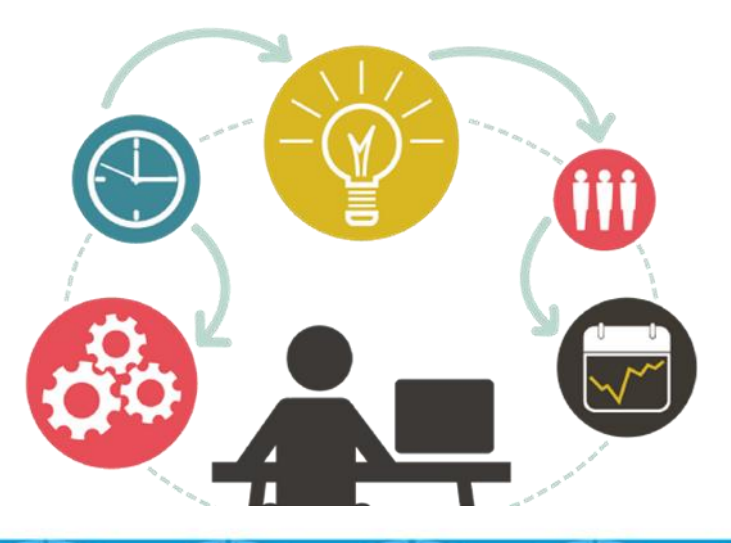

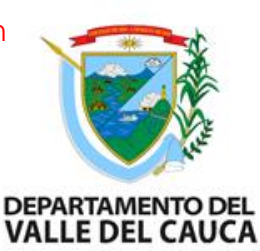

## **MGA WEB: Metodología General Ajustada**

Herramienta creada para registrar la formulación y estructuración de proyectos de inversión pública de Colombia. Ayuda a presentar los proyectos a entidades nacionales o territoriales o enviarlos a viabilidad a los bancos de proyectos.

Ofrecer una herramienta, de fácil diligenciamiento, guardando la base conceptual de formulación y evaluación, ex ante de proyectos adoptada por el DNP.

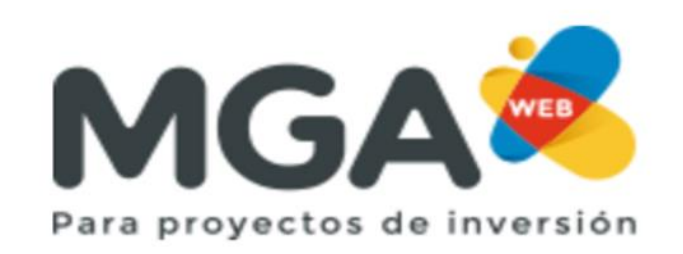

Metodología general ajustada

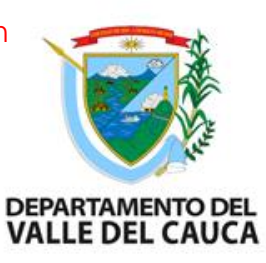

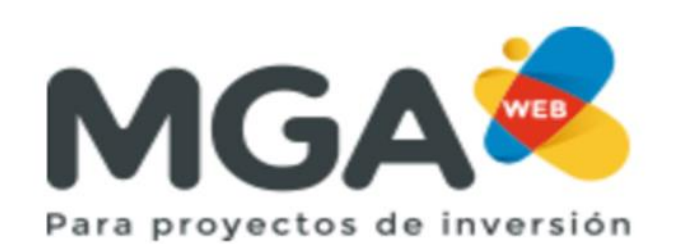

### Metodología general ajustada

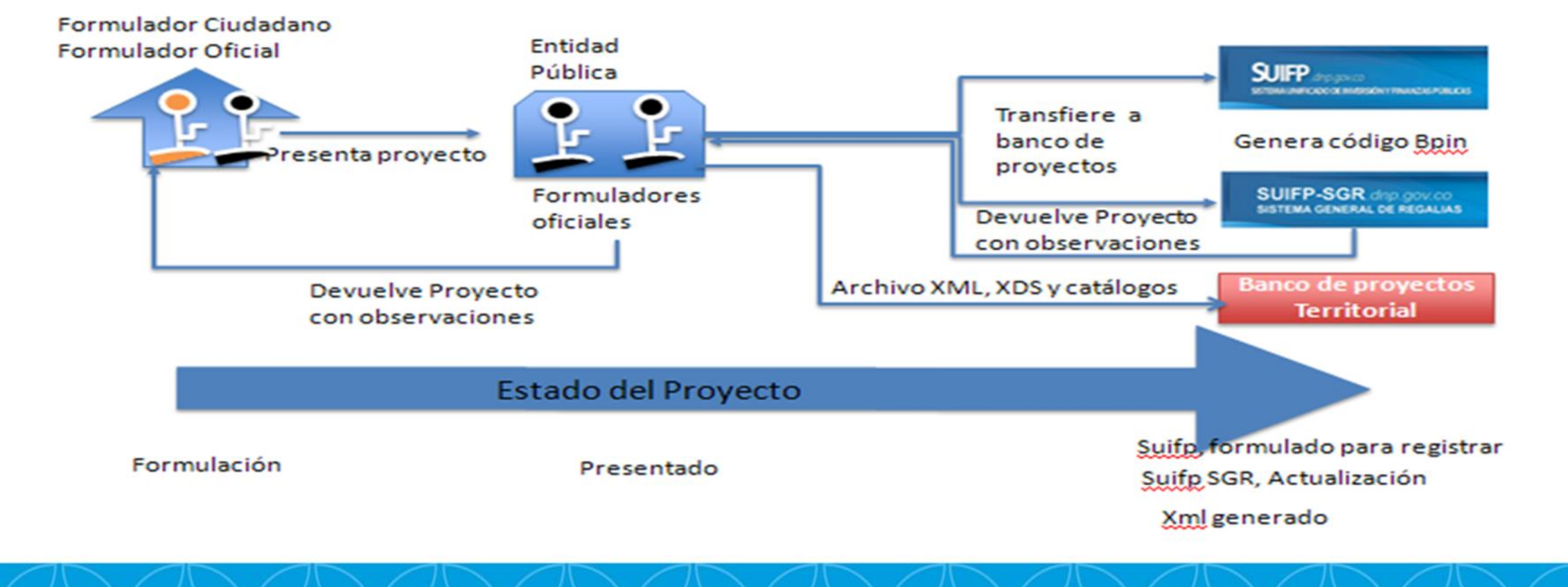

El formulador debe estar inscrito a la entidad como formulador oficial

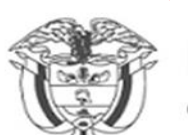

Departamento Nacional<br>de Planeación - **DNP** 

### Iniciar sesión

Tipo de documento de identificación \*

Seleccione

Número de documento de identificación \*

16893301

Contraseña<sup>\*</sup>

.........

Ingresar

Registro de usuario ¿Olvidó su contraseña?

**Usuarios DNP** 

## **Iniciar sesión**

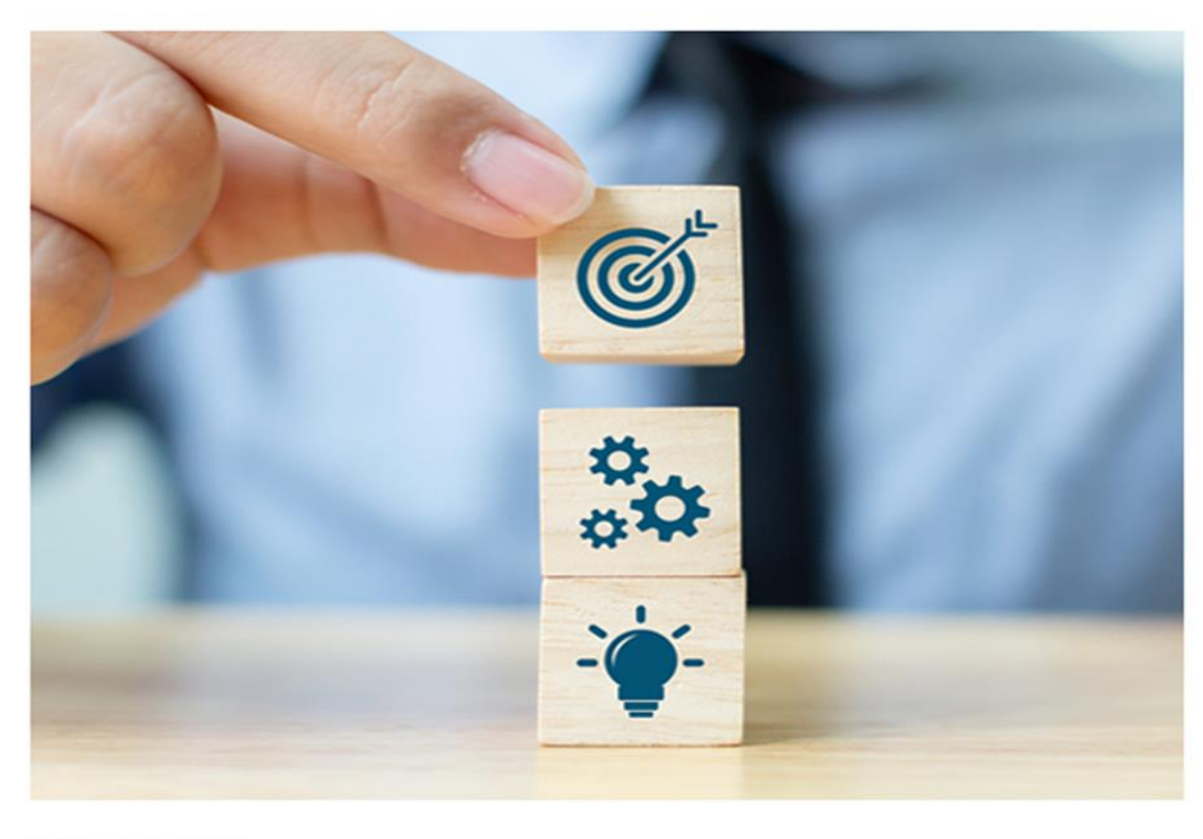

DEPARTAMENTO DEL<br>VALLE DEL CAUCA

\* Campos requeridos

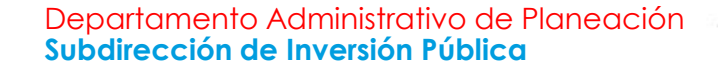

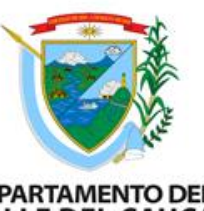

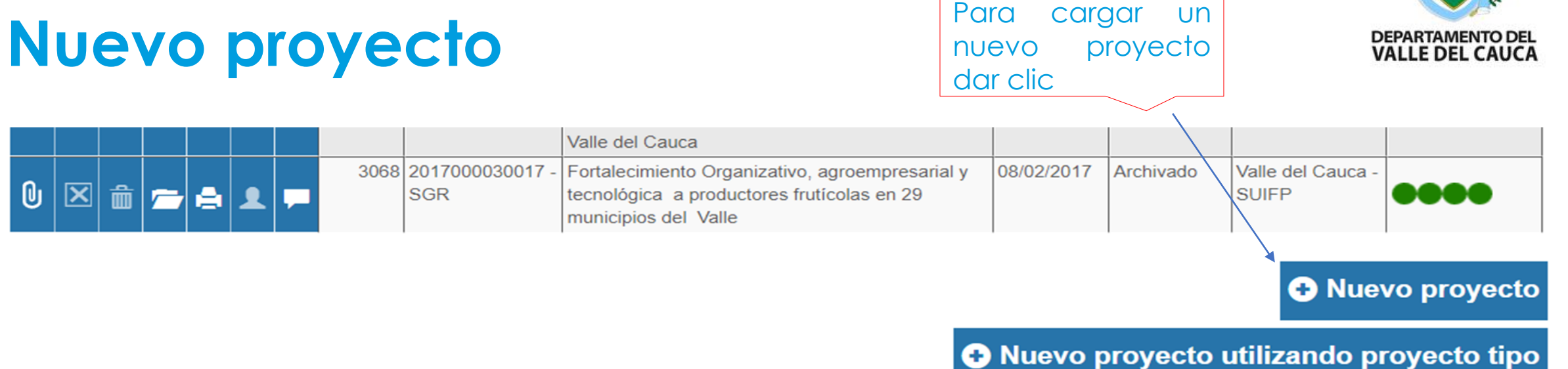

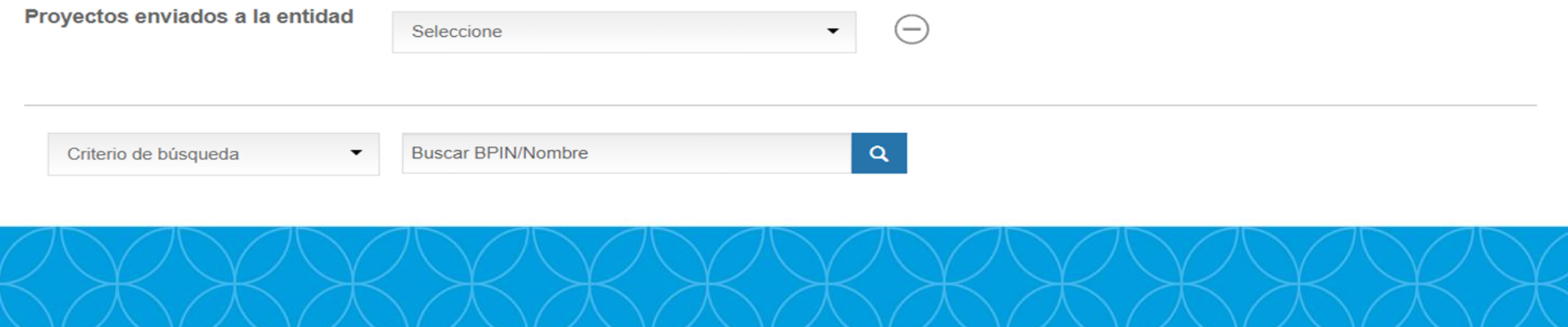

### Departamento Administrativo de Planeación **Subdirección de Inversión Pública** Editar el nombre del **Nuevo proyecto**  proyecto y debe DEPARTAMENTO DEL<br>VALLE DEL CAUCA iniciar con un procesos como: fortalecimiento, Editar proyecto @ \* Campos requeridos formación, formulación, etc.Nombre compuesto del proyecto \* Estudios Y DISEÑOS DE PREFECTABILIDAD DE LOS TRAMOS AFECTAD LAS VÍAS SECUNDARIAS Y TERCIARIAS DE LOS MUNICIPIOS INTEGRADOS Datos básicos del nuevo proyecto Proceso<sup>\*</sup> **Estudios** Objeto \* Y DISEÑOS DE PREFECTABILIDAD DE LOS TRAMOS AFECTADOS EN LAS VÍAS SECUNDARIAS Y TERCIARIAS DE LOS MUNICIPIOS INTEGRADOS A LA **RPG CENVALLE**

### Elegir la localización de donde se va realizar el proyecto

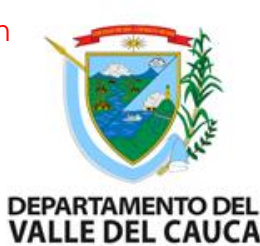

## **Localización y tipo Inversión**

Localización \*

Región **Departamento Municipio** Occidente Valle del Cauca San Pedro 勔 Occidente Valle del Cauca Tuluá 霝 Occidente Valle del Cauca Sevilla Ш Occidente Valle del Cauca Riofrío ШĪ **El Dovio** Occidente Valle del Cauca  $\overline{\mathbf{m}}$ Occidente Valle del Cauca Bugalagrande m Occidente Valle del Cauca Andalucía Tipo de proyecto **O** Adicionar Nacional o Territorial Tipo de inversión proyecto \* **Territorial**  $\overline{\phantom{0}}$ Tipología de proyecto \* 2 General - MGA esquema SUIFPs  $\overline{\phantom{0}}$ 

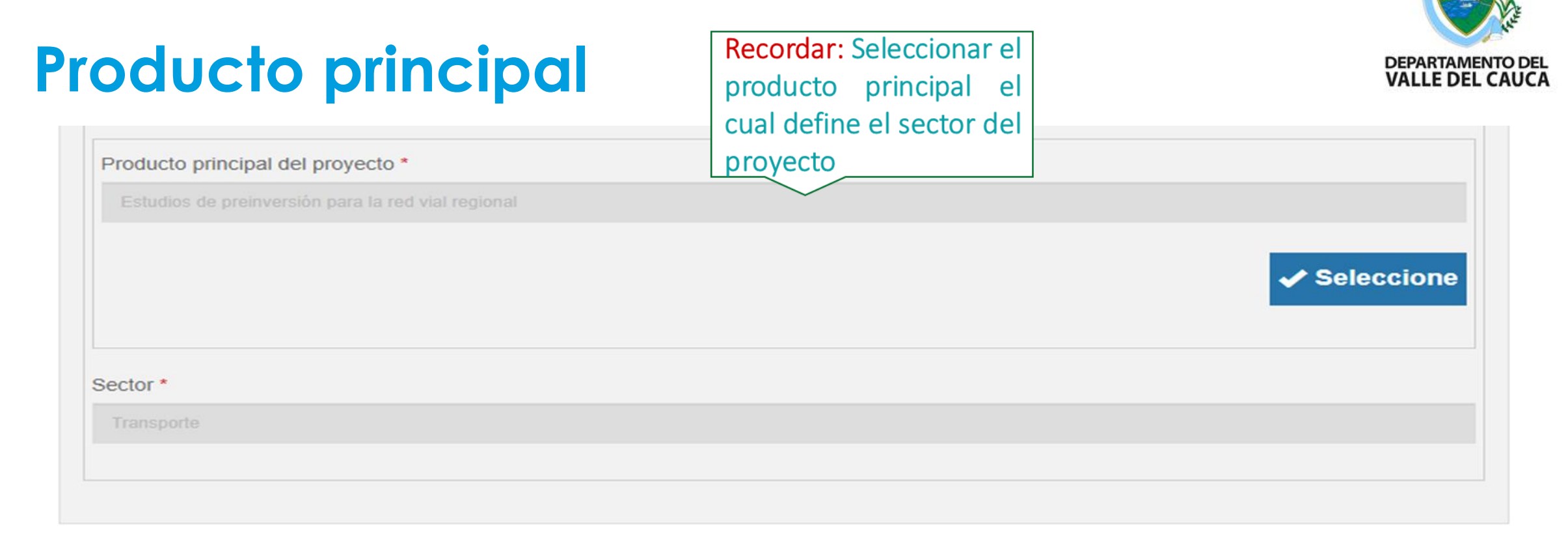

\* Campos requeridos

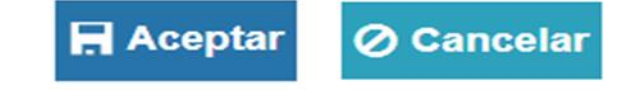

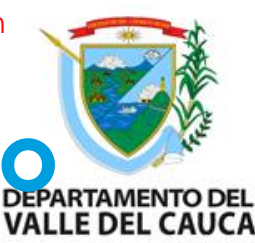

# Capítulo de Identificación: Plan de Desarrollo **Departamento De**

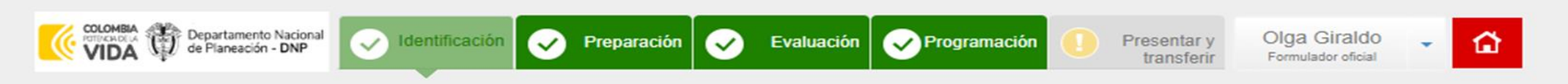

FORTALECIMIENTO DE LA BIBLIOTECA DEPARTAMENTAL JORGE GARCÉS BORRERO COMO CENTRO DINAMIZADOR DE LA APROPIACIÓN DE LA CULTURA, LAS ARTES Y LA CIENCIA EN EL VALLE DEL CAUCA

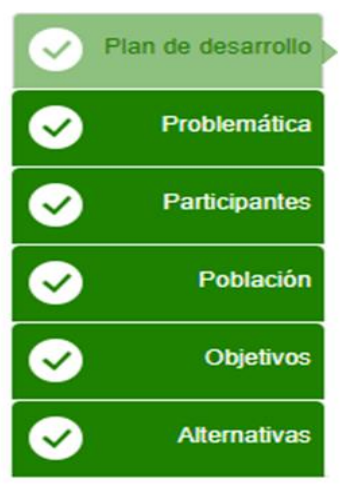

### Contribución a la política pública @

- √ 01 Contribución al Plan Nacional de Desarrollo  $(+)$
- √ 02 Plan de Desarrollo Departamental o Sectorial  $(+)$
- √ 03 Plan de Desarrollo Distrital o Municipal
- $\sqrt{04}$  Instrumentos de planeación de grupos étnicos  $(+)$

Recordar: Se debe \* Campos requeridos completar la información en cada capítulo y así mismo por cada modulo de manera ordenada, al completarse la información se cargara con un color verde.

\* Campos requeridos

Recordar: Contribución

## **Contribución a la Política Pública**

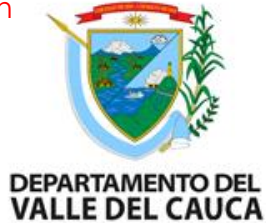

.....

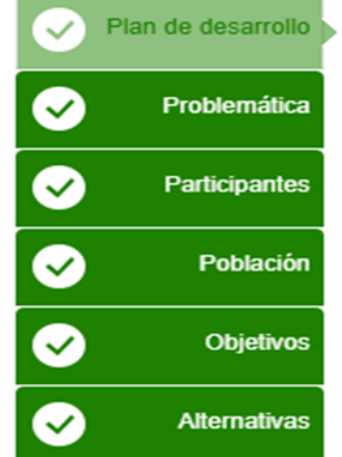

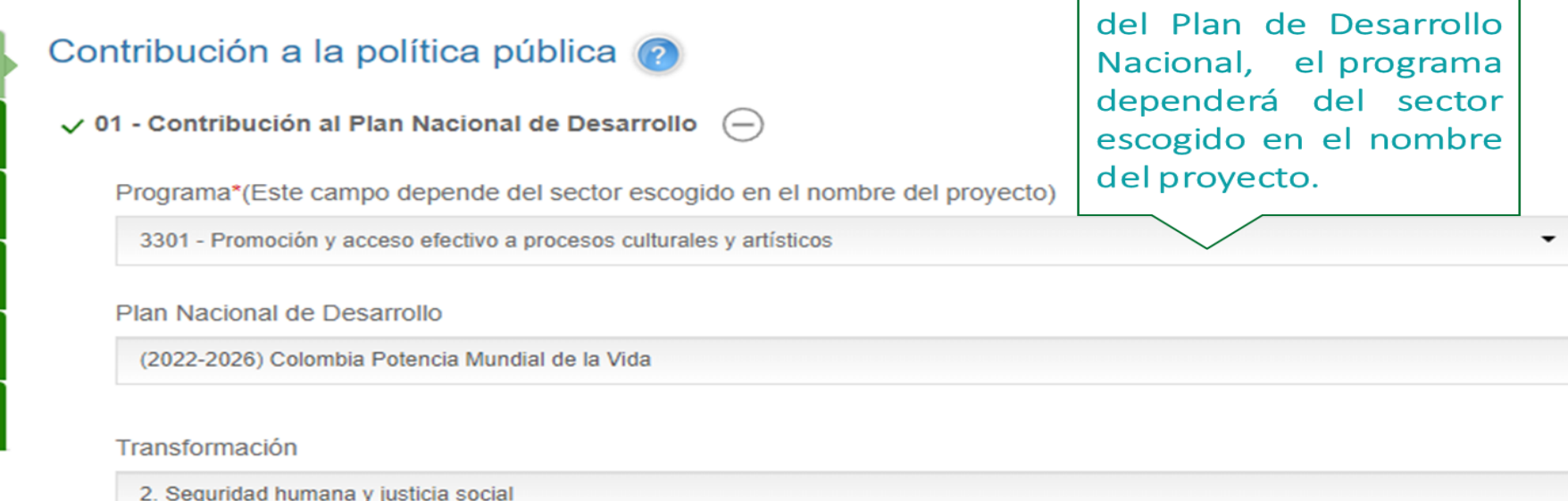

#### Pilar

03. Expansión de capacidades: más y mejores oportunidades de la población para lograr sus proyectos de vida

#### Catalizador

2. Garantía del disfrute y ejercicio de los derechos culturales para la vida y la paz

## **Contribución a la Política Pública**

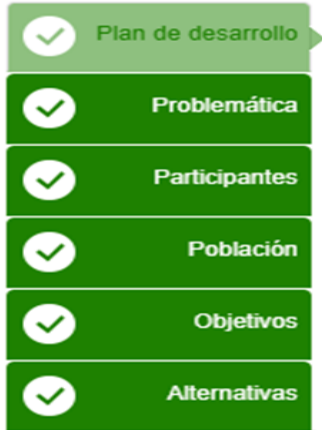

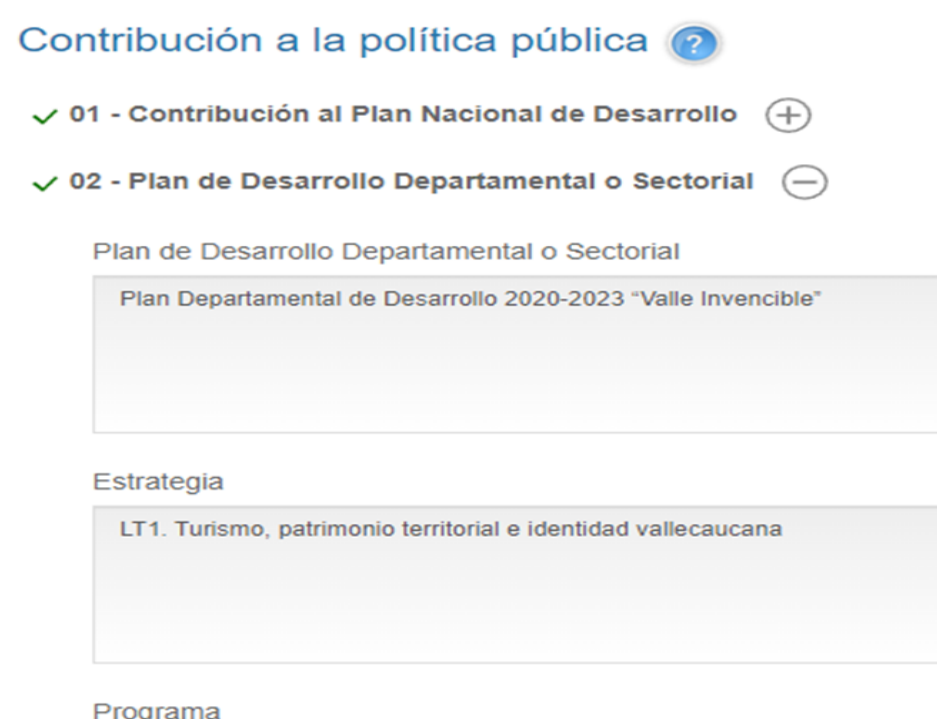

Pg10302. Desarrollo Artístico y Cultural Vallecaucano

Recordar: Contribución del Plan de Desarrollo Departamental, se debe diligenciar el nombre del PD, la l línea estratégica, el programa  $\mathsf{V}$ el. subprograma con su respectivo código, teniendo en cuenta anteponer PR ejemplo: PR3010016

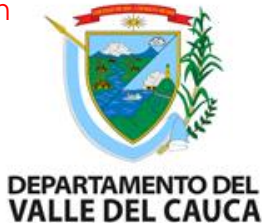

de Desarrollo

-si

es necesario

aplica

el

para

## **Contribución a la Política Pública**

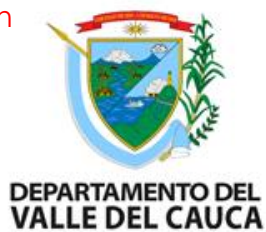

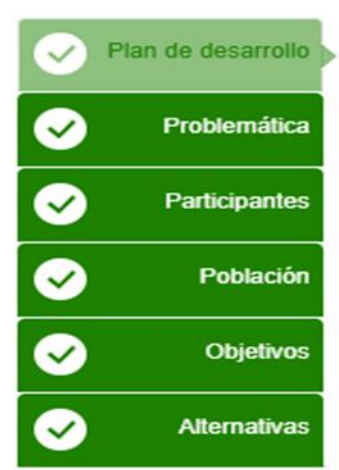

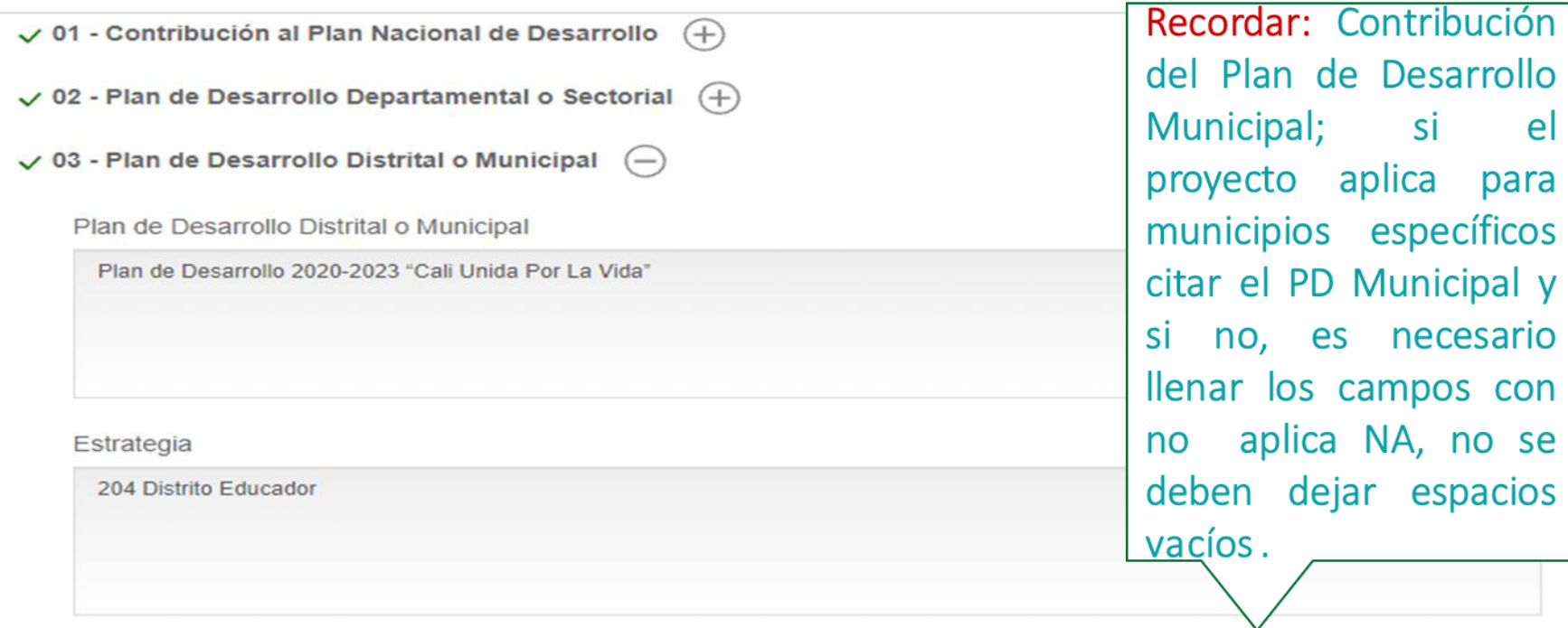

#### Programa

204004 Construyendo un Distrito Lector

### **Problemática**

DEPARTAMENTO DEL<br>VALLE DEL CAUCA

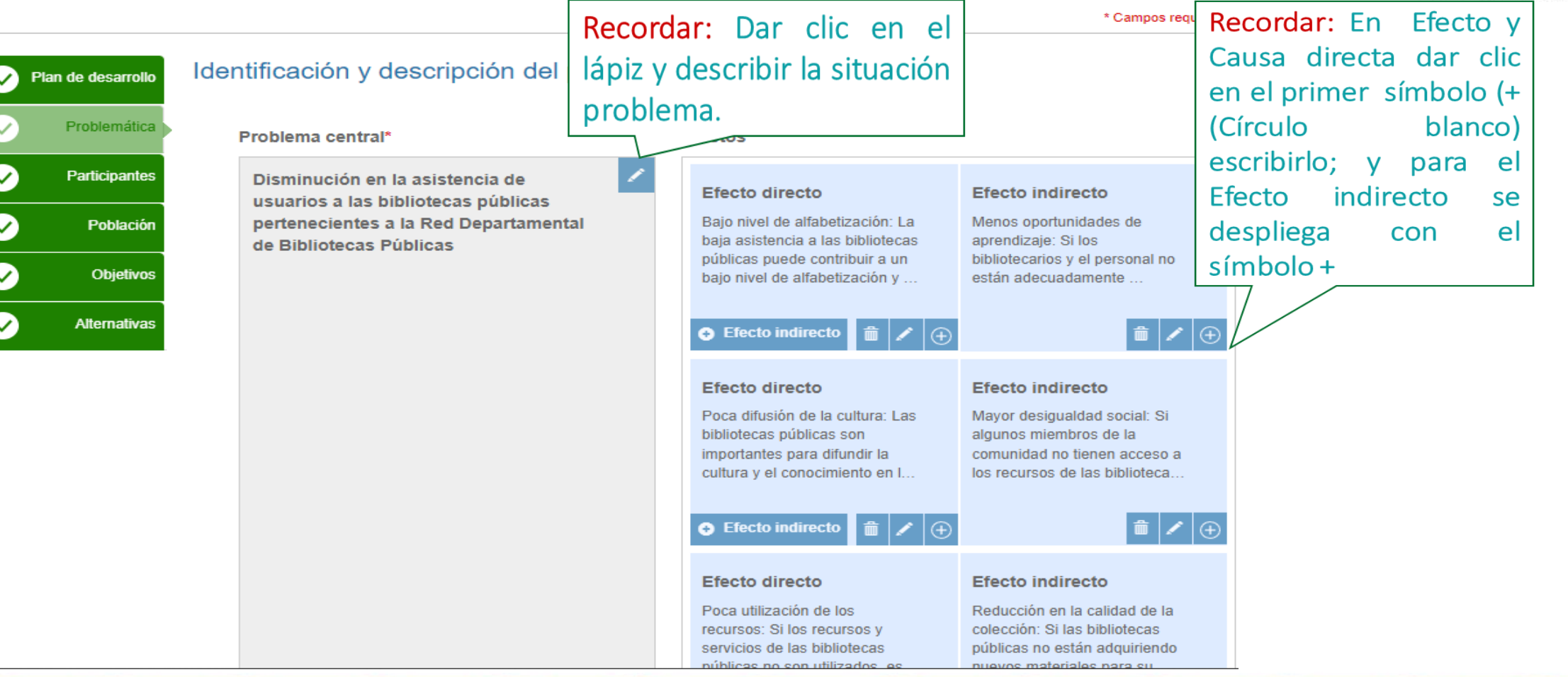

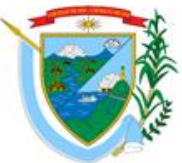

### **Descripción de la situación existente con respecto al problema – Magnitud actual del problema e indicadores de referencia**

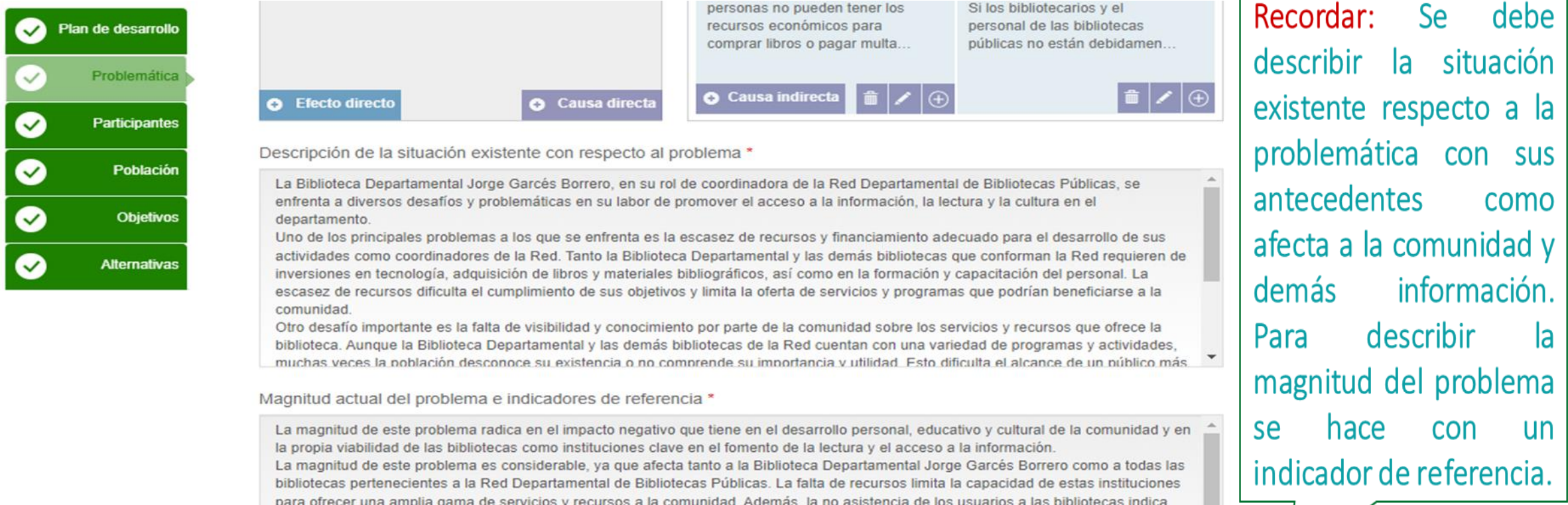

una falta de interés y conocimiento sobre los beneficios que estas instituciones pueden proporcionar. Esto se traduce en una baja afluencia de usuarios, lo que impide que se aprovechen al máximo los recursos y servicios disponibles en las bibliotecas. A su vez, esto afecta la sostenibilidad de las bibliotecas y su capacidad para cumplir su función de promover el acceso a la información, la educación y la

cultura en la comunidad

### **Participantes: Identificación de los participantes**

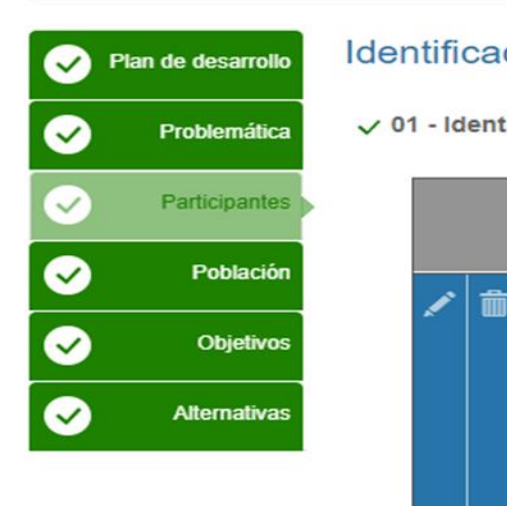

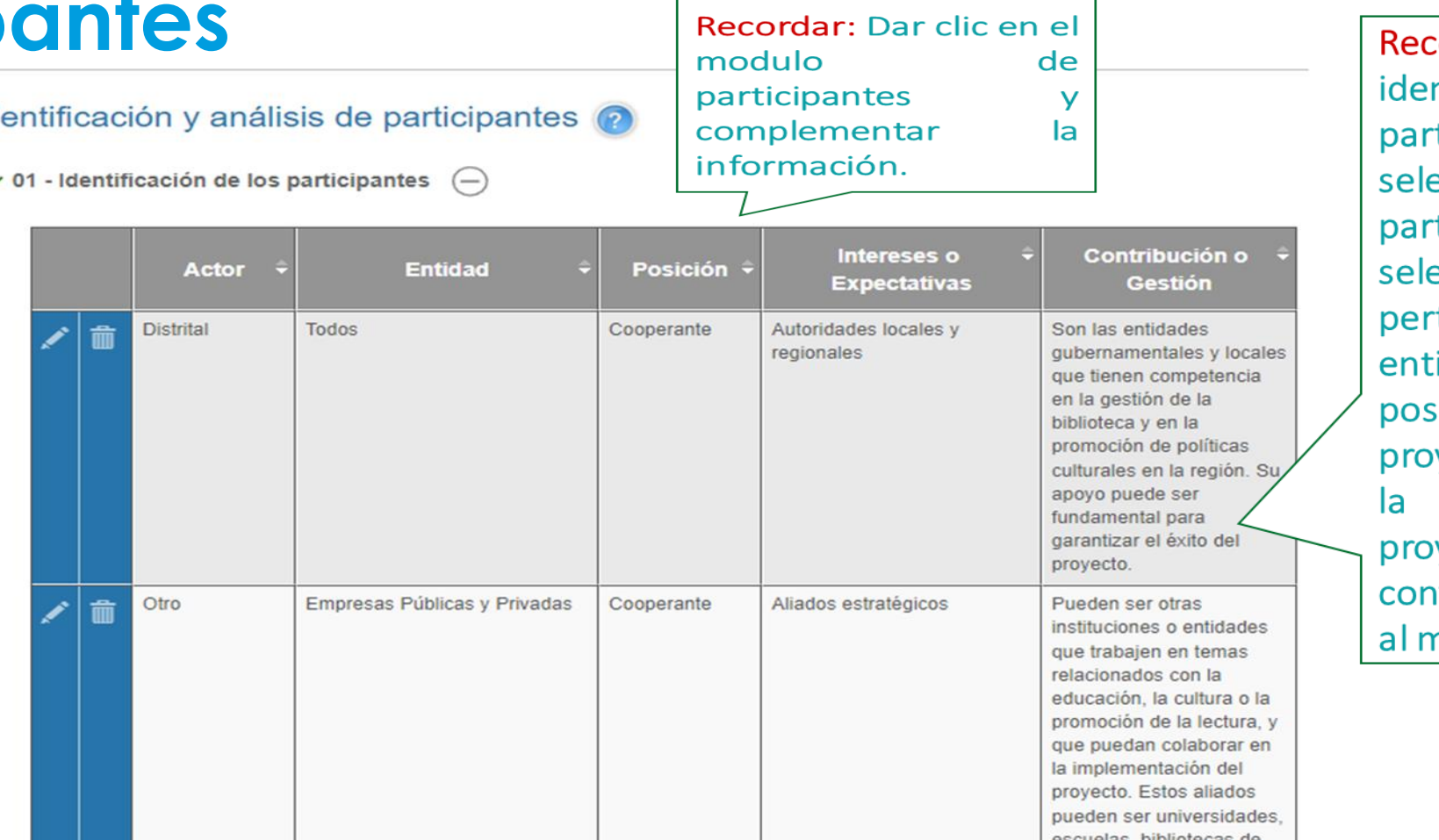

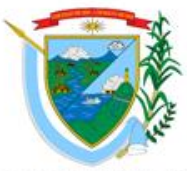

DEPARTAMENTO DEL<br>VALLE DEL CAUCA

ordar: Para la. ntificación de los ticipantes se debe eccionar el ticipante, eccionar **si** tenece a una idad y cual es la *ición* en el yecto, el interés o expectativa en el yecto  $\mathsf{V}$ la tribución o Gestión nismo.

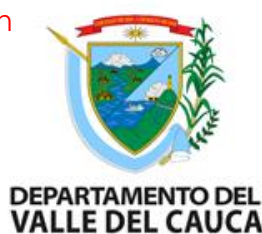

## **Participantes: Análisis de los participantes**

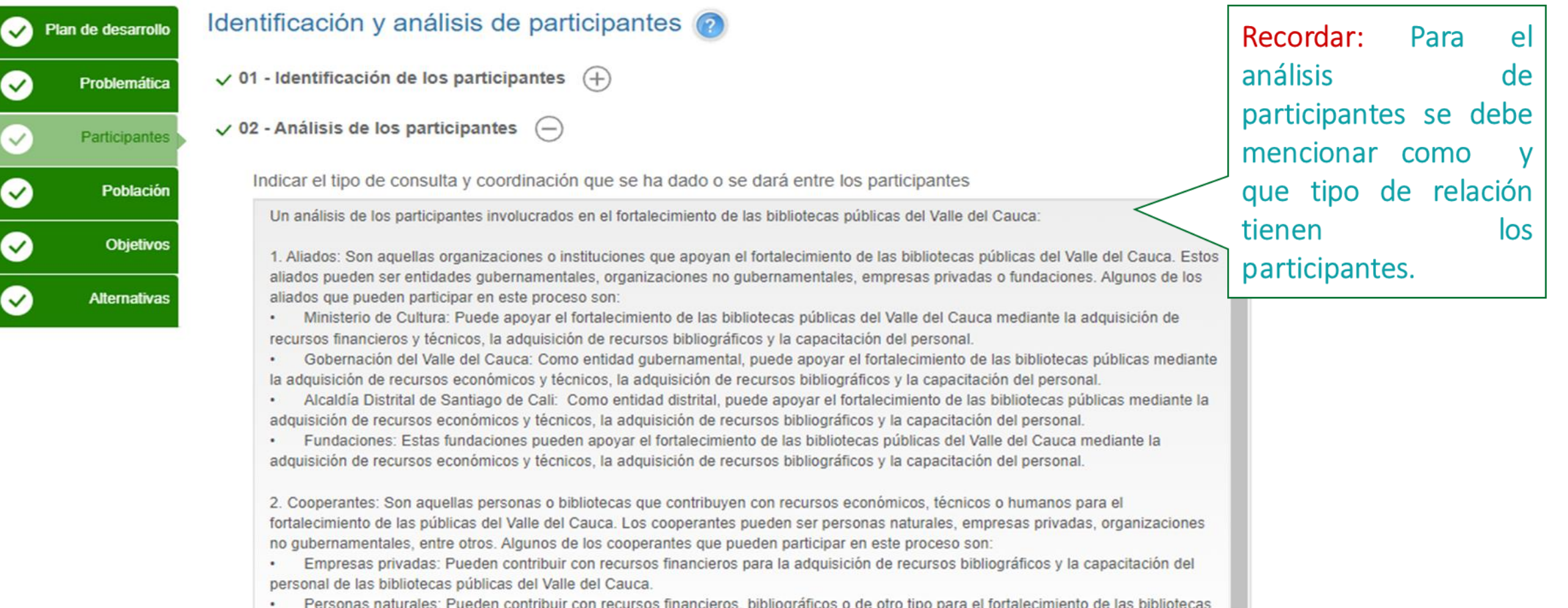

susangeou cospournaus

### **Población afectada y objetivo**

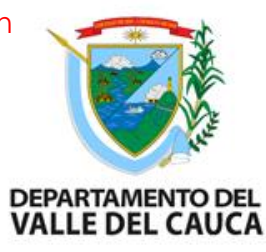

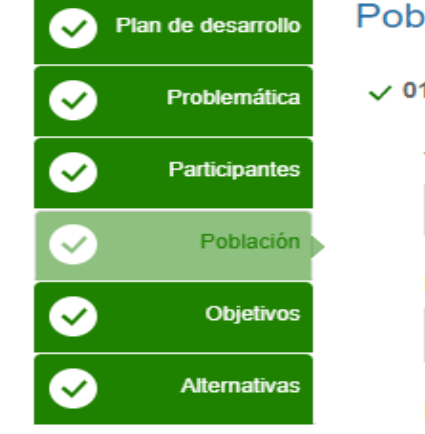

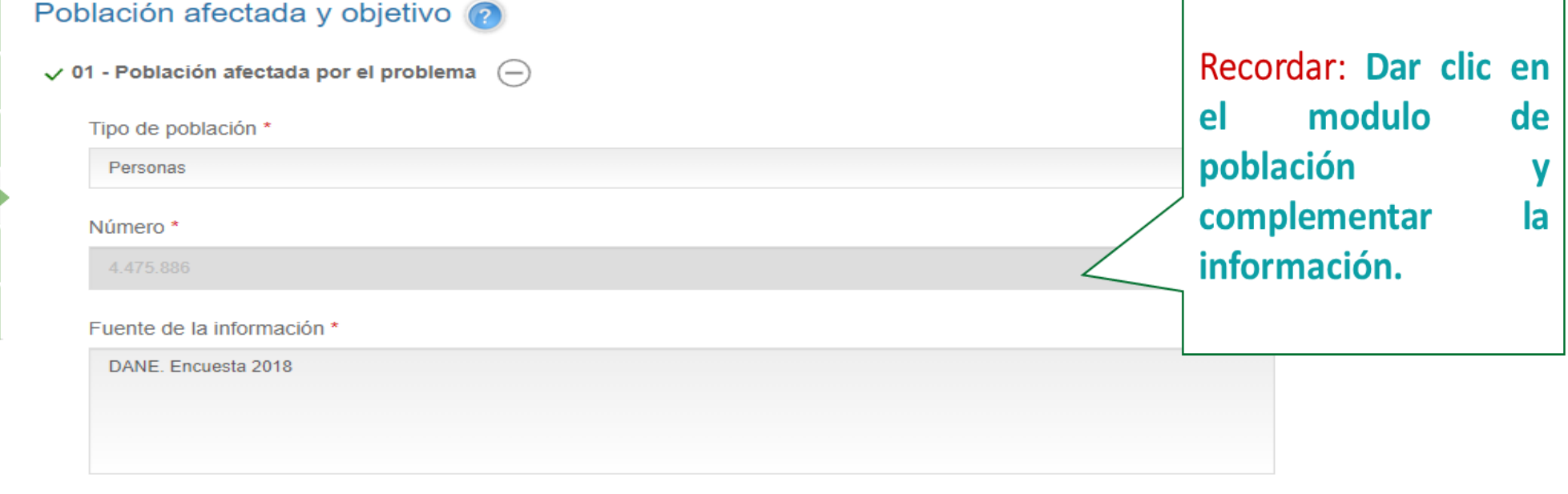

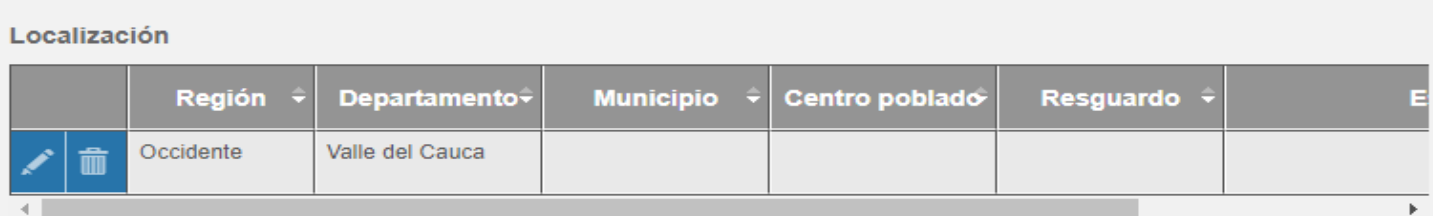

## **Población afectada y objetivo**

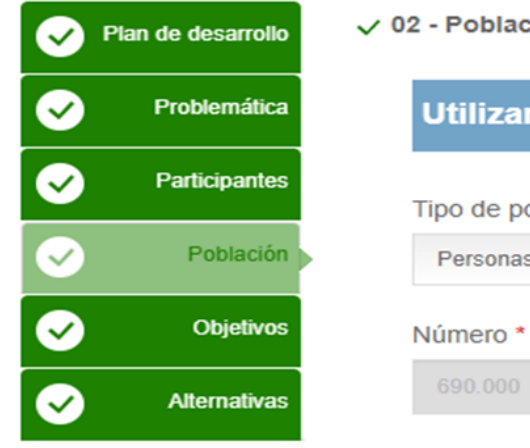

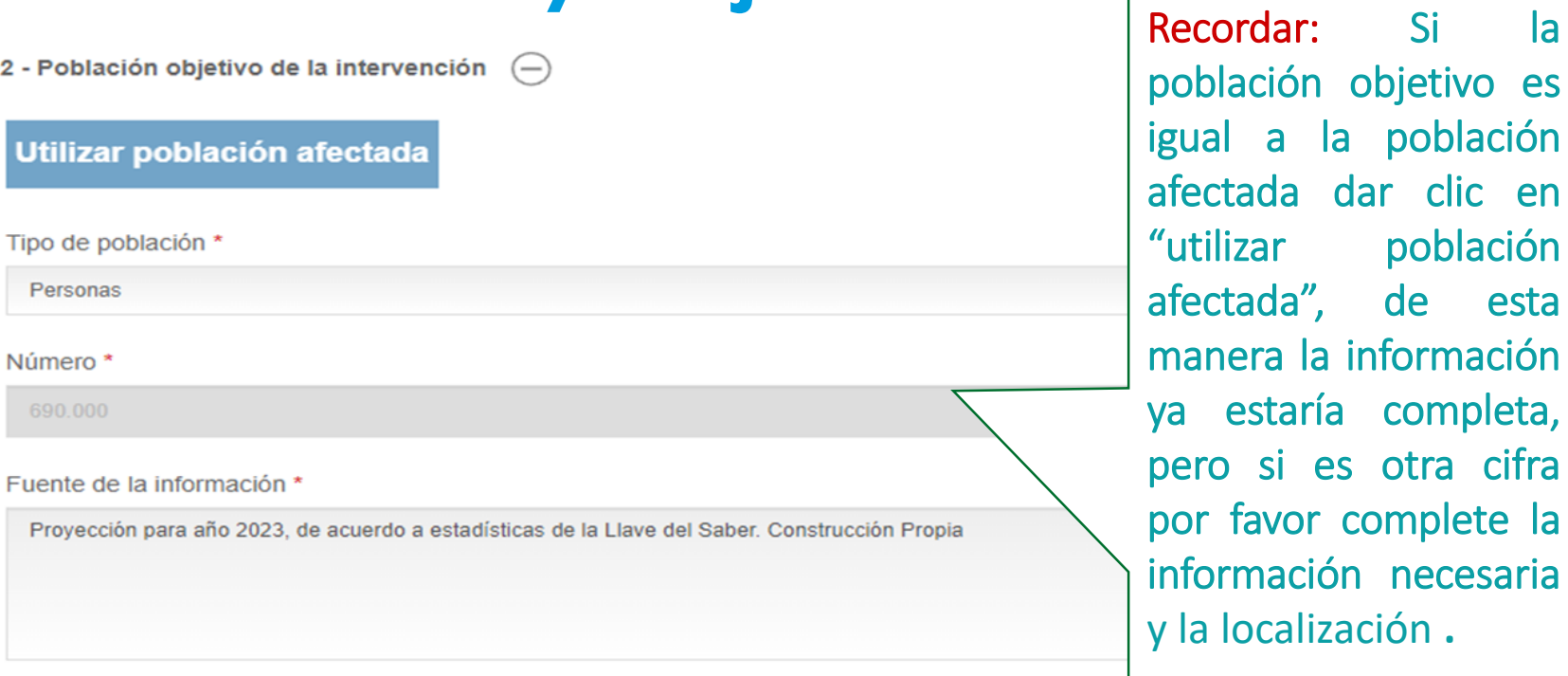

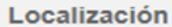

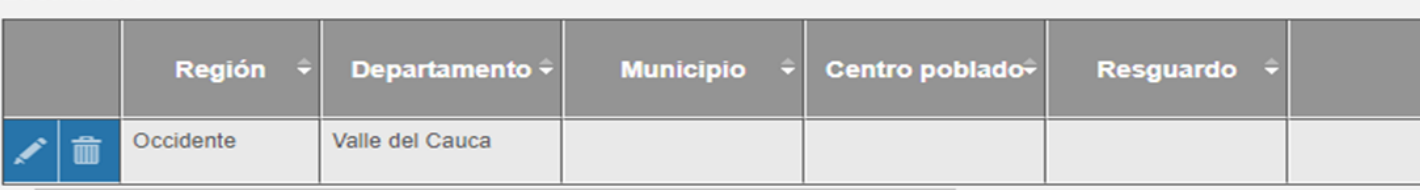

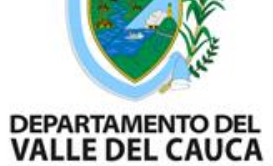

## **Caracterización demográfica**

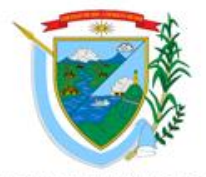

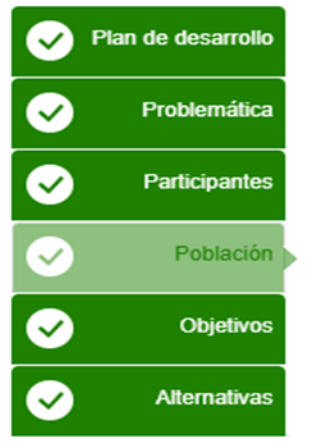

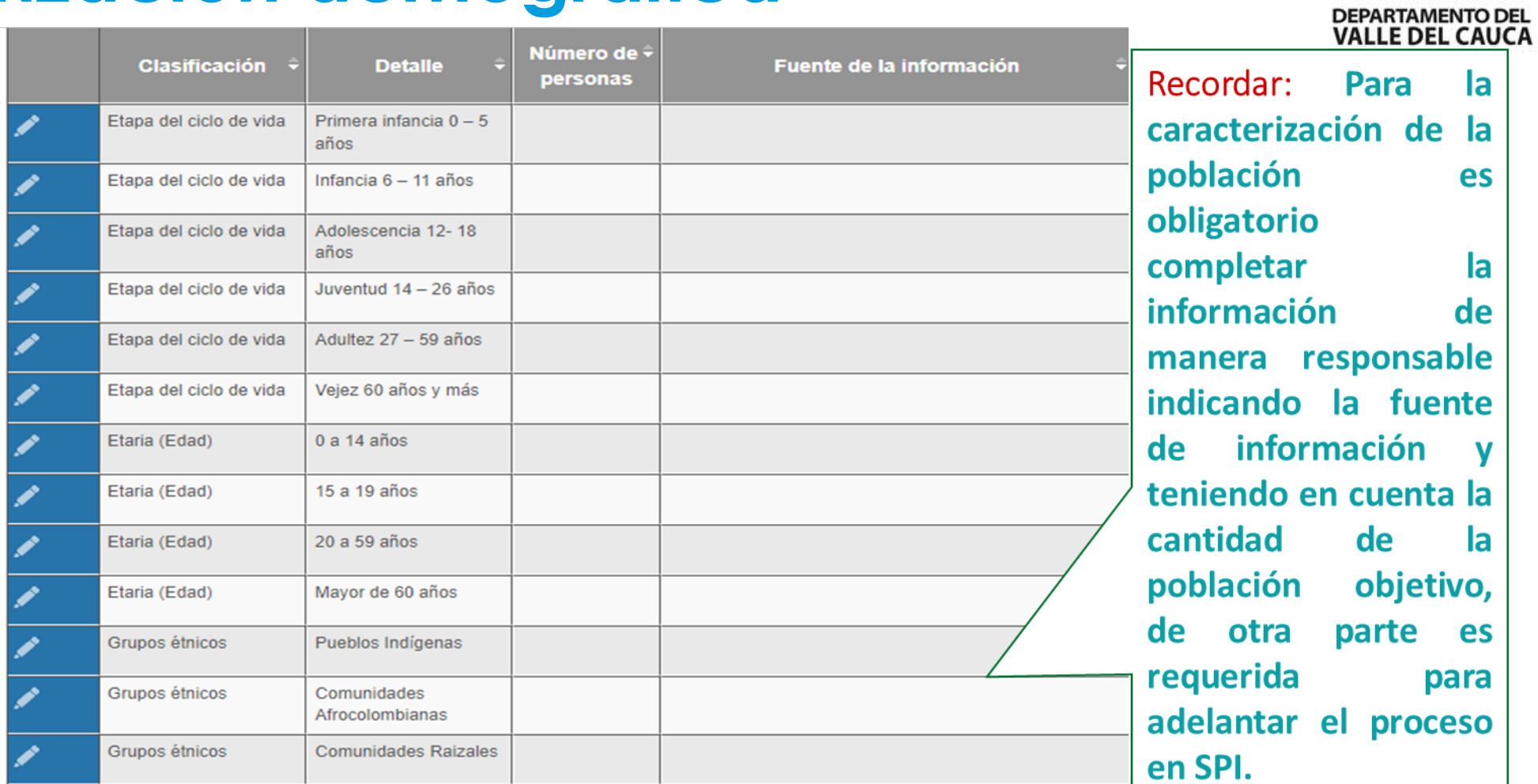

### **Objetivos: Objetivo General e Indicadores de Seguimiento**

√ 01 - Objetivo general e indicadores de seguimiento  $(-)$ 

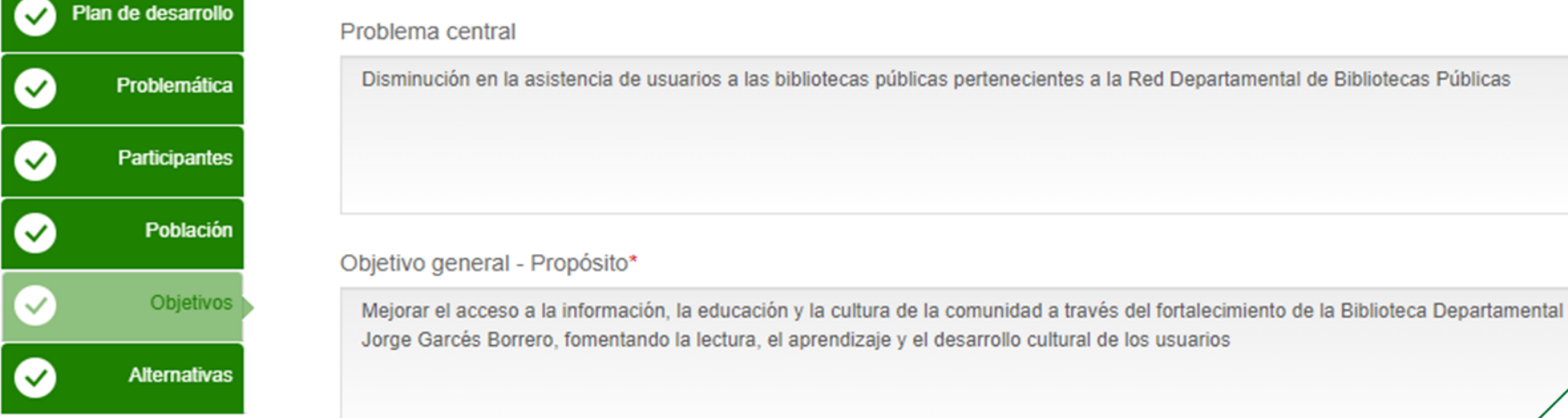

Indicadores para medir el objetivo general\*

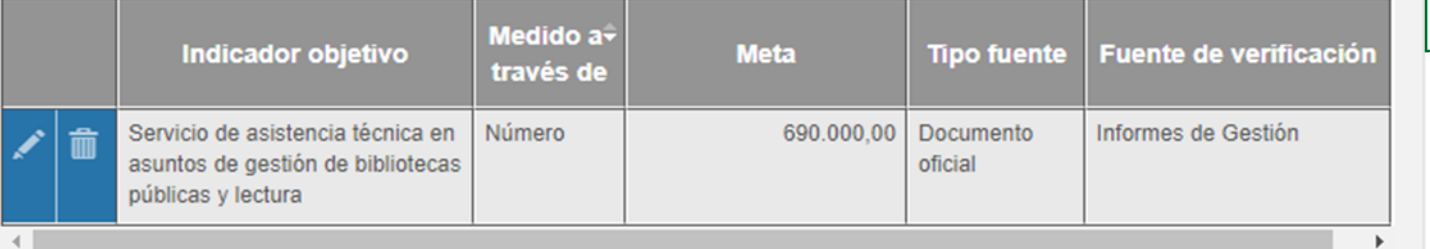

Recordar: El problema central  $\overline{a}$ trae automáticamente, el. objetivo general se debe describir. Con relación los a indicadores para medir el objetivo general, se debe especificar un indicador del objetivo con su unidad de medida y meta.

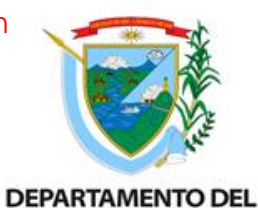

**VALLE DEL CAUCA** 

### Departamento Administrativo de Planeación **Subdirección de Inversión Pública**

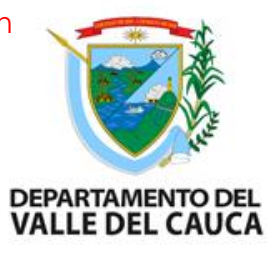

### **Objetivos: Objetivos específicos**

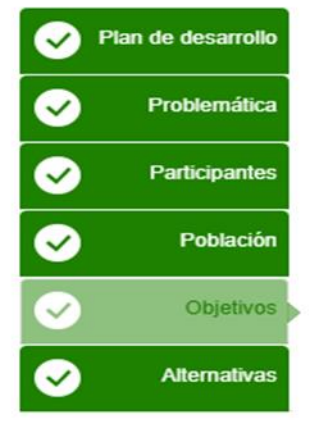

⊆

 $\checkmark$  02 - Relaciones entre las causas y los objetivos  $\Gamma$ 

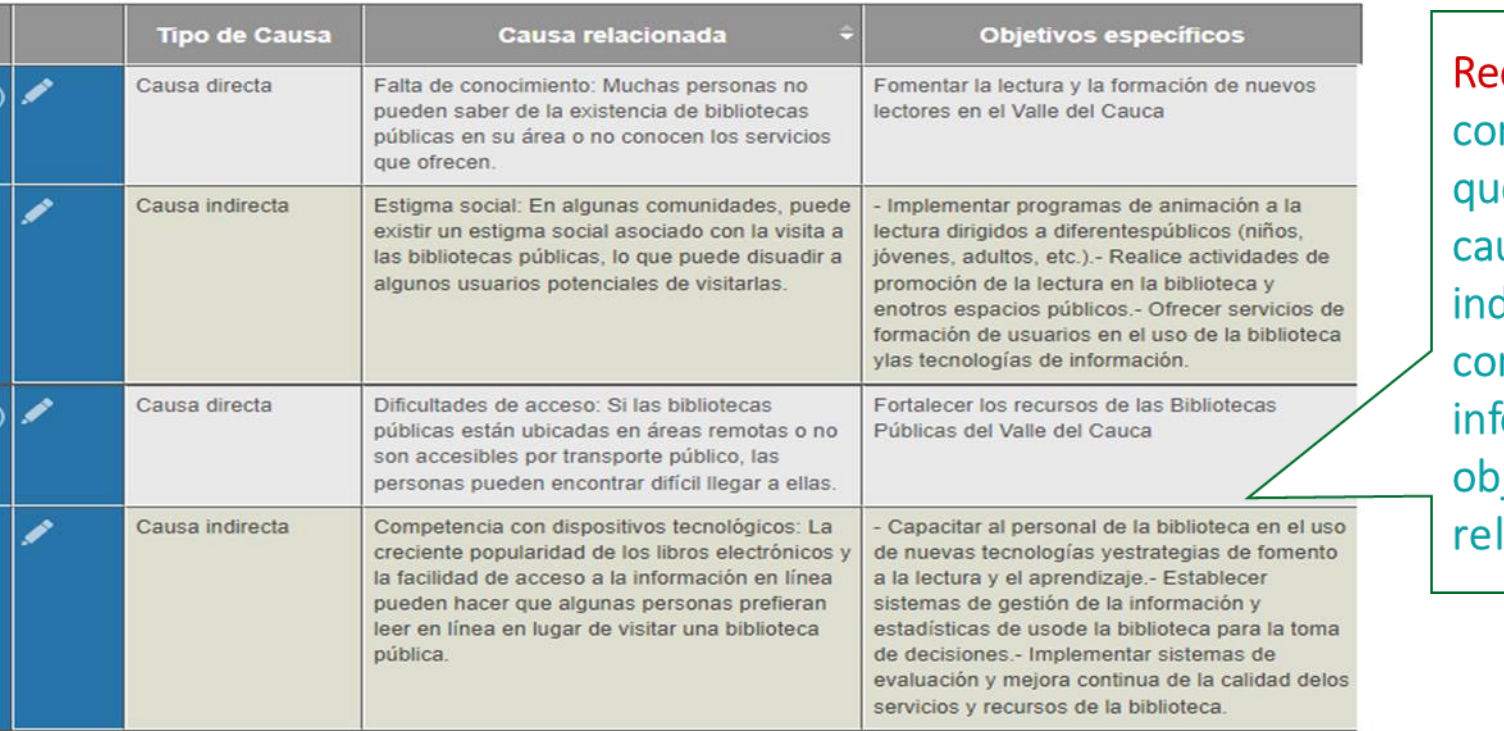

cordar: El sistema nfigura un cuadro relaciona las ie directas e usas directas y se debe mpletar la formación con los jetivos específicos lacionados.

- Campos requeridos

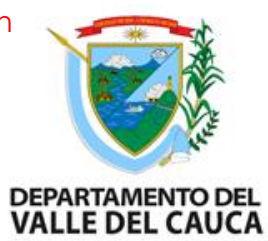

### **Alternativas**

 $\checkmark$ 

 $\checkmark$ 

 $\triangledown$ 

 $\bullet$ 

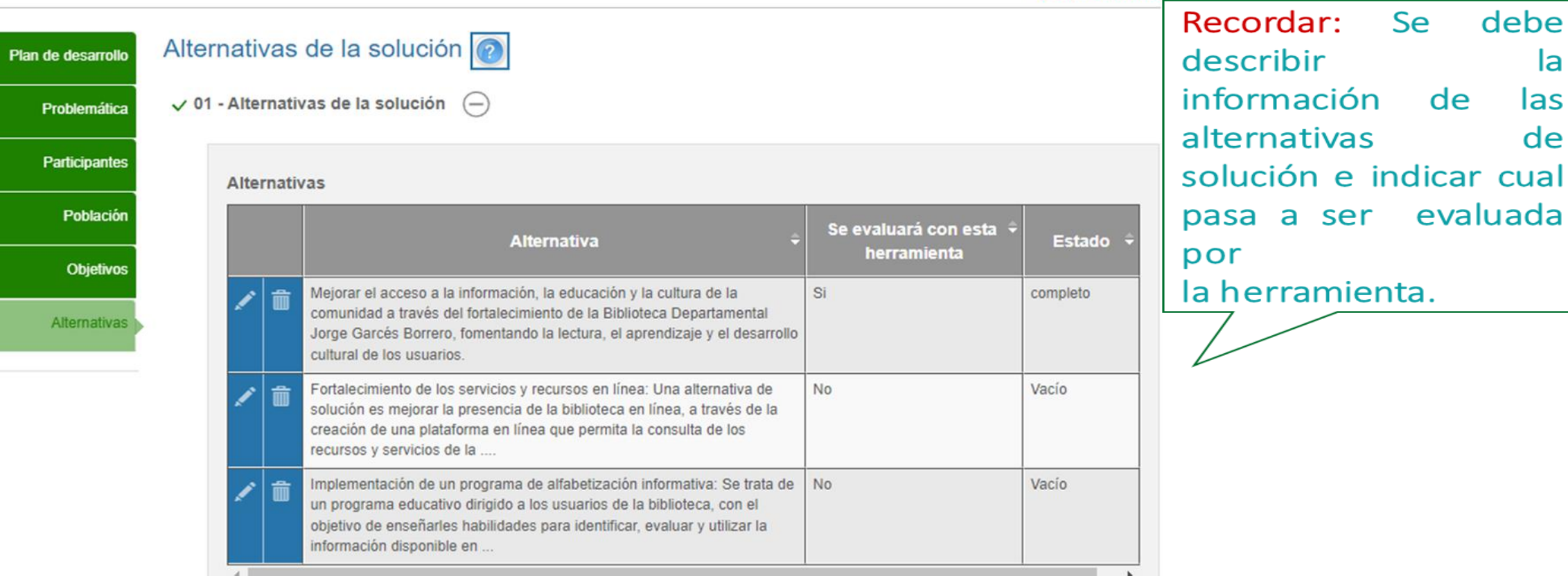

**O** Adicionar

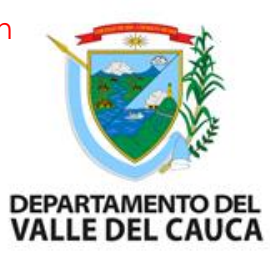

### **Alternativas**

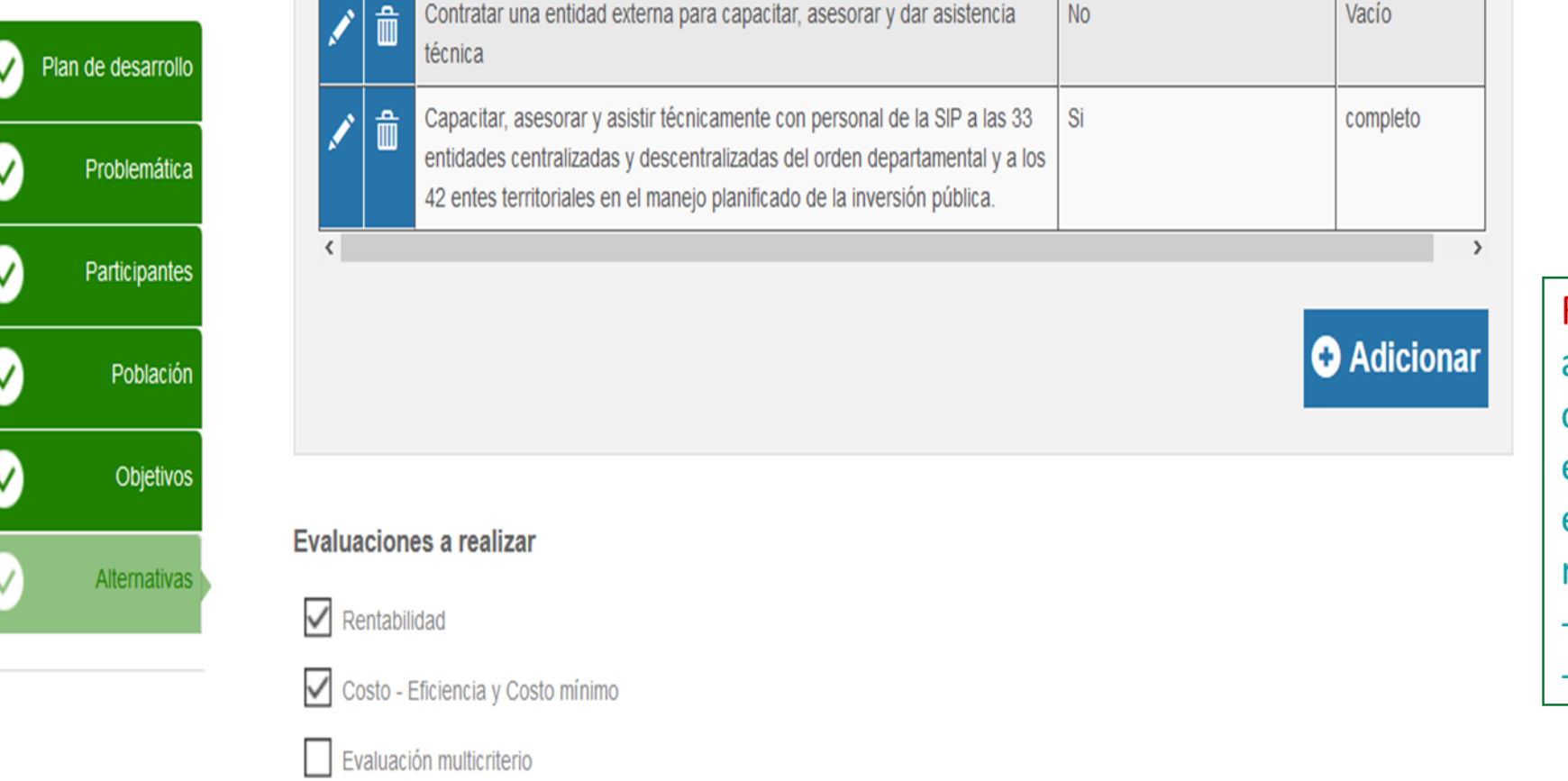

Recordar: Para cada alternativa se debe completar las opciones indicar las e evaluaciones a realizar: -Rentabilidad -Costo-eficacia

### **Capítulo de Preparación: Necesidades**

Seleccione la alternativa: Mejorar el acceso a la información, la educación y la cultura de la comunidad a través del fortalecimiento de la Biblioteca Di  $\overline{\phantom{a}}$ Estudio de necesidades @ Necesidades  $\checkmark$ √ 01 - Bien o servicio a entregar o demanda a satisfacer  $(+)$ Análisis técnico  $\checkmark$ ▽ Localización Cadena de valor  $\checkmark$  $\vee$ **Riesgos**  $\bullet$ Ingresos y beneficios ✓ **Préstamos Depreciación** 

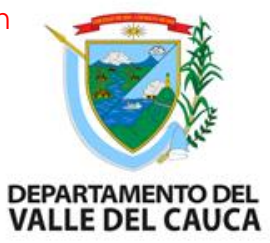

Departamento Administrativo de Planeación **Subdirección de Inversión Pública**

\* Campos requeridos
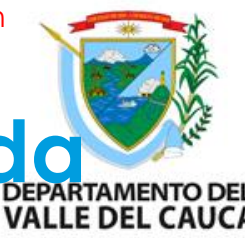

#### **Necesidades: Bien o servicio a entregar o demanda property della alla persentancial de la cauda a satisfacer**

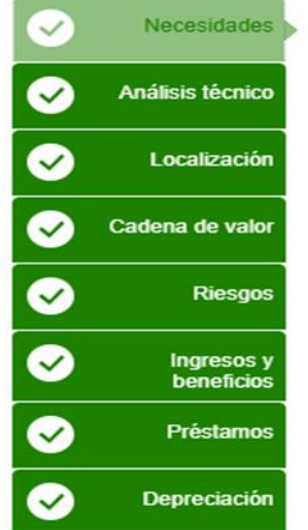

 $\vee$  01 - Bien o servicio a entregar o demanda a satisfacer  $\cap$ 

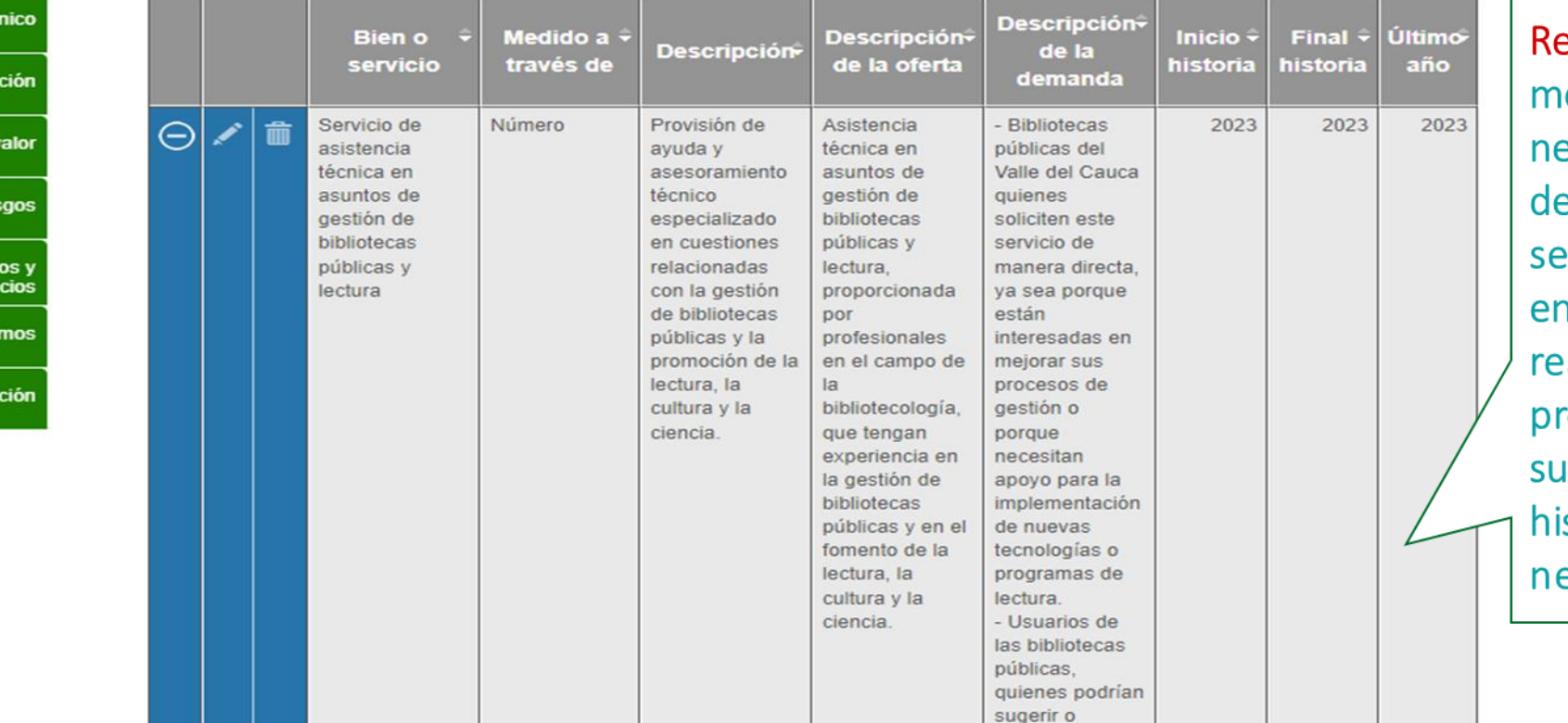

ecordar: En el odulo de ecesidades se debe escribir el bien o rvicio que se va ntregar con la alización del indicando royecto, unidad medida y el istorial de la ecesidad.

Último

año

בכנ

2023

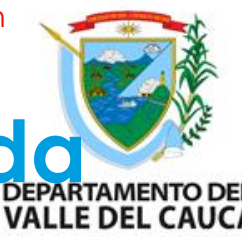

### **Necesidades: Bien o servicio a entregar o demanda property de la CADE CAUCA a satisfacer**

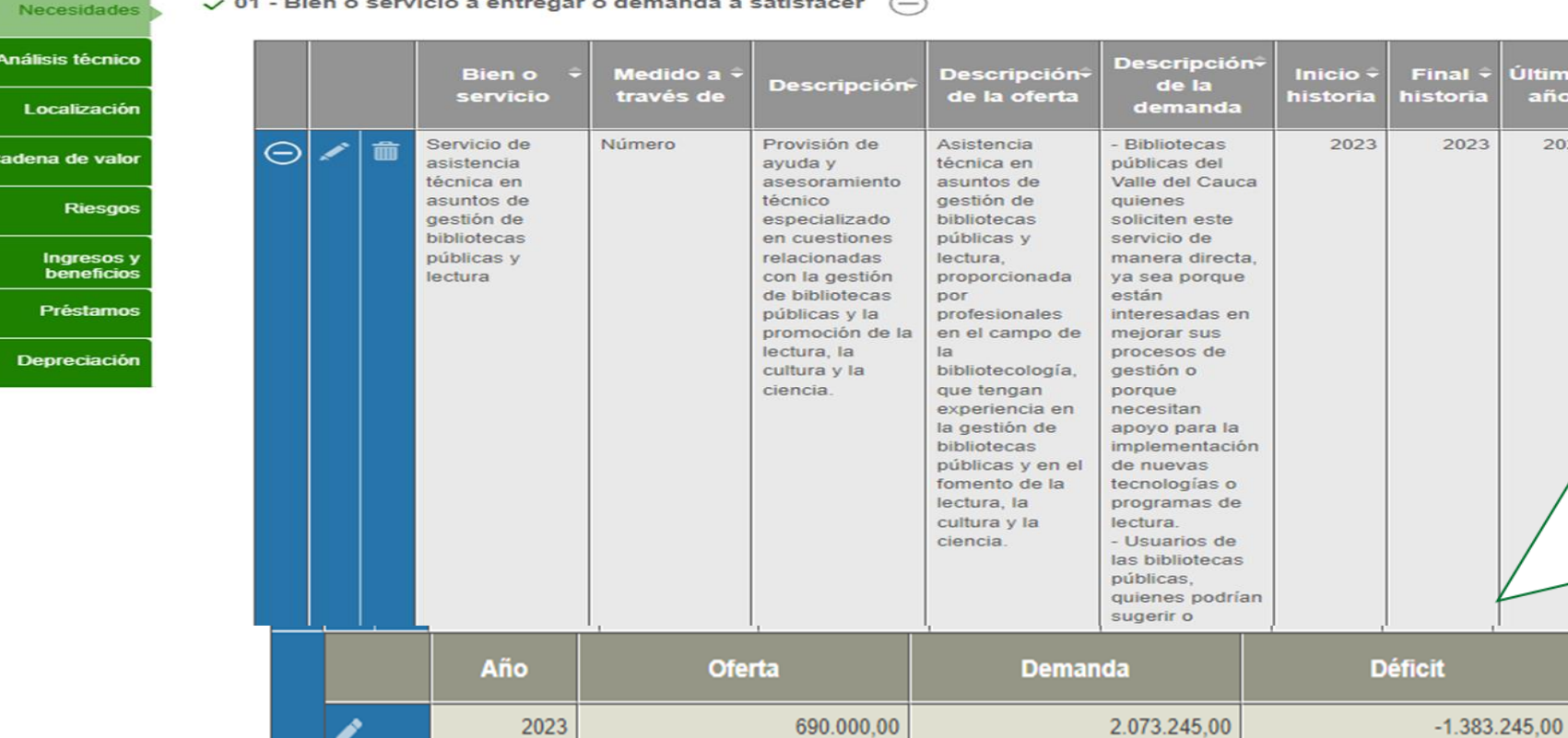

 $\checkmark$  $\bullet$ 

 $\overline{\bullet}$ 

 $\overline{\bullet}$ 

 $\overline{\bullet}$ 

 $\bar{\bullet}$ 

 $\bullet$ 

Recordar: En el modulo de necesidades se debe describir el bien o servicio que se va entregar con la realización del indicando proyecto, su unidad medida y el de historial la necesidad.

**DEPARTAMENTO DEL** 

#### **Análisis técnico de la alternativa**

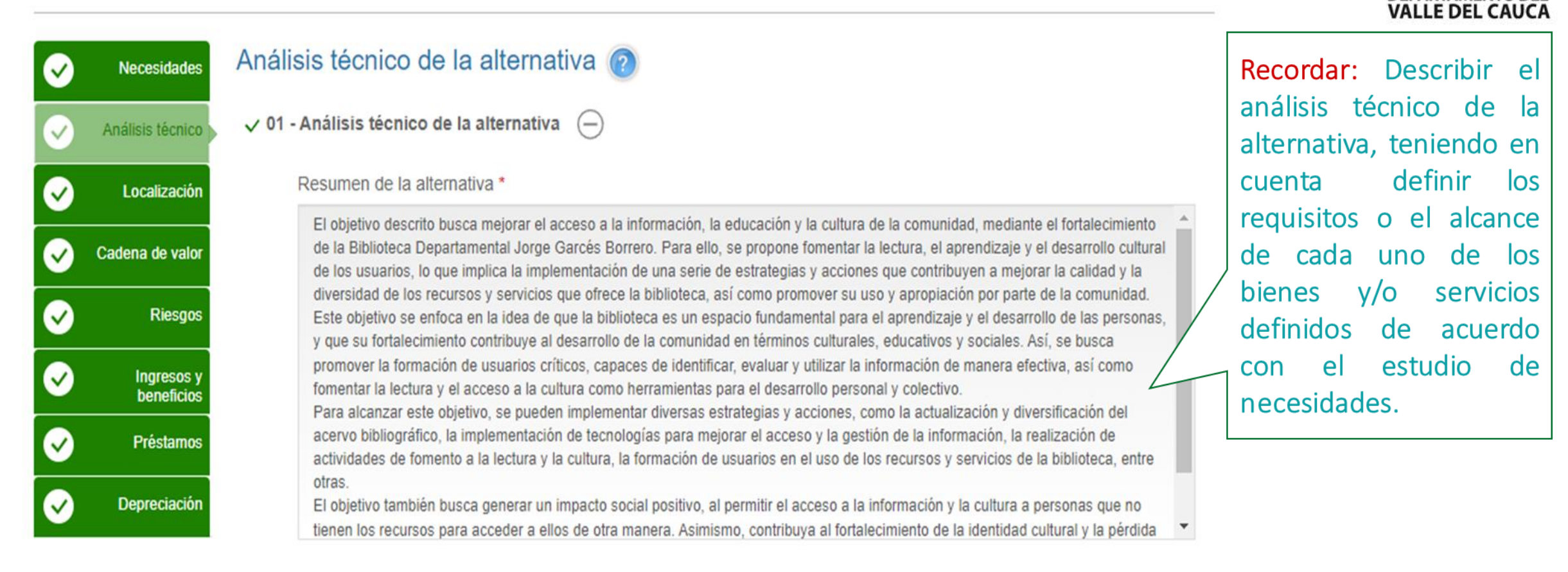

#### **Localización de la alternativa**

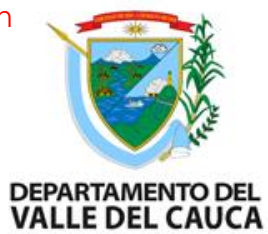

la

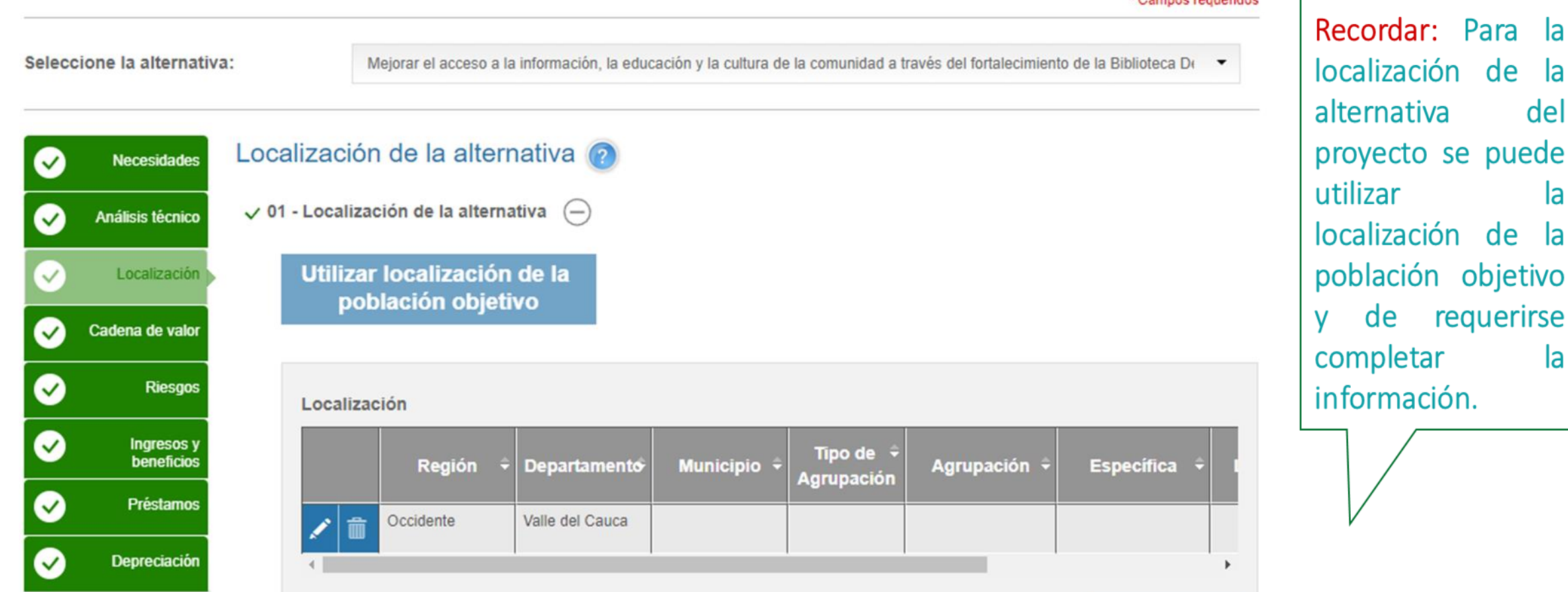

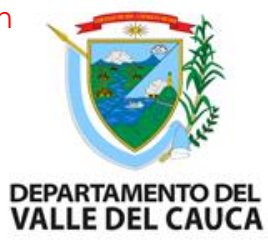

#### **Factores analizados de la localización de la alternativa**

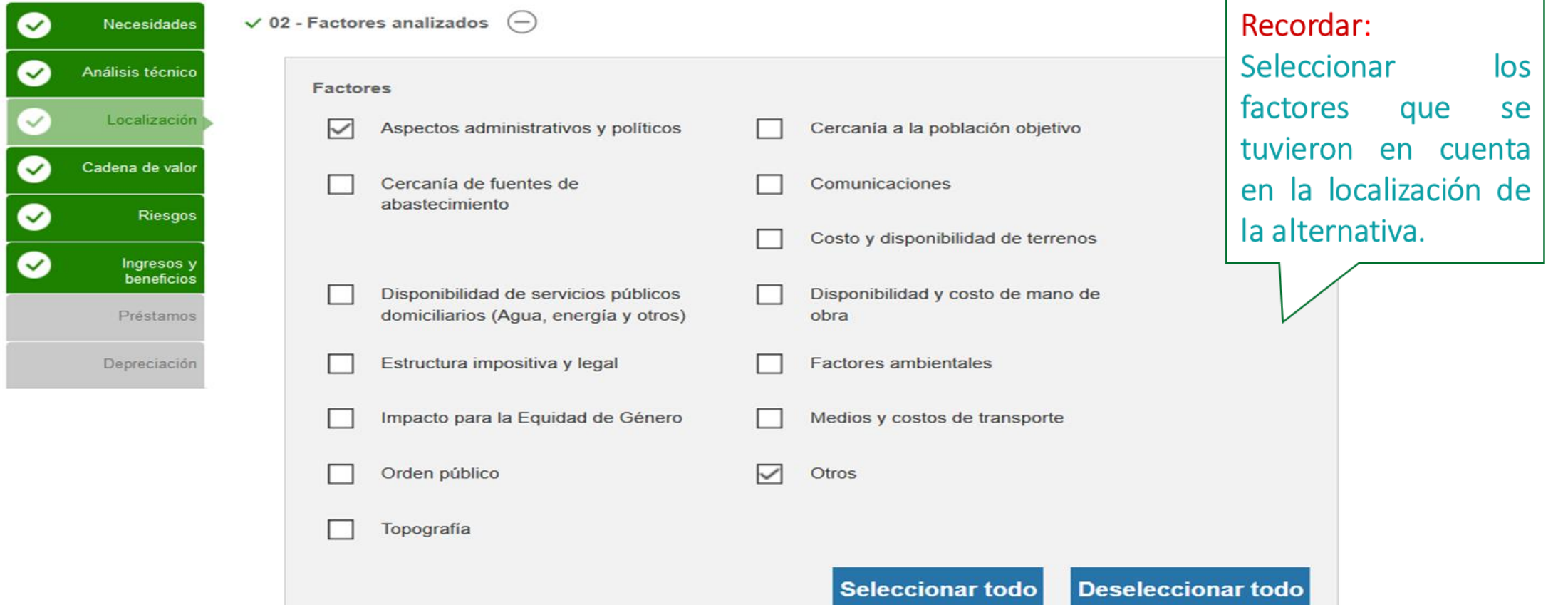

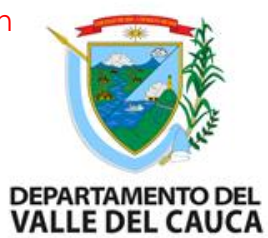

el

las

su

#### **Cadena de Valor**

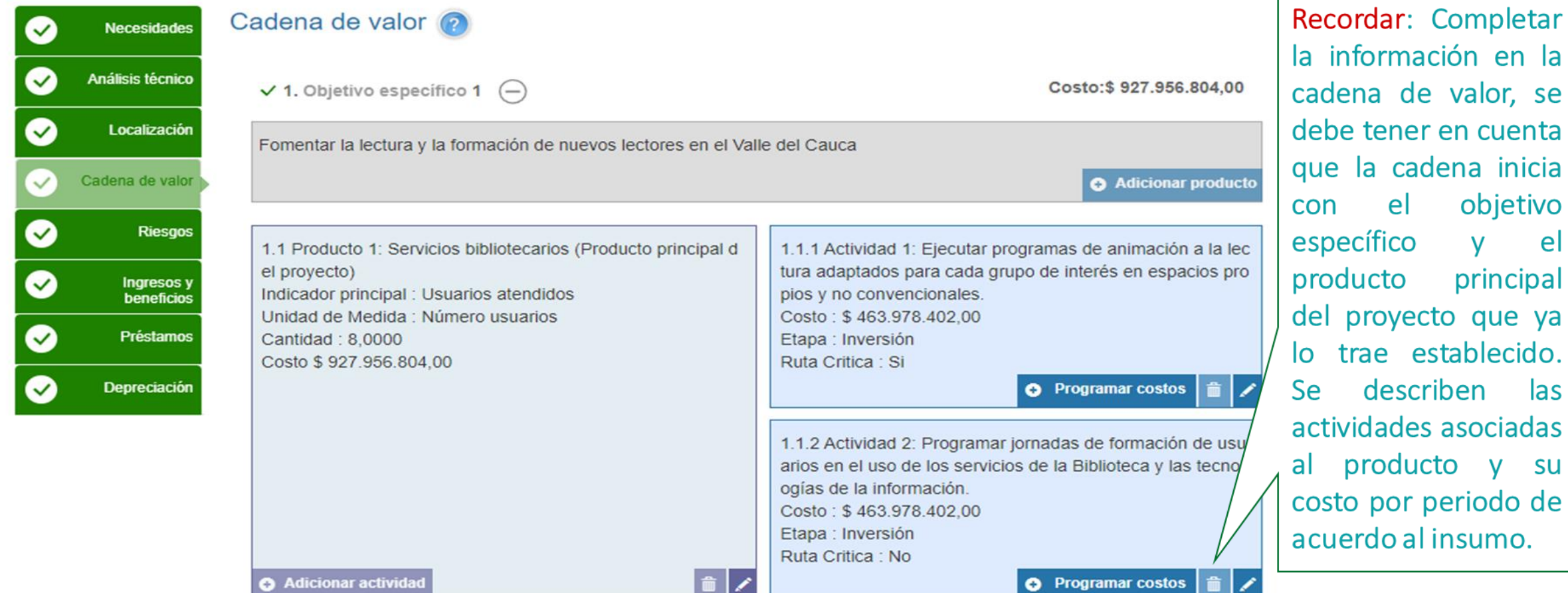

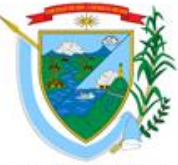

#### **Cadena de Valor**

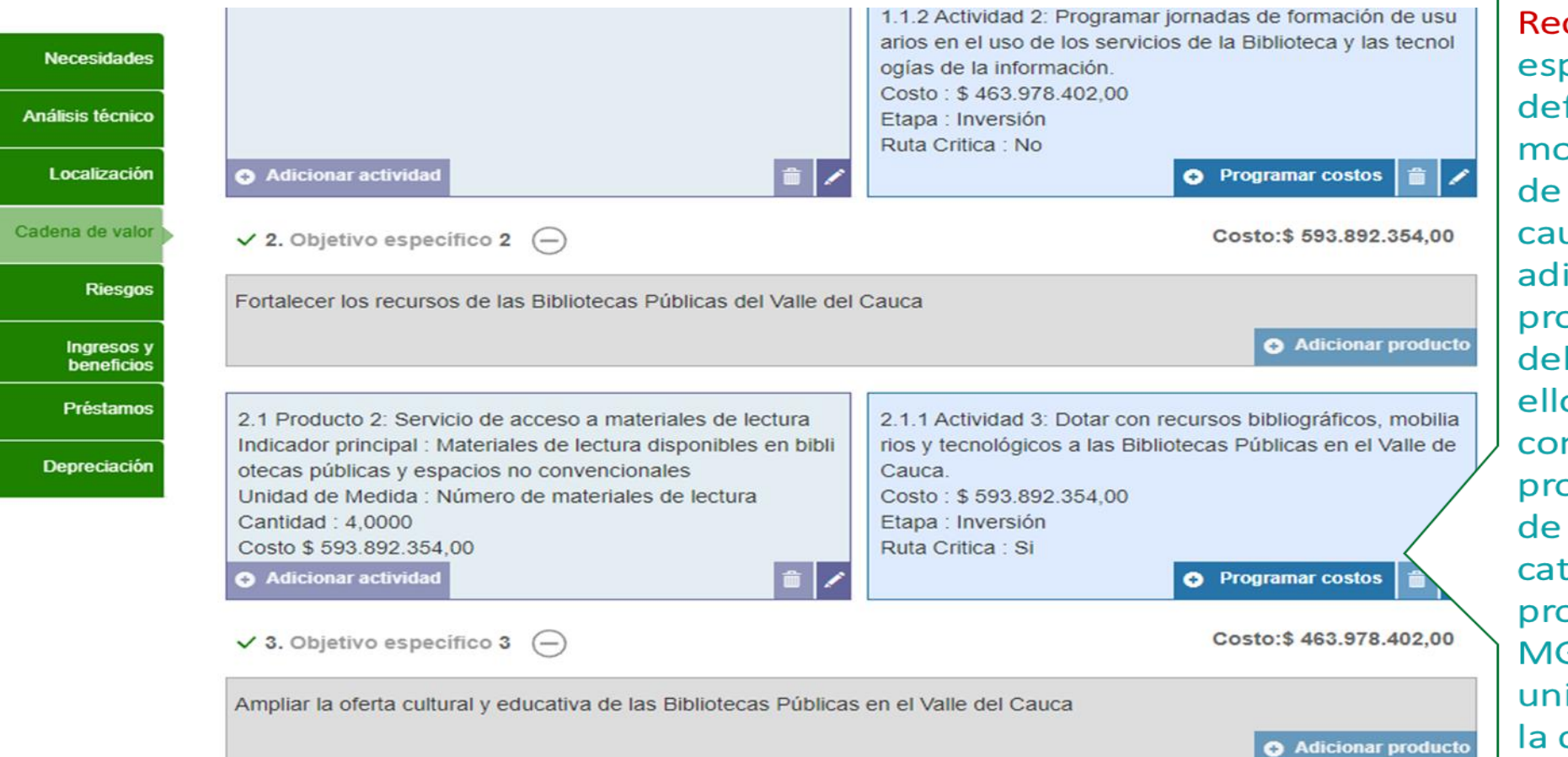

DEPARTAMENTO DEL<br>VALLE DEL CAUCA

cordar: El objetivo pecífico viene finido desde  $\epsilon$ dulo de objetivos acuerdo a la usa directa, se le iciona el oducto secundario proyecto, para es importante  $\overline{a}$  $\log$ nocer oductos asociados acuerdo al tálogo de oductos de la GA, seleccionar la idad de medida y cantidad.

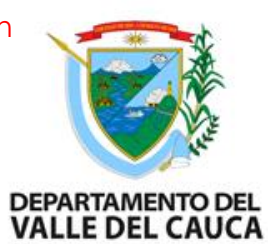

#### **Cadena de Valor**

Ne

Análi

Cade

De

◙

 $\bullet$ 

 $\checkmark$ 

◙

 $\bullet$ 

◙

 $\bullet$ 

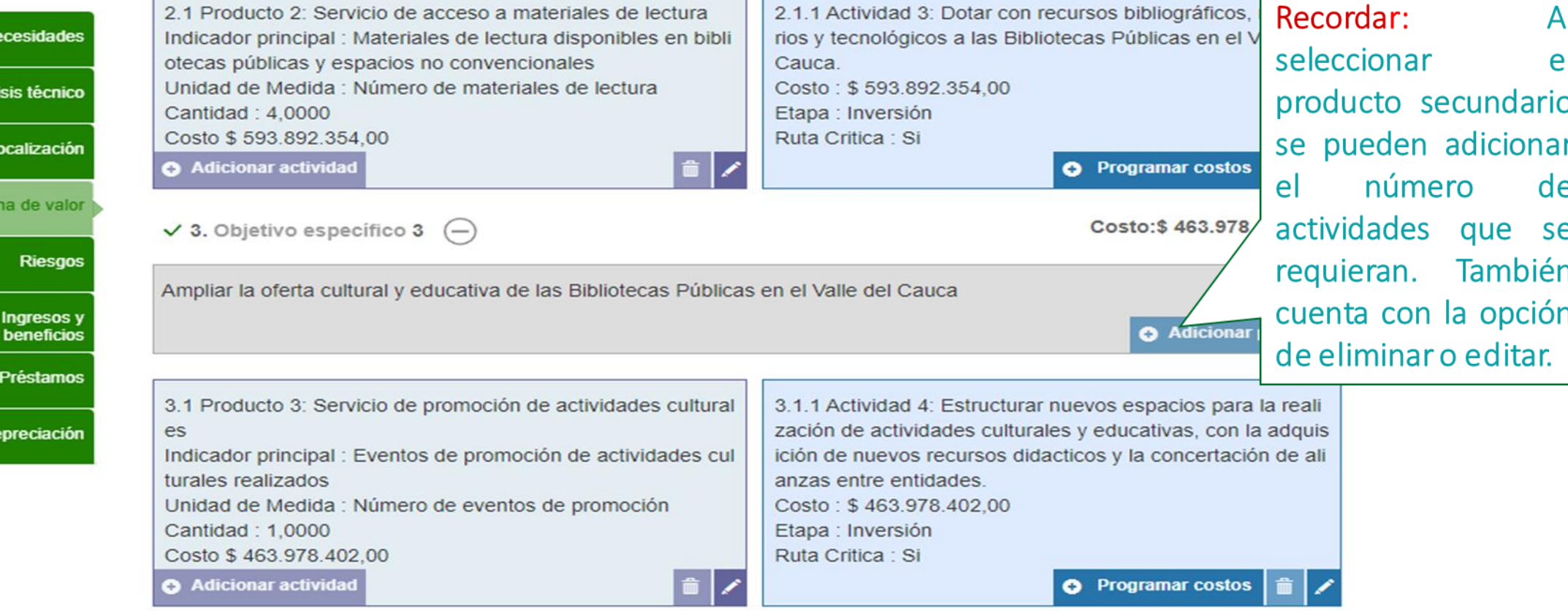

 $\checkmark$  4. Objetivo específico 4  $\left(\begin{matrix} -\end{matrix}\right)$ 

Costo: \$798.042.851,00

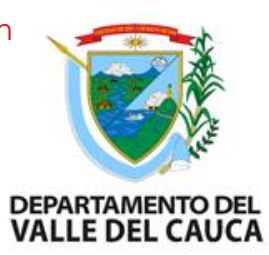

#### **Cadena de Valor**

#### **Necesidades**  $\checkmark$  $\checkmark$ Análisis técnico Localización  $\checkmark$ Cadena de valor  $\checkmark$  $\blacktriangledown$ **Riesgos**  $\bm{\triangledown}$ Ingresos y beneficios Préstamos  $\checkmark$ Depreciación ✓

#### Actividad:

Estructurar nuevos espacios para la realización de actividades culturales y educativas, con la adquisición de nuevos recurs os didacticos y la concertación de alianzas entre entidades.

Etapa: Inversión- (Permite incluir los valores en todos los periodos)

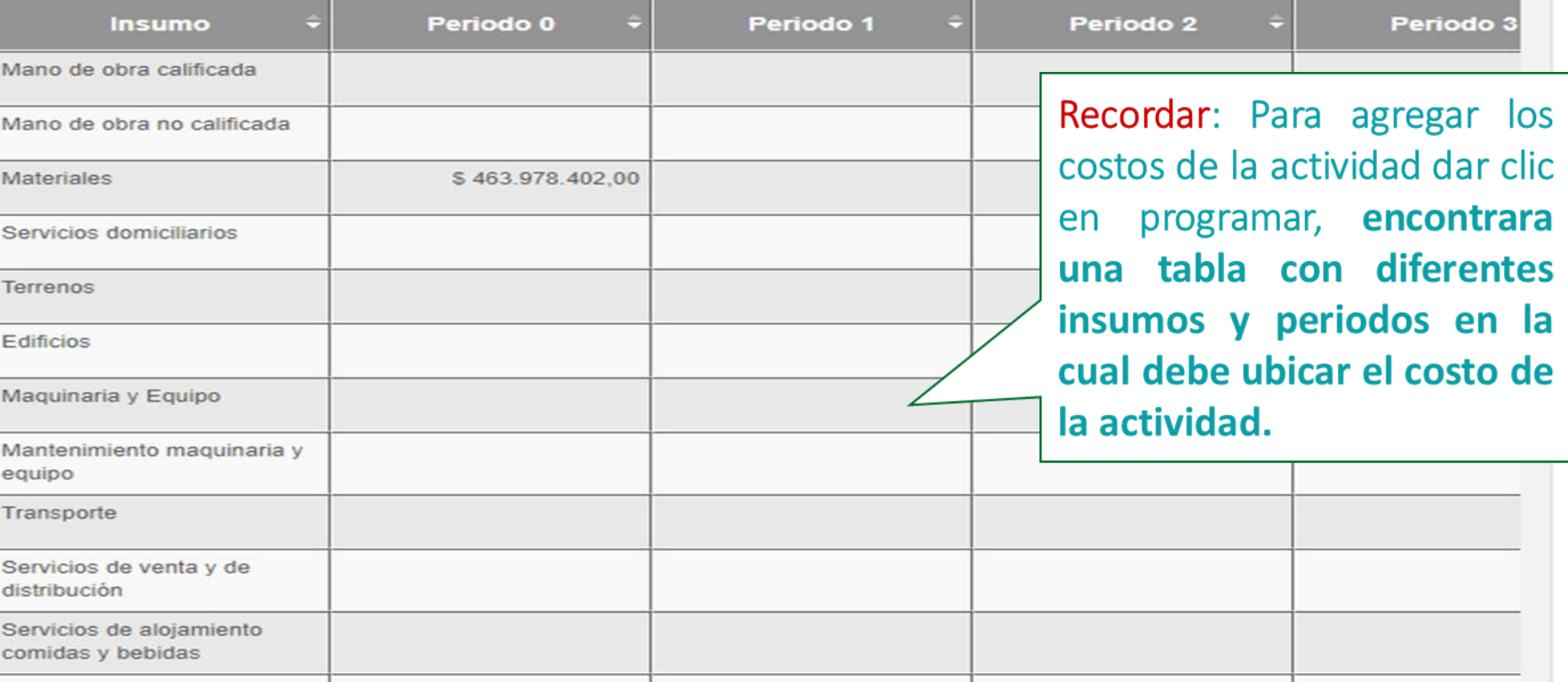

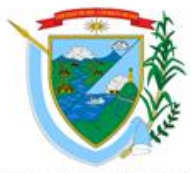

#### **Riesgos DEPARTAMENTO DEL VALLE DEL CAUCA** Recordar:  $La$ Análisis de riesgos **Necesidades**  $\bullet$ herramienta solicita  $\checkmark$  01 - Análisis de riesgos  $\hat{\Theta}$ Análisis técnico  $\bullet$ completar una matriz de análisis de  $\vee$ Localización **Efectos** Tipo de riesgo + Descripción del riesgo **Probabilidad Impacto** riesgos, de acuerdo Cadena de valor (+) 1-Propósito (Objetivo general)  $\blacktriangledown$ al objetivo general, productos (+) 2-Componente (Productos) V  $\checkmark$ Riesgos actividades, se debe  $(+)$  3-Actividad  $\bullet$ Ingresos y describir el riesgo, beneficios probabilidad, el la  $\bullet$ Préstamos **O** Adicionar riesgu impacto, efectos y  $\bullet$ Depreciación medidas de mitigación. \* Campos requeridos Ver historial **D**Imprimir **U** Documentos de soporte **B** Generar XML **日** Guardar  $\checkmark$

& Compartir

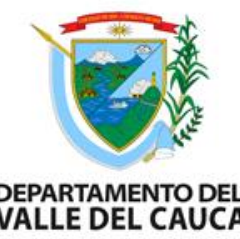

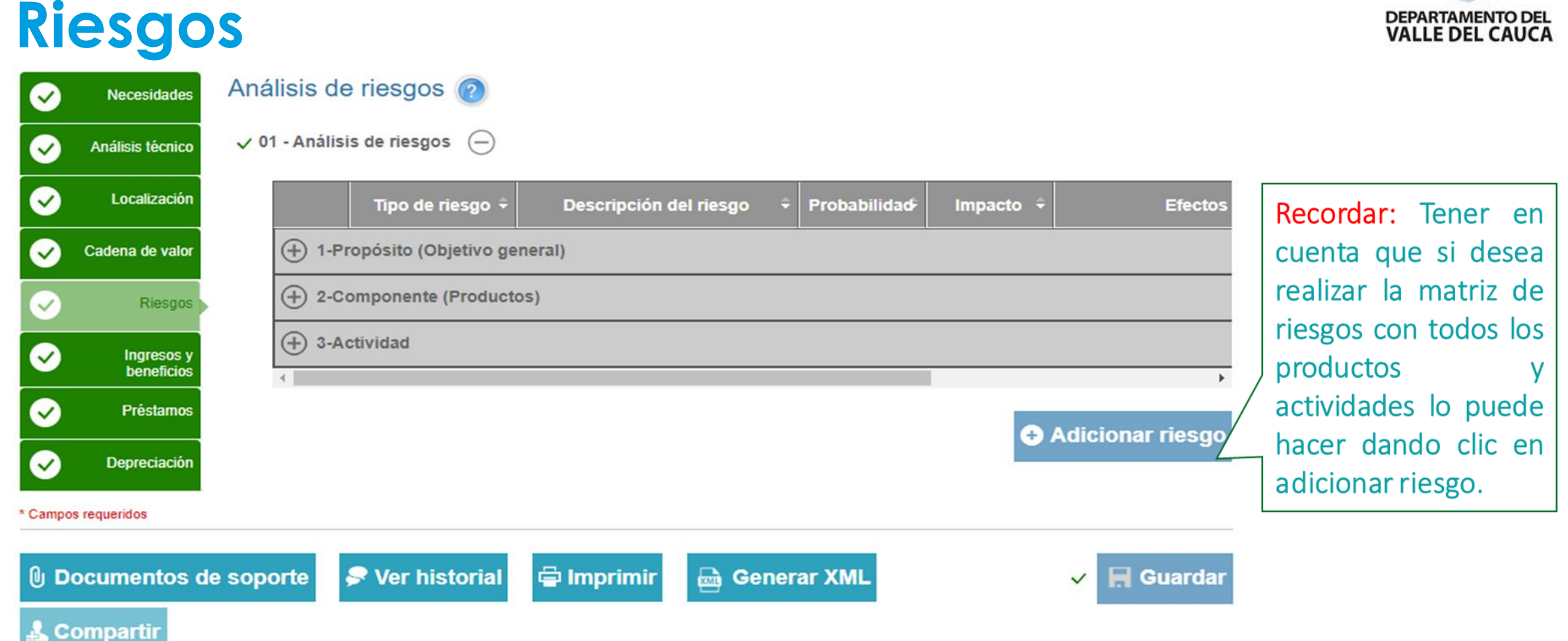

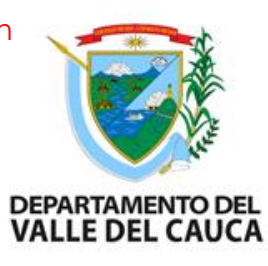

### **Ingresos y beneficios**

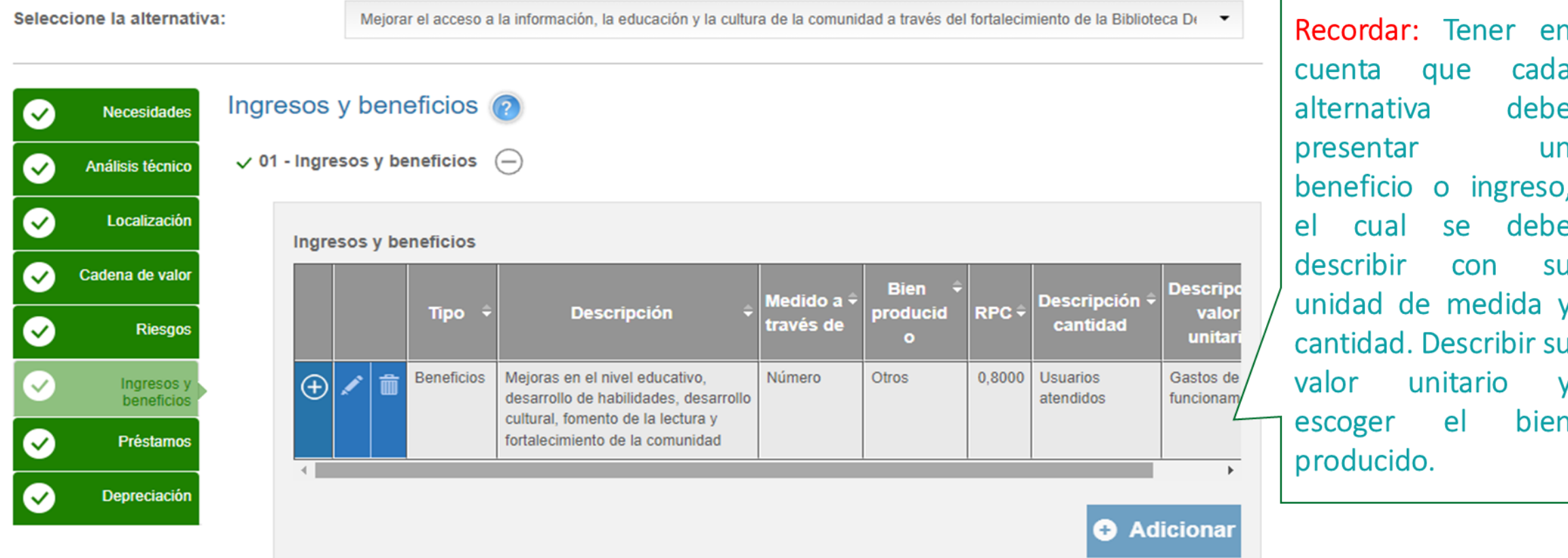

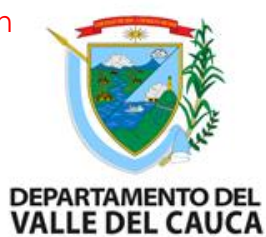

#### **Ingresos y beneficios**

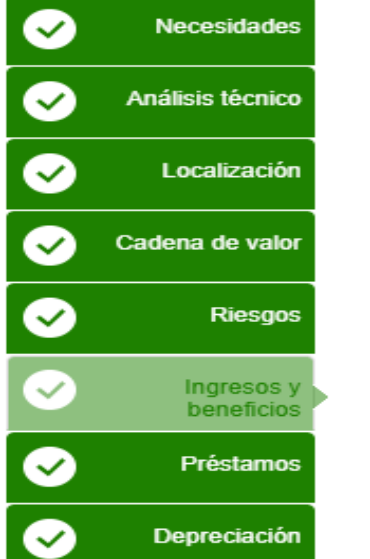

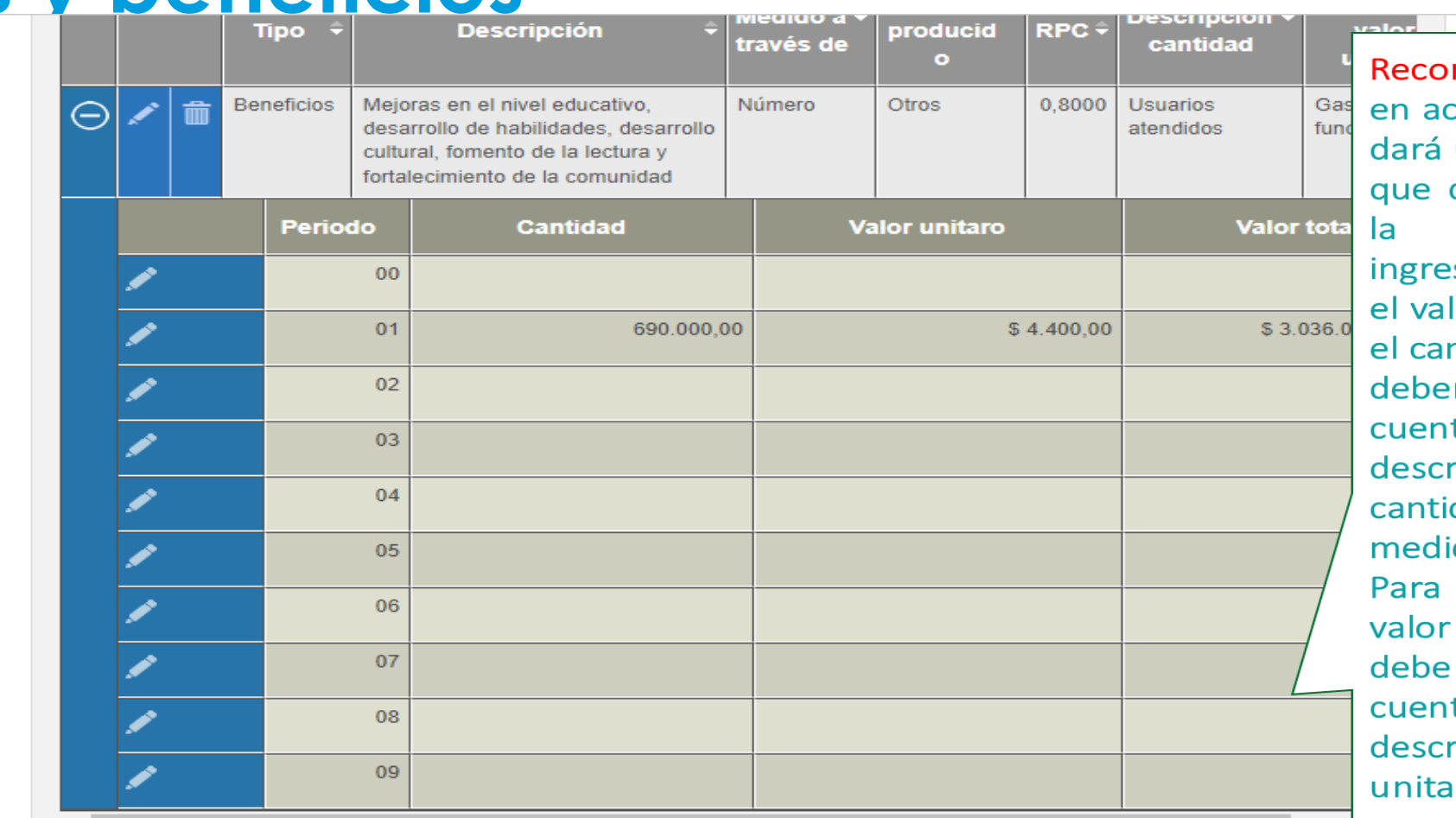

rdar: Al dar clic eptar el sistema una matriz en la debemos digitar cantidad del so o beneficio y lor unitario. Para mpo de cantidad mos tener en ta la columna de ripción de - la dad **V** el ido a través de. el campo de unitario se tener en ta la columna de ripción del valor ario.

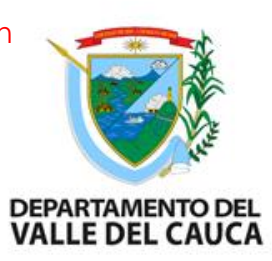

### **Ingresos y beneficios**

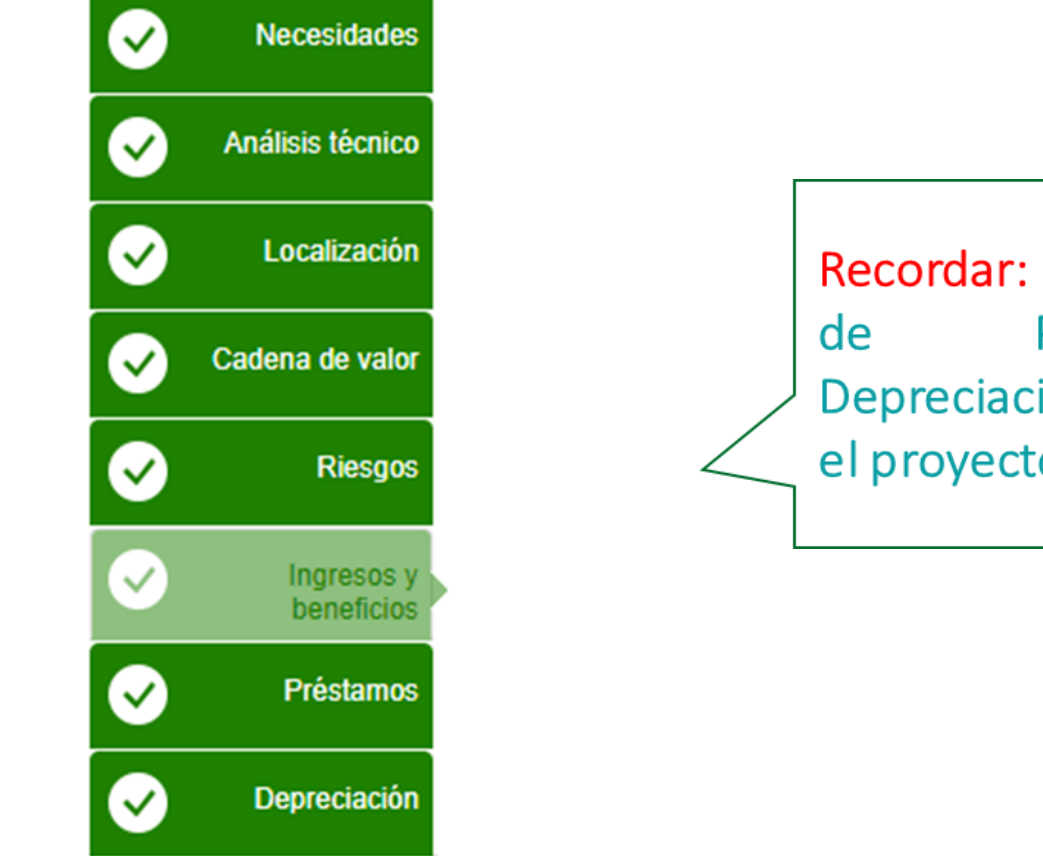

Recordar: Para los módulos Préstamos  $\mathsf{V}$ Depreciación, se diligencia si el proyecto lo requiere.

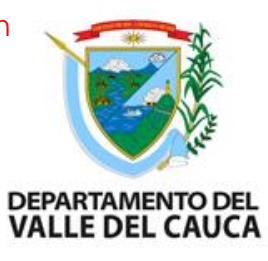

## **Capítulo de Evaluación: Flujo Económico**

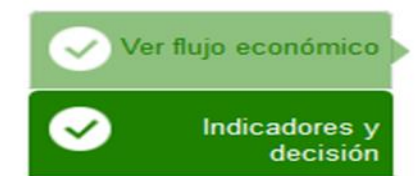

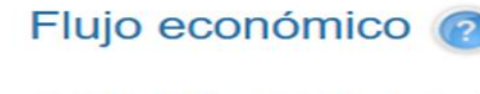

 $\checkmark$  01 - Flujo económico  $\overline{\phantom{0}}$ 

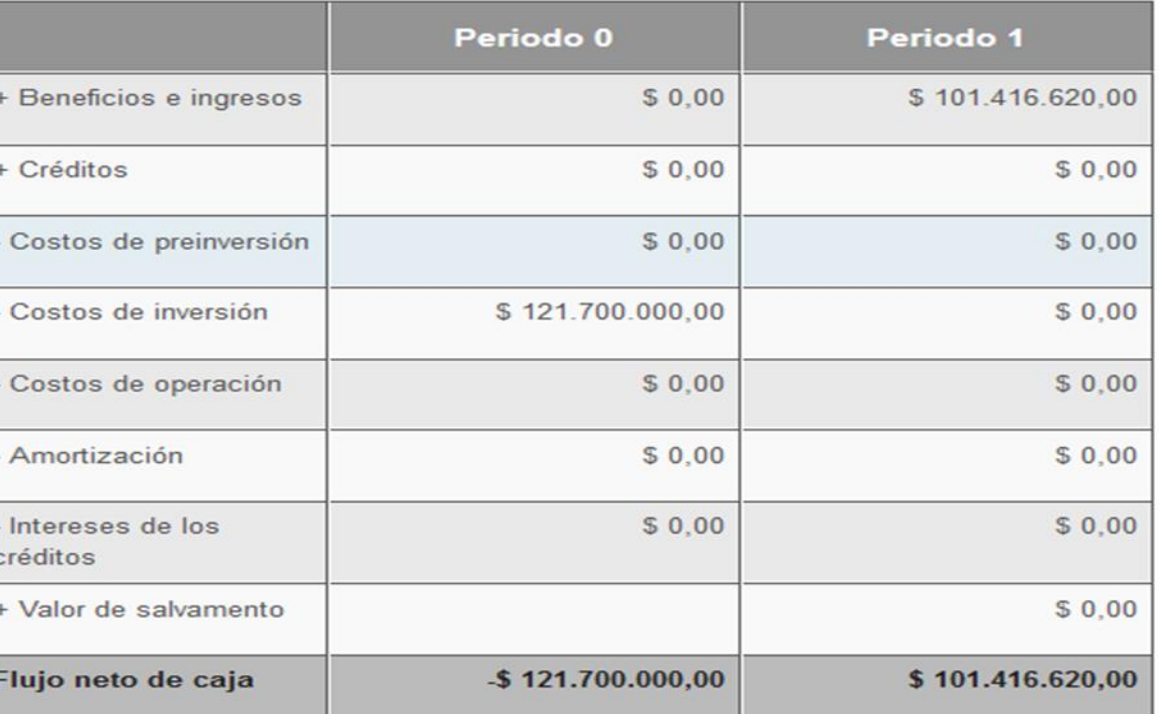

Recordar: Verificar el flujo económico y que la información este correcta.

☎

Olga Giraldo

Formulador oficial

Presentar y

transferir

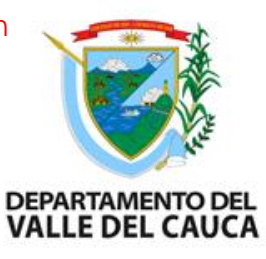

#### **Capítulo de Evaluación: Indicadores y Decisión**

 $\checkmark$ 

**Preparación** 

COLOMBIA Departamento Nacional

**O** Identificación

FORTALECIMIENTO DE LA BIBLIOTECA DEPARTAMENTAL JORGE GARCÉS BORRERO COMO CENTRO DINAMIZADOR DE LA APROPIACIÓN DE LA CULTURA, LAS ARTES Y LA CIENCIA EN EL VALLE DEL CAUCA \* Campos requeridos Indicadores de decisión  $\bullet$ Ver flujo  $\checkmark$  01 - Evaluación económica  $(+)$  $\checkmark$ Indicadores y decisión  $\checkmark$  02 - Evaluación multicriterio  $(+)$  $\sqrt{03}$  - Decisión \* Campos requeridos **D** Imprimir **U** Documentos de soporte ● Ver historial **B** Generar XML **H** Guardar  $\checkmark$ 

Evaluación

Programación

Recordar: Verificar los indicadores de decisión, es importante que el valor presente neto, la. tasa interna retorno, relación beneficio costo y los demás indicadores sean positivos.

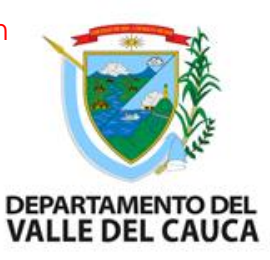

#### **Capítulo de Programación: Indicadores de Producto**

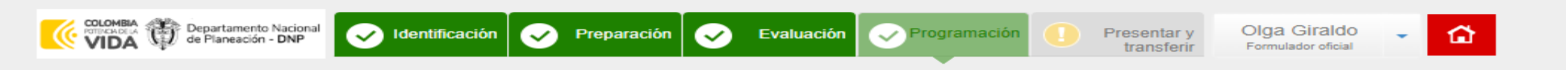

#### FORTALECIMIENTO DE LA BIBLIOTECA DEPARTAMENTAL JORGE GARCÉS BORRERO COMO CENTRO DINAMIZADOR DE LA APROPIACIÓN DE LA CULTURA, LAS ARTES Y LA CIENCIA EN EL VALLE DEL CAUCA

\* Campos requeridos

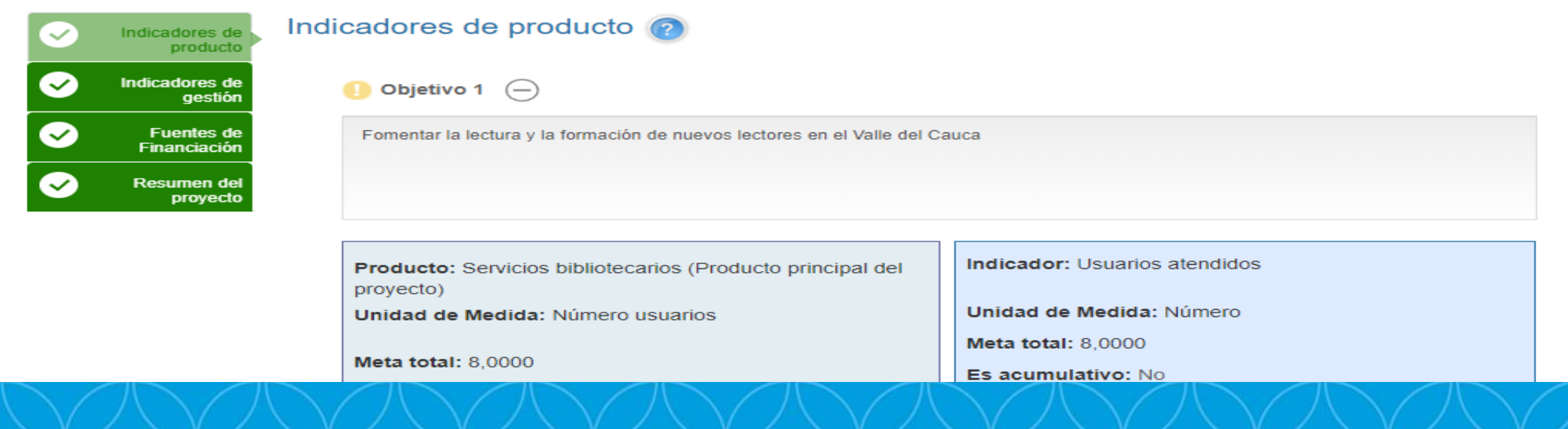

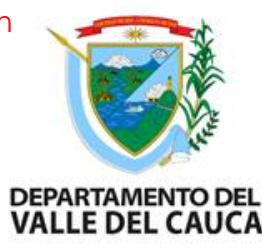

#### **Capítulo de Programación: Indicadores de Producto**

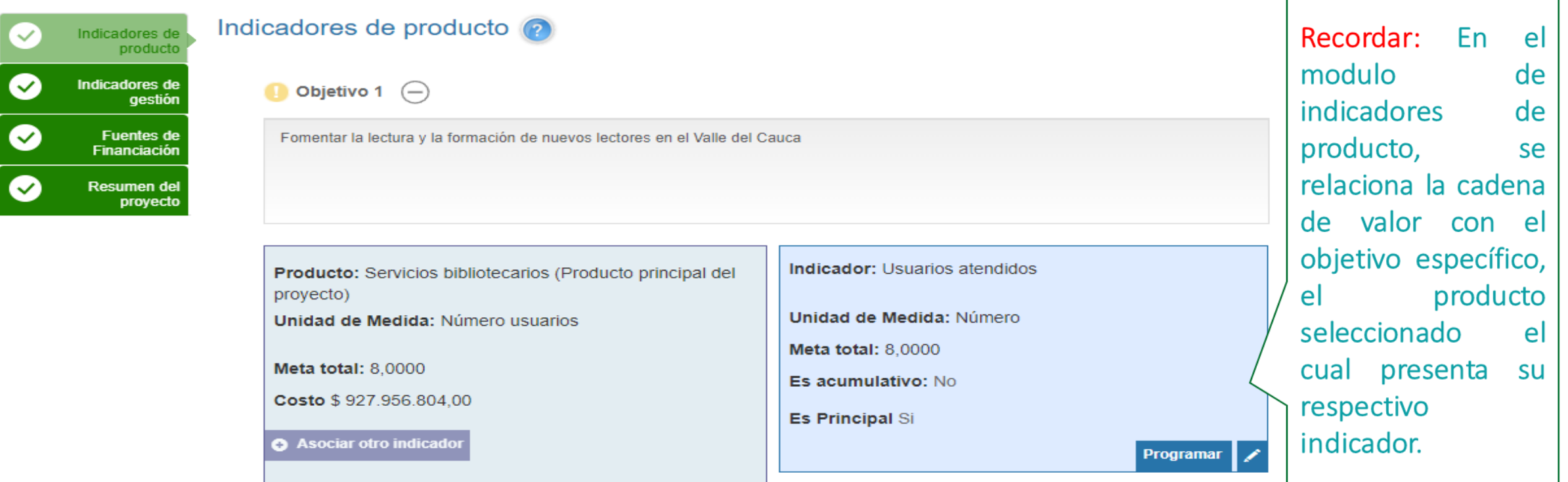

Objetivo 2  $\left(\begin{matrix} -\end{matrix}\right)$ 

en

el

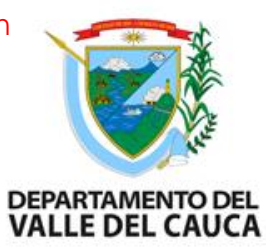

#### **Capítulo de Programación: Indicadores de Producto**

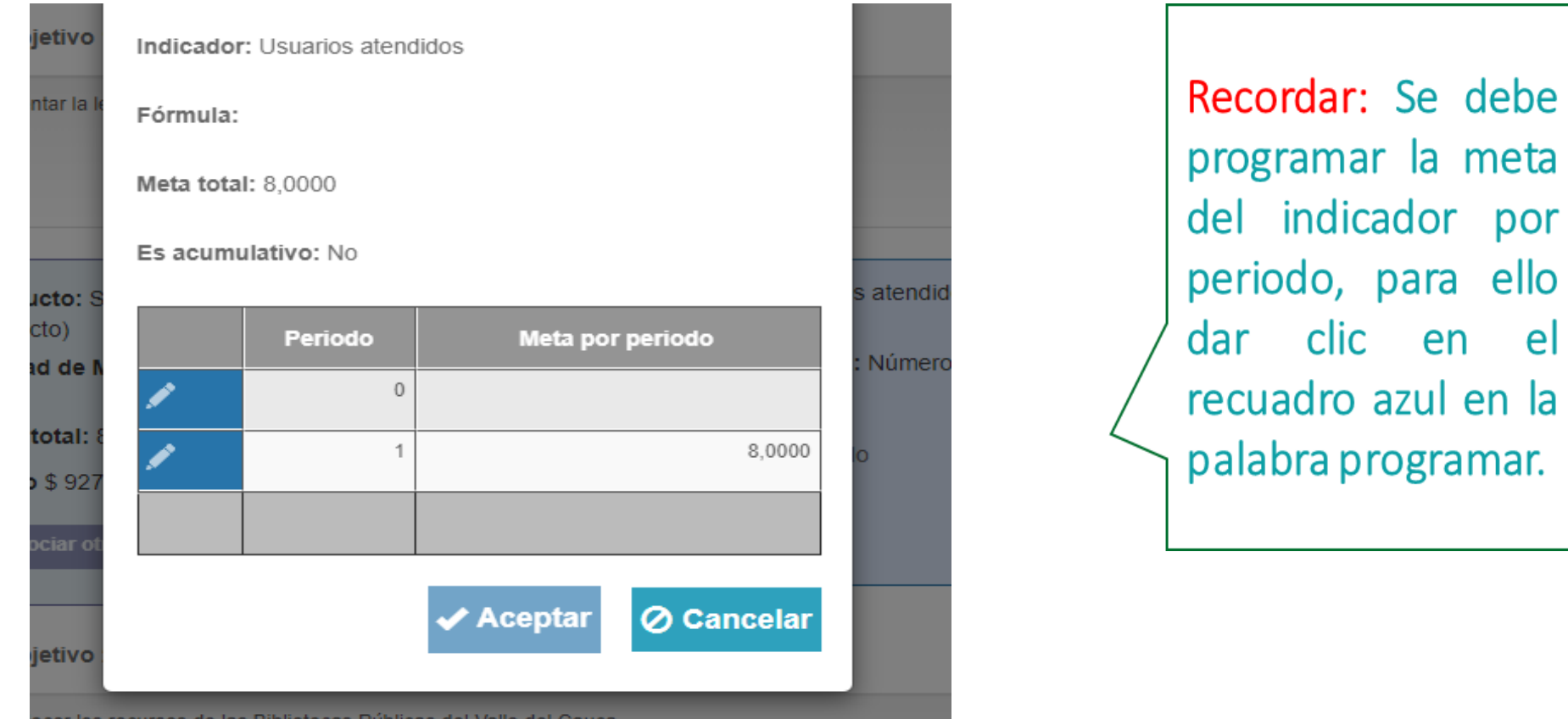

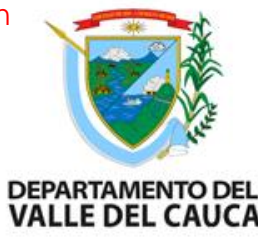

#### **Capítulo de Programación: Indicadores de Producto**

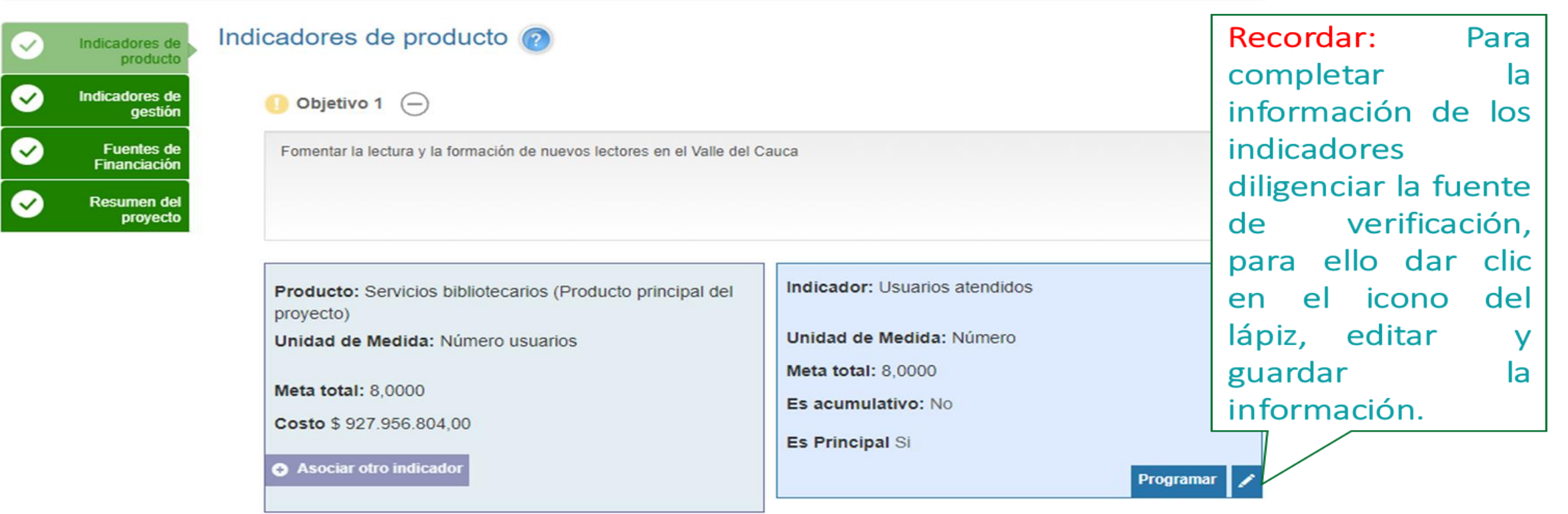

Objetivo 2  $(-)$ 

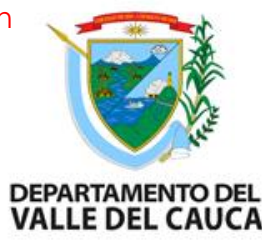

#### **Capítulo de Programación: Indicadores de Gestión**

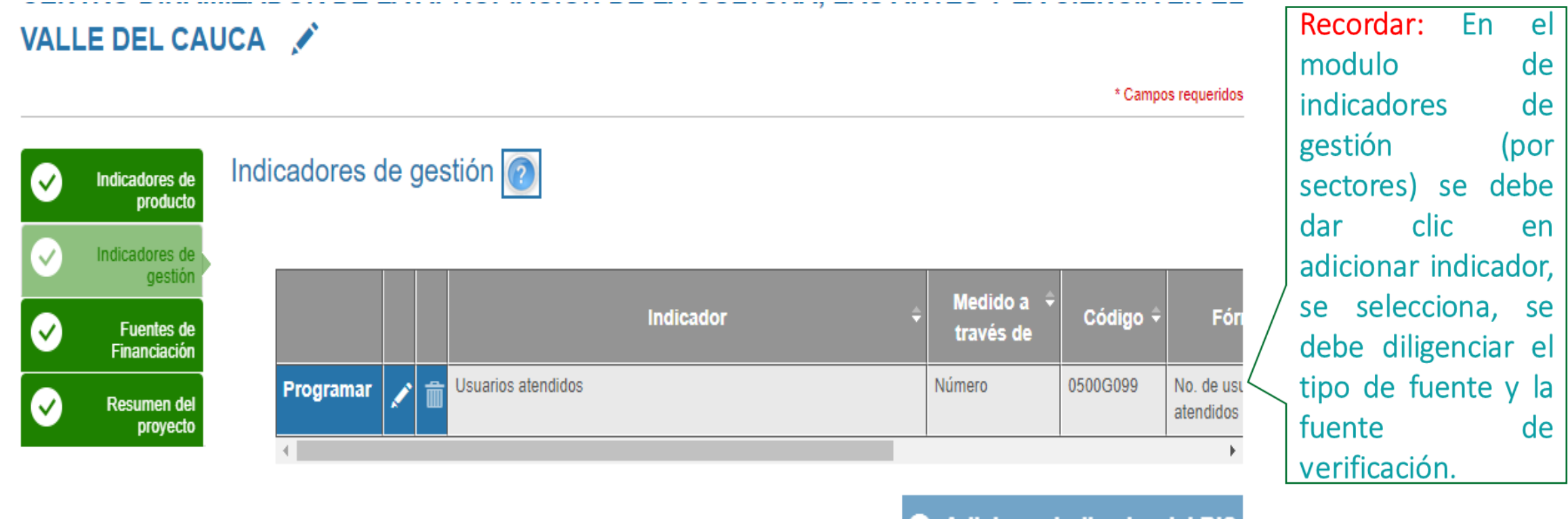

**C** Adicionar indicador del BIS

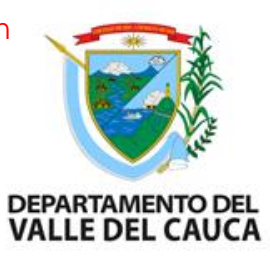

#### **Capítulo de Programación: Indicadores de Gestión**

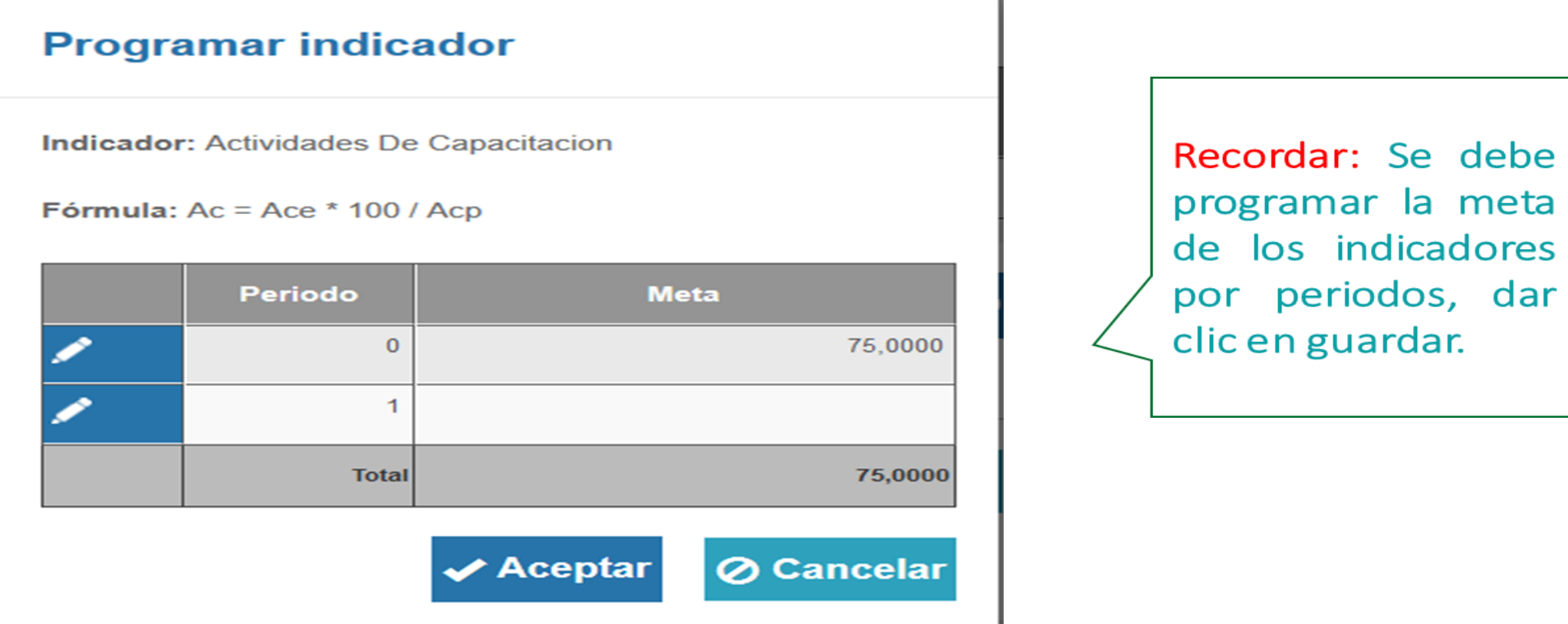

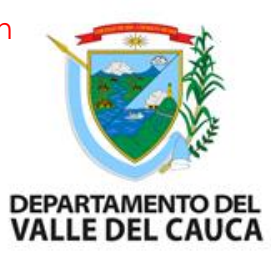

#### **Capítulo de Programación: Resumen del Proyecto Compositoponios**

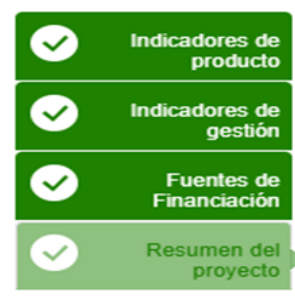

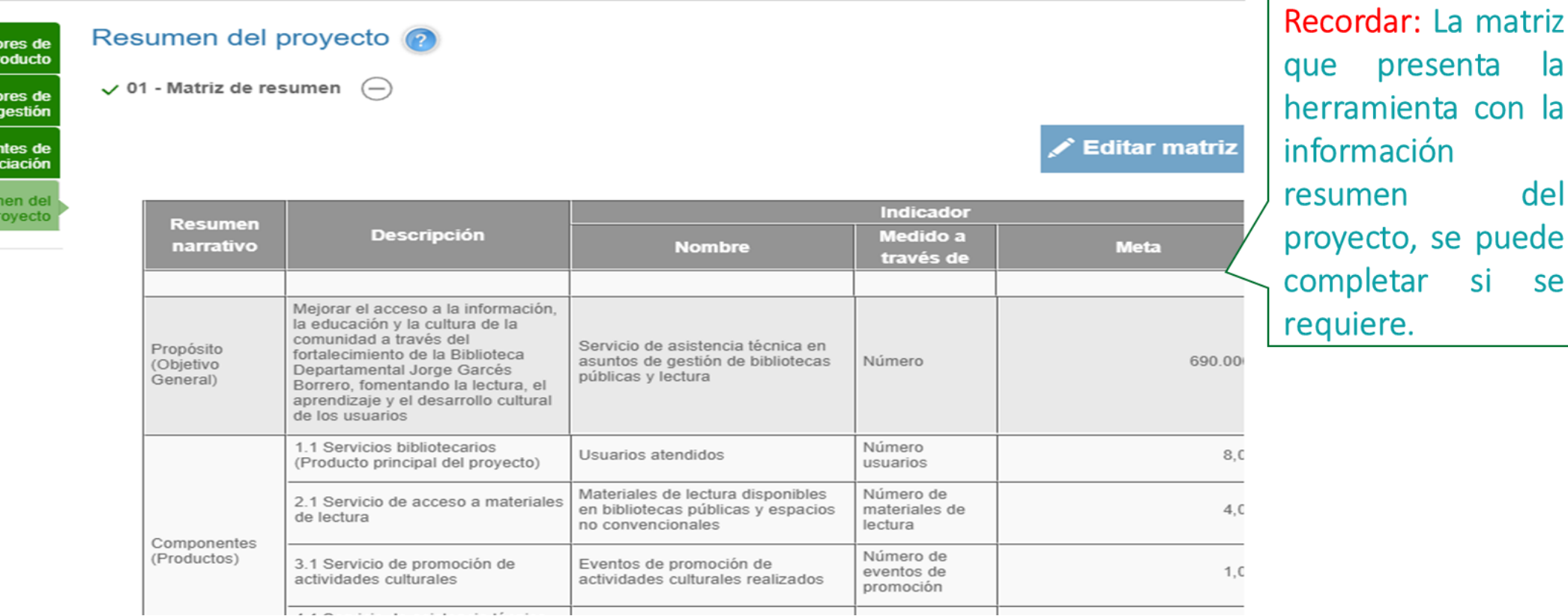

### **Capítulo de Presentar y Transferir**

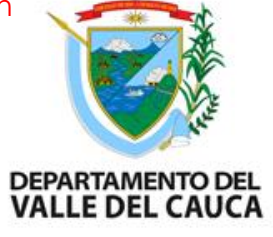

\* Campos requeridos

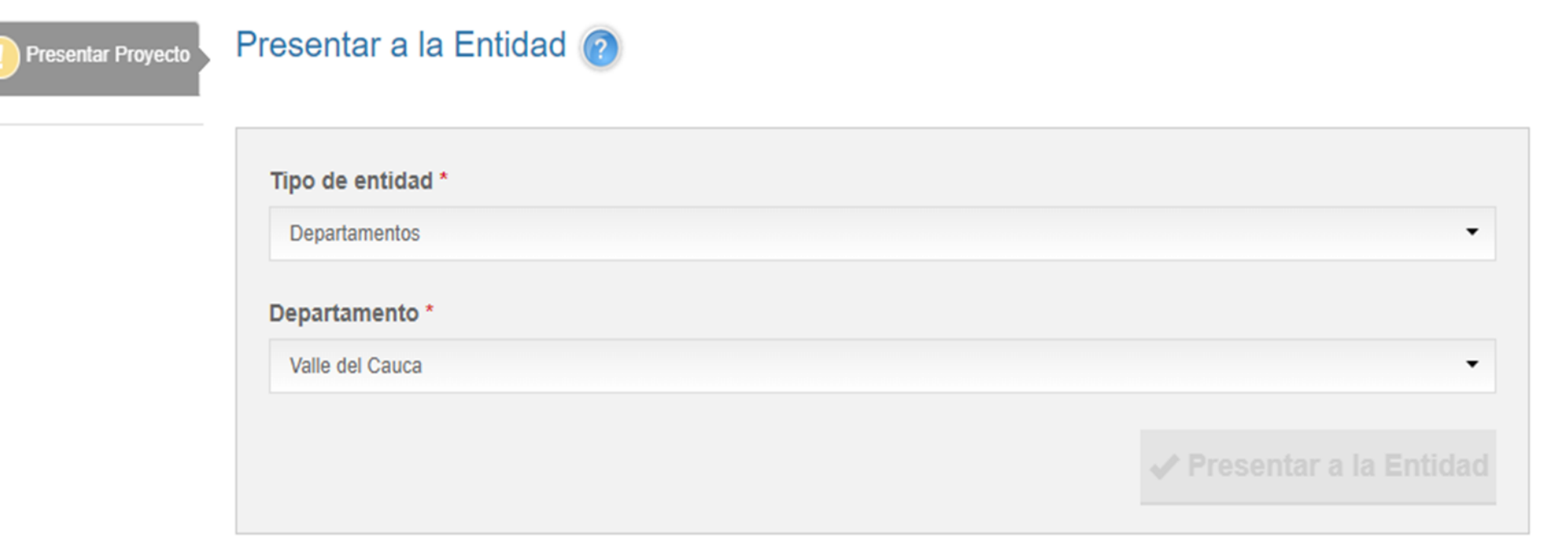

#### ampos requeridos

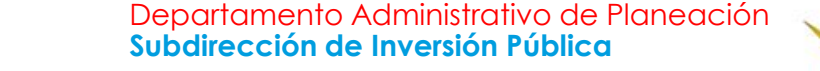

#### **Sistema unificado de inversiones y finanzas Públicas SUIFP**

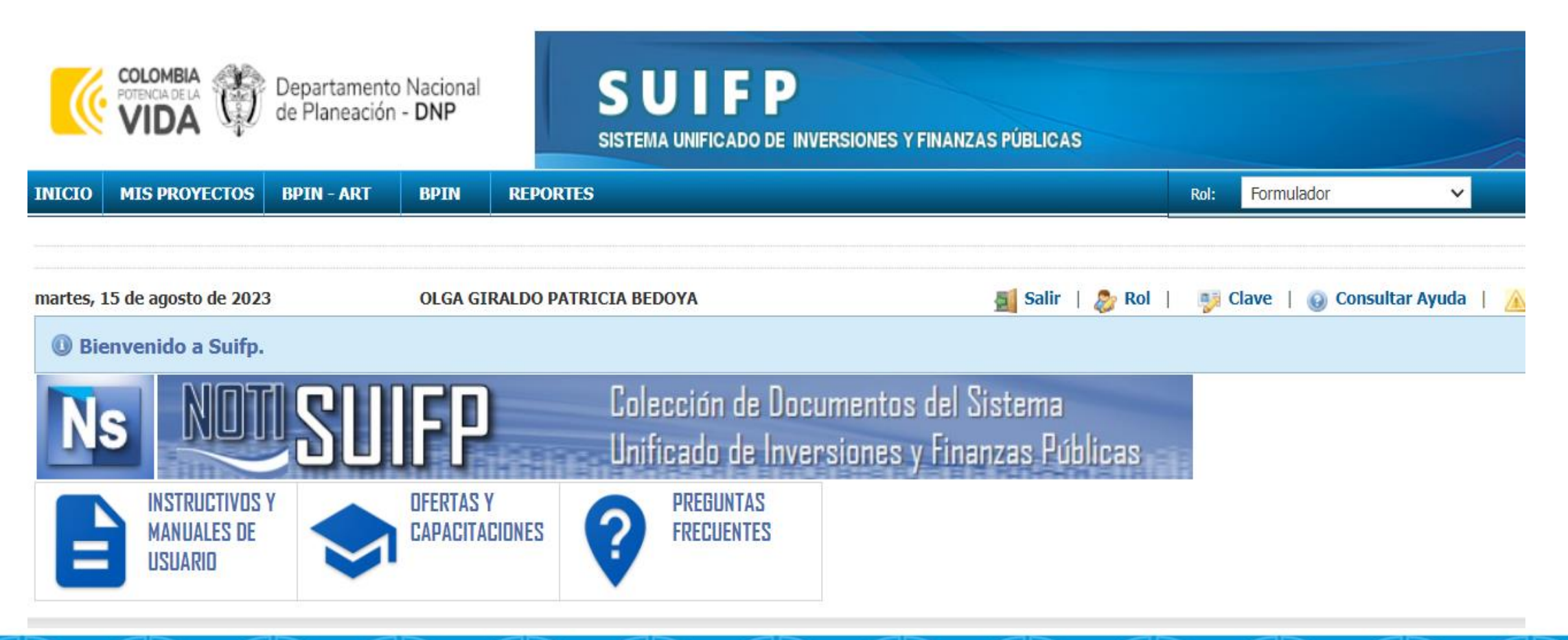

Departamento Administrativo de Planeación

**DEPARTAMENTO DEL VALLE DEL CAUCA** 

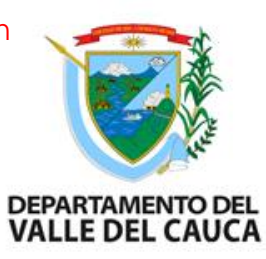

#### **Ciclo del proyecto en los sistemas de información**

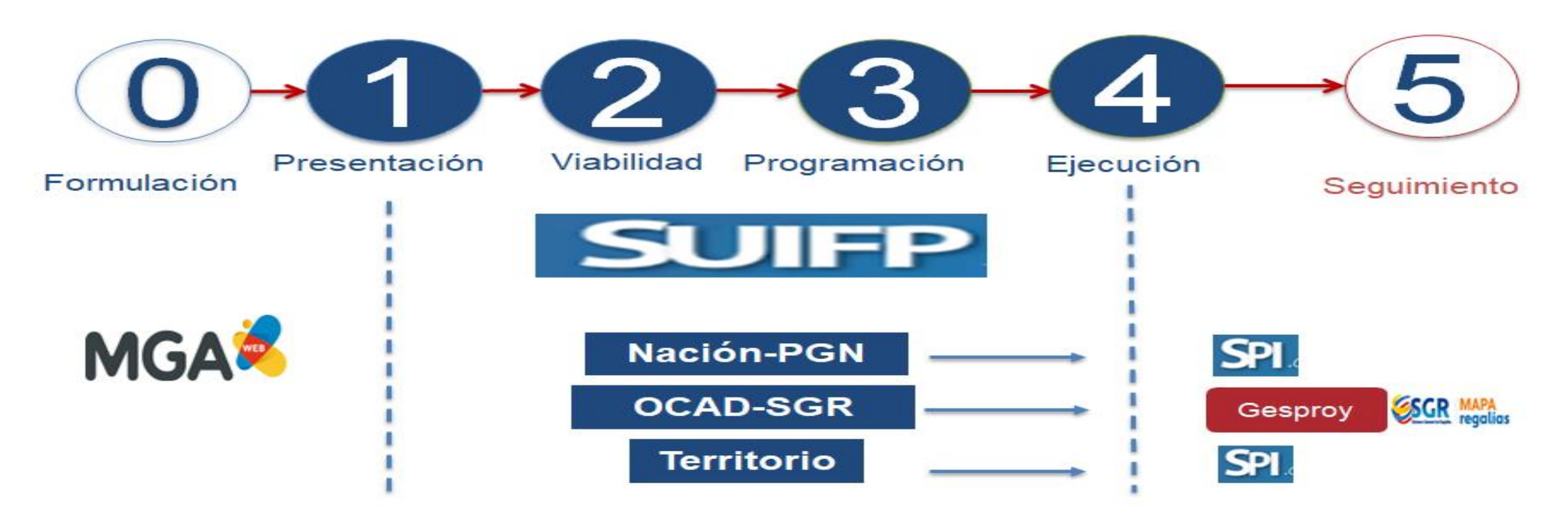

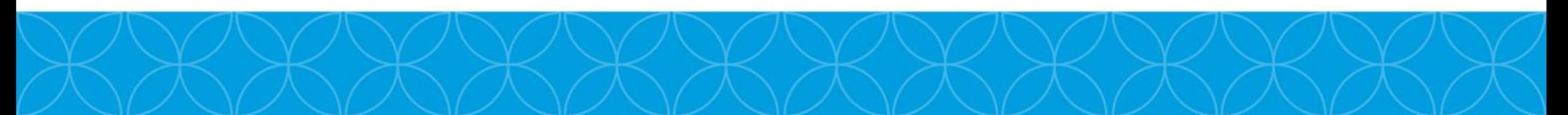

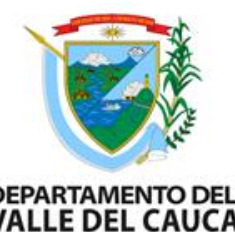

### Roles y Flujos del Proyecto en la Gobernación **DEPARTAMENTODEL del Valle**

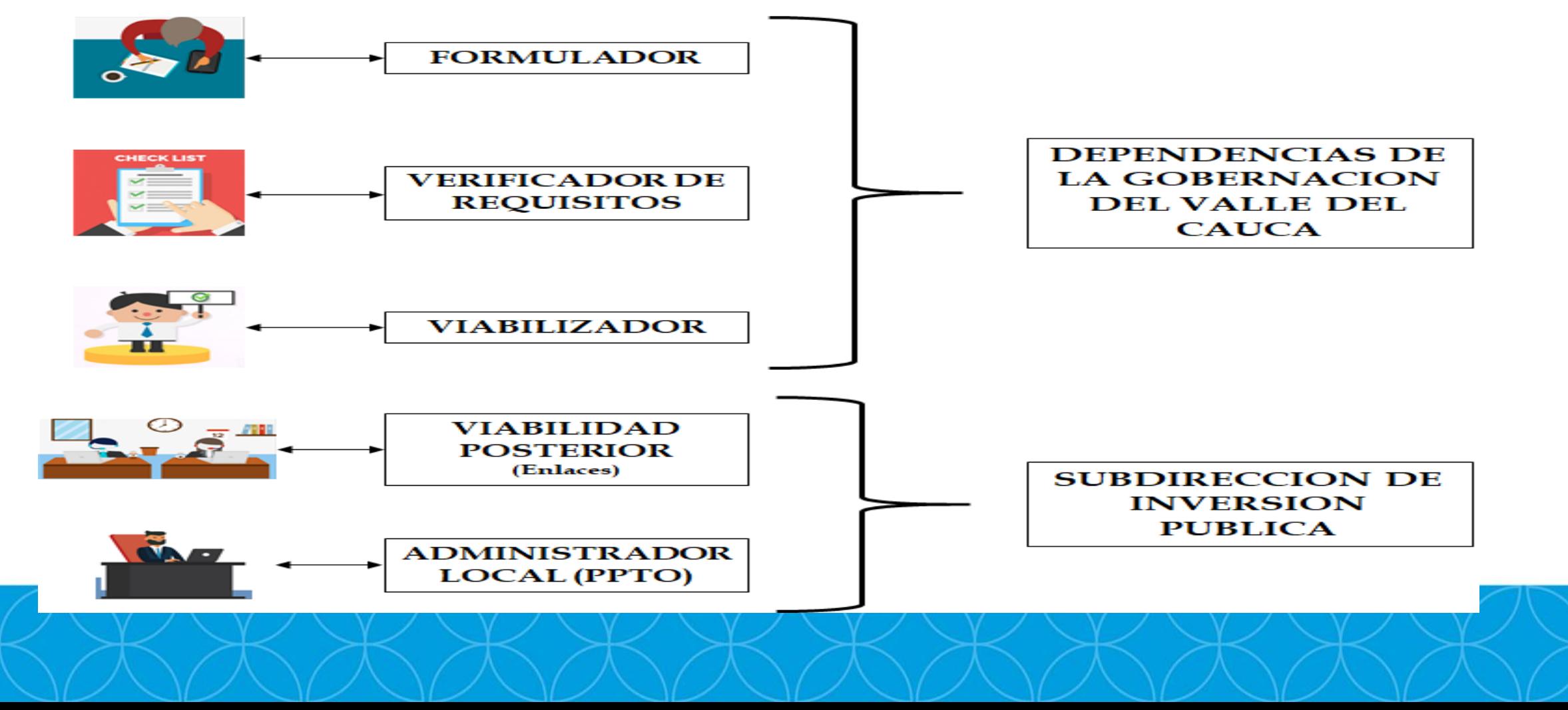

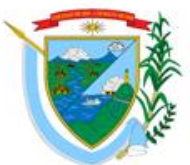

## Configuración del Banco Único SUIFP Territorio<sup>DEPARTAMENTODEL</sup>

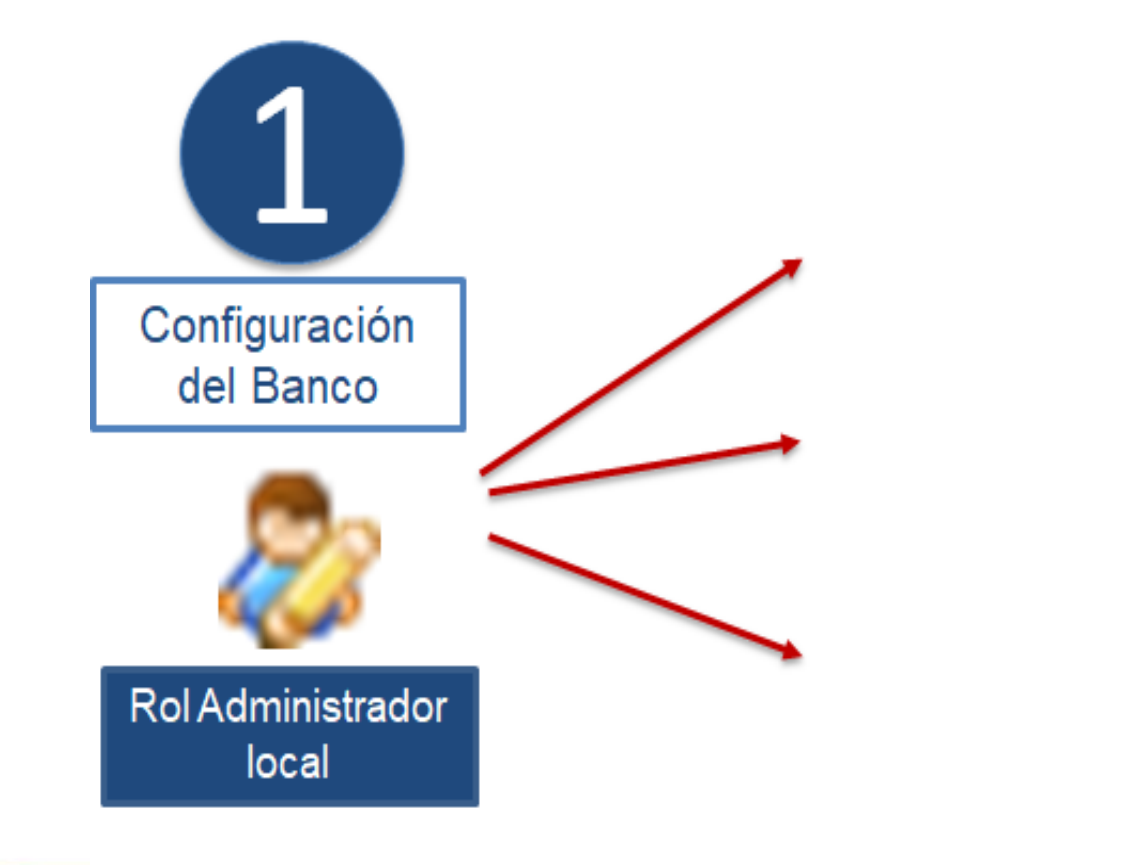

Crear las dependencias de la entidad

Asignación de de los filtros a las dependencias

Asignación de roles a cada usuariorepresentante de dependencia o sector

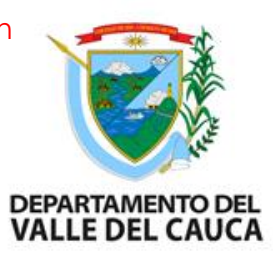

## **Inicio del Registro del Proyecto en SUIFP Territorio**

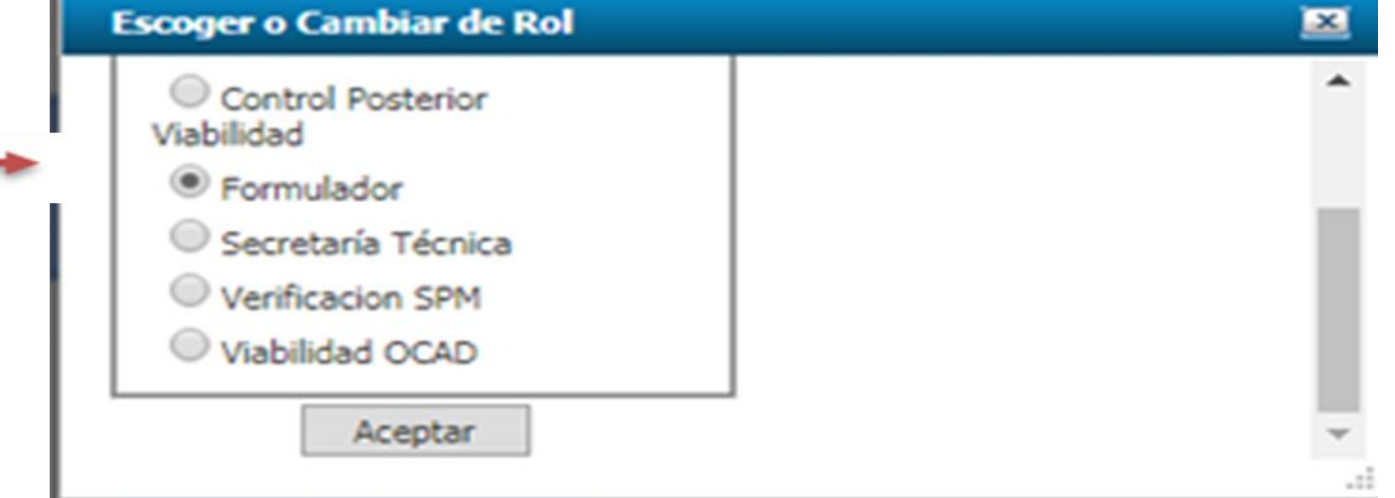

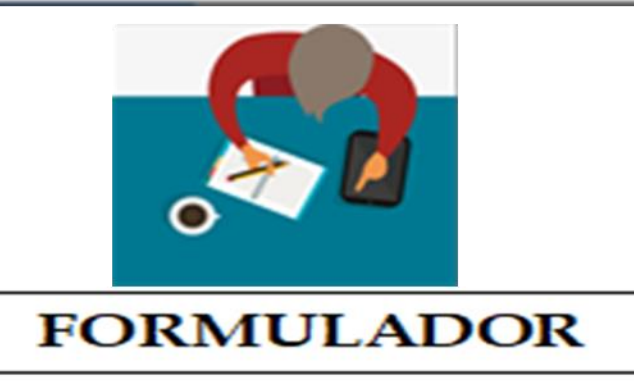

### **PROCESO DE COMPLETAR INFORMACIÓN**

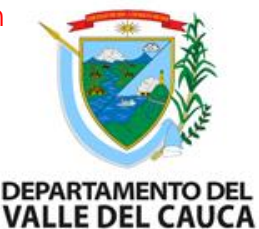

Cuando el proyecto ha sido transferido al SUIFP ya tiene un código BPIN asignado, ingresar al SUIFP con el rol de "Formulador" para iniciar con el proceso de "Completar Información" (para proyecto nuevo). Ingrese por la opción de menú "MIS PROYECTOS". En pantalla se mostrará el buscador de proyectos, seleccione la entidad a la cual pertenece el proyecto, digite el BPIN y haga clic sobre el icono de "Buscar" (Binóculos).

Departamento Administrativo de Planeación **Subdirección de Inversión Pública**

#### **Proceso de completar información**

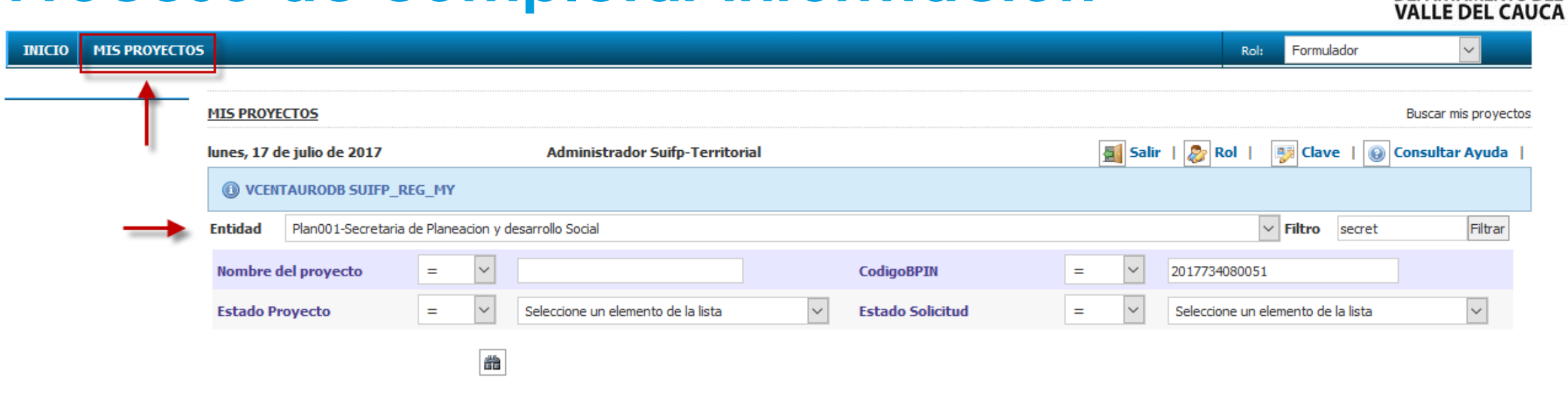

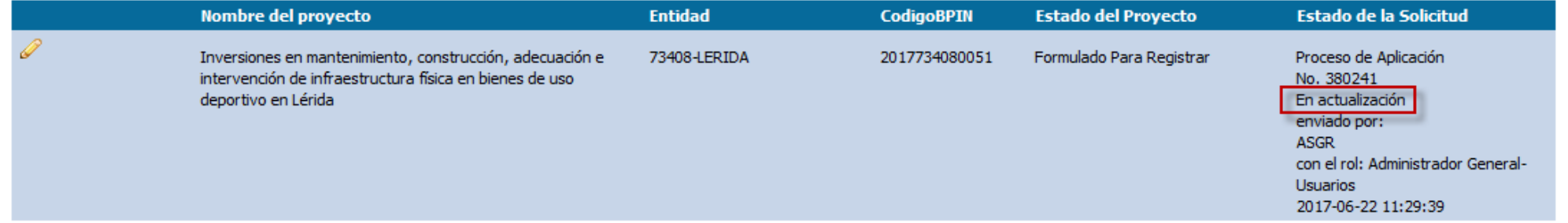

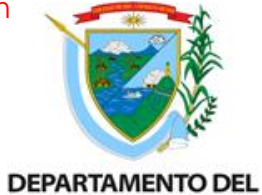

#### **Proceso de completar información**

**INICIO** 

Proceso de Viabilidad

Tipo de Solicitud

Fecha

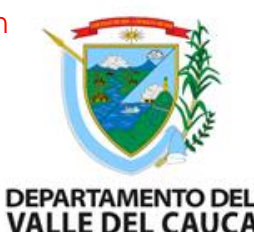

Ingrese al proyecto dando clic en el ícono del lápiz, el sistema mostrará los datos básicos del proyecto.

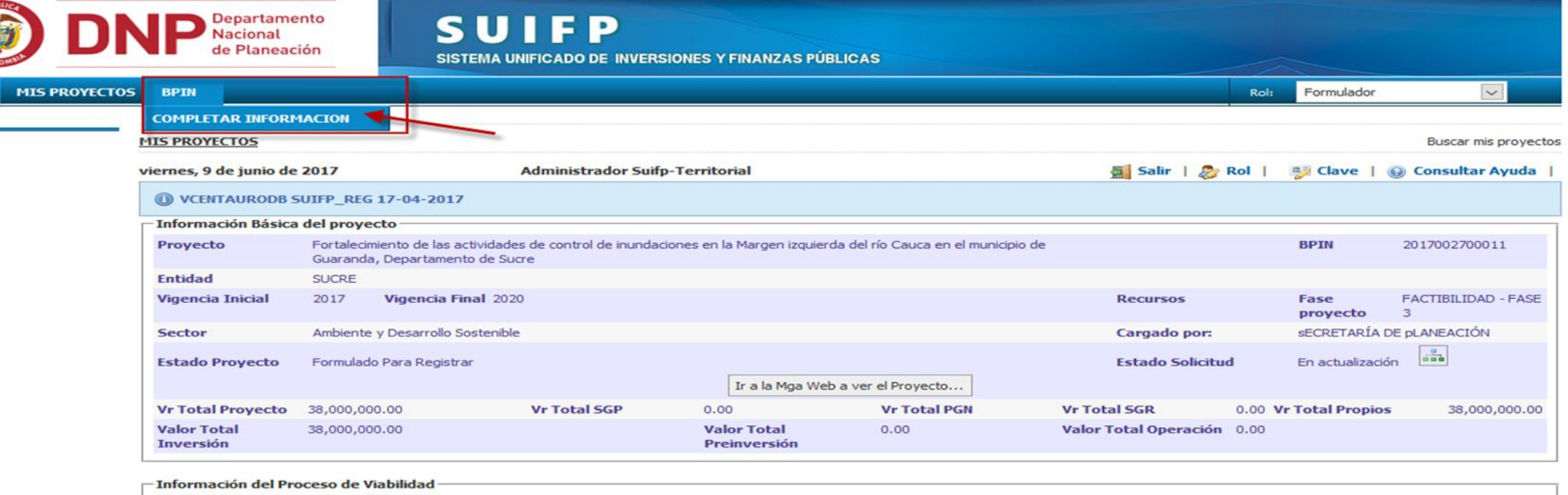

320982

3/13/2017 4:32:20 PM Proceso de Viabilidad \*

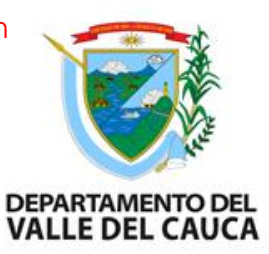

### **Menú "BPIN" - Completar información**

**COMPLETAR INFORMACION** 

Programar costos de las actividades

 $\Rightarrow$  Asociar Políticas Transversales

→ Criterios de Focalización

Validar / Enviar 资

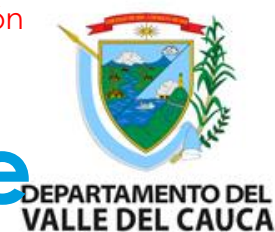

#### Completar información: Programar costos de **las actividades**

En la pantalla se muestran los valores de cada actividad proveniente de la MGA WEB campos informativos a manera de solo lectura. Debe diligenciar los valores discriminando por las fuentes PROPIOS y/o SGP, por cada vigencia y finalmente seleccionar la opción "Guardar".

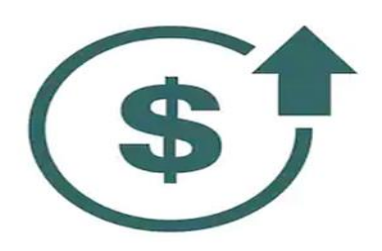

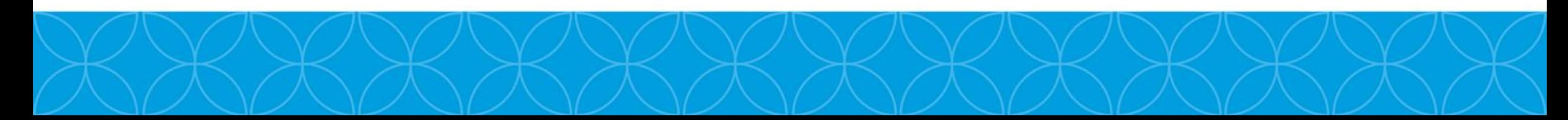

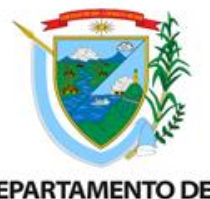

#### Completar información: Programar costos de **las actividades**

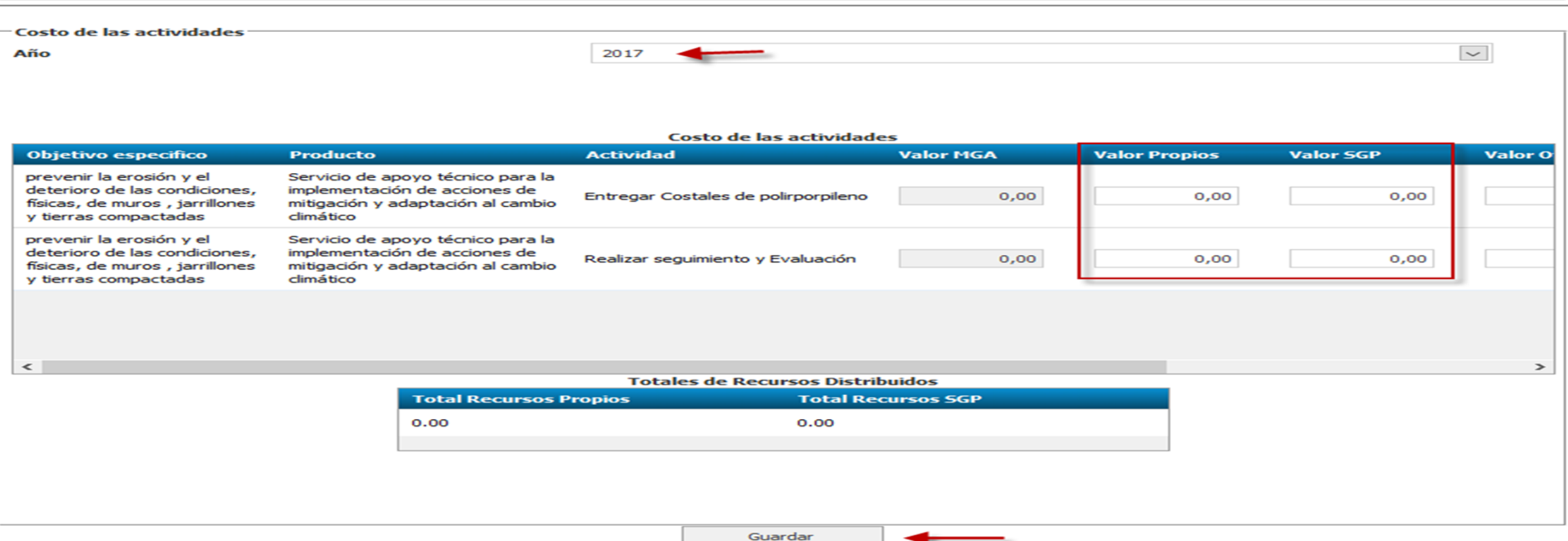

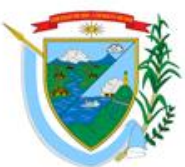

# **Completar información: Políticas Transversales**

En el sistema Se habilita la opción de "Asociar Políticas Transversales" para marcar el proyecto con cada una de las políticas y dimensiones que le apliquen por cada vigencia.

-Desplazados

-Víctimas

-Grupos étnicos

-Posconflicto

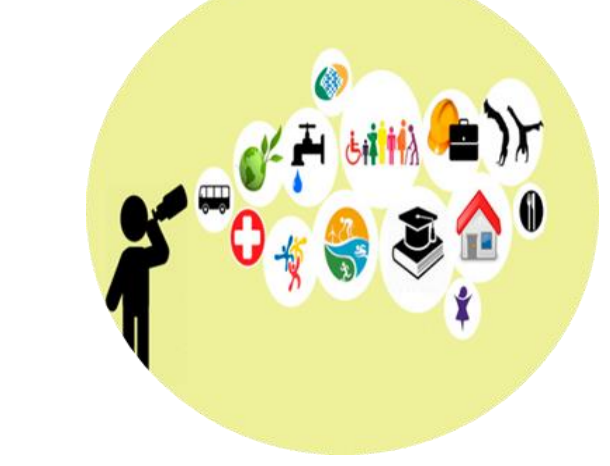
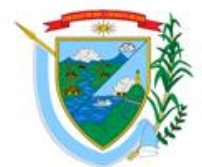

#### Completar información: Políticas Transversale SVALLE DE PARTAMENTO DE

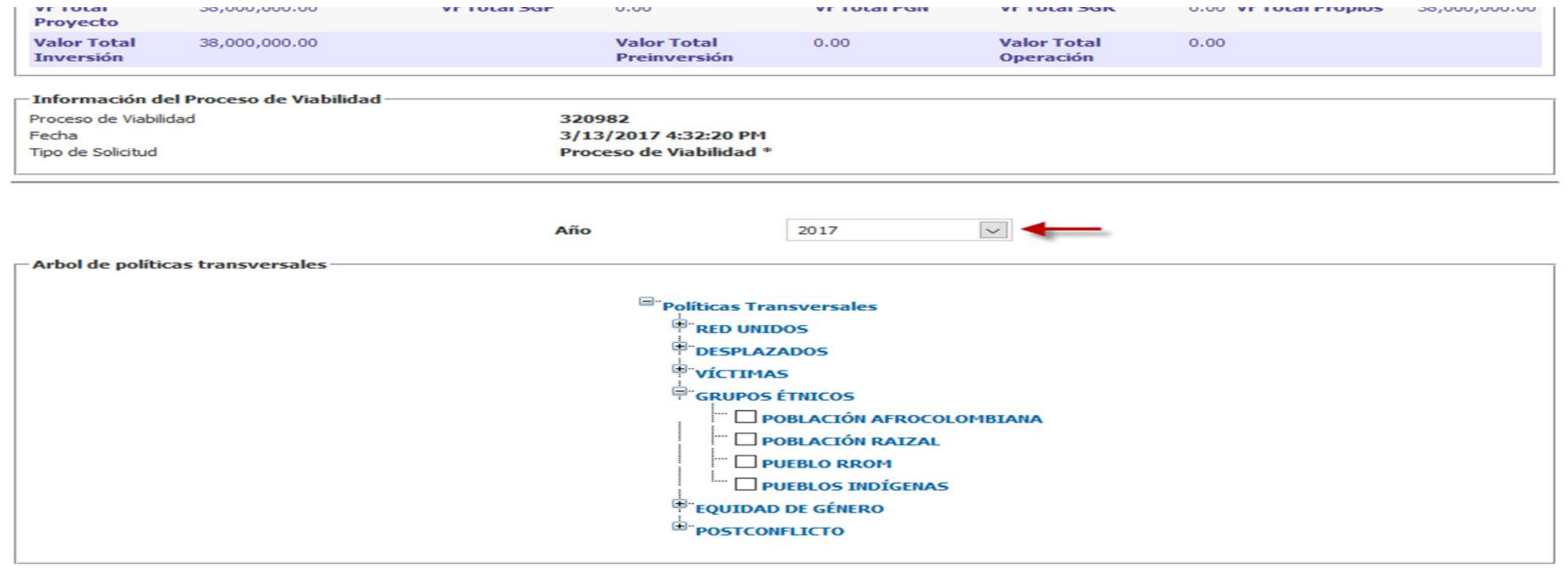

Guardar

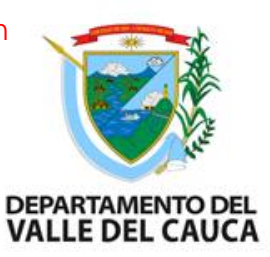

#### **Completar información: Criterios de Focalización**

Se habilita la opción de "Criterios de Focalización" para focalizar los beneficiarios por vigencia y agrupación de criterio.

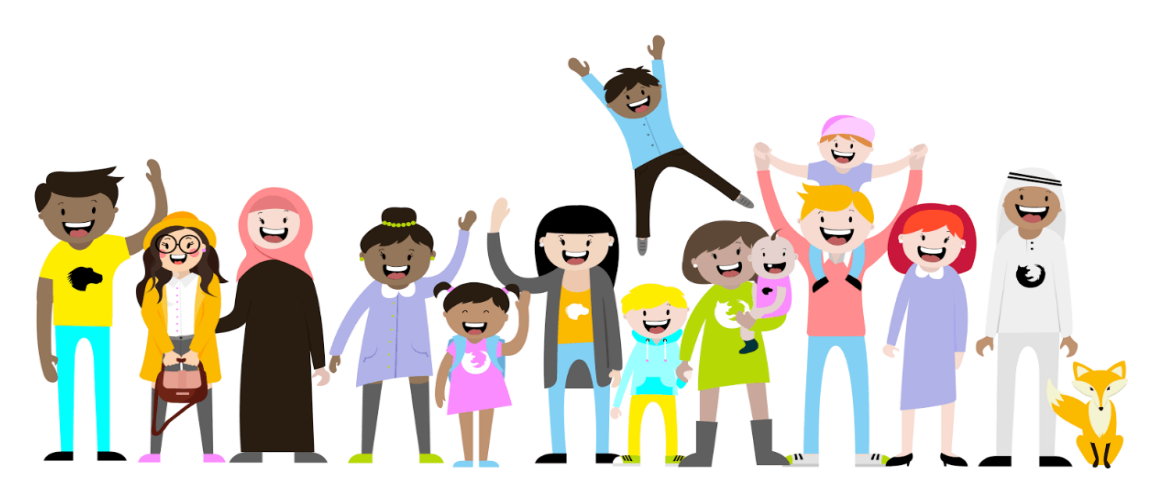

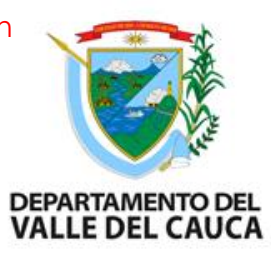

#### **Completar información: Criterios de Focalización**

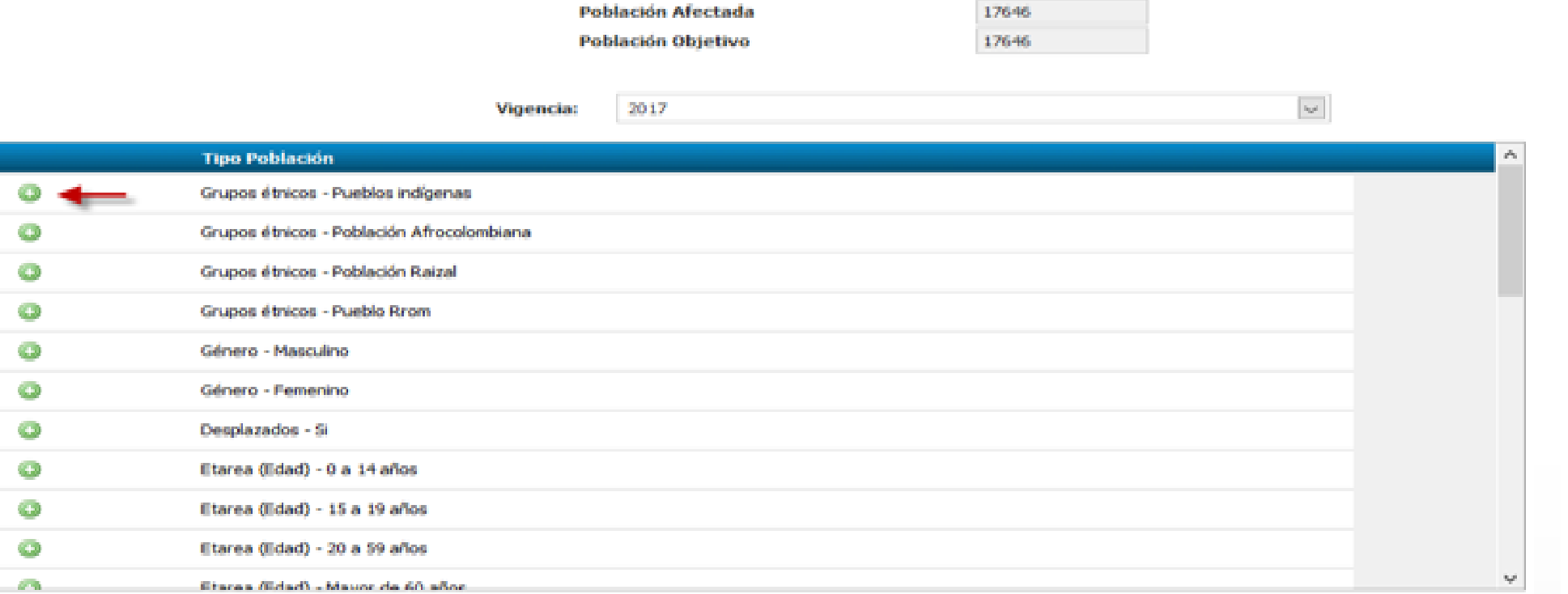

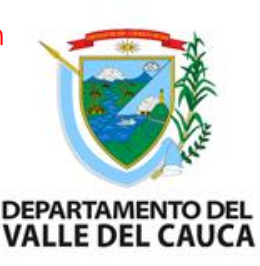

# **Completar información: Validar y Enviar**

Validar la información diligenciada:

\*El valor total de los costos de recursos propios debe ser igual al valor total de las fuentes de financiación de recursos propios por vigencia.

\*El valor total de los costos de recursos SGP debe ser igual al valor total de las fuentes de financiación de recursos SGP por vigencia.

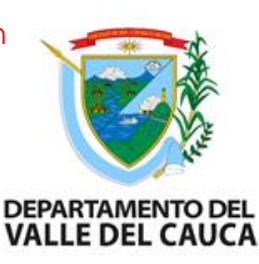

# **Completar información: Validar y Enviar**

Validar la información diligenciada:

\*El valor total de los costos de otros recursos debe ser igual al valor total de las fuentes de financiación de otros recursos por vigencia.

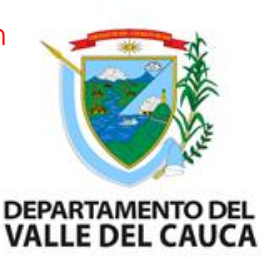

# **Completar información: Validar y Enviar**

Enviar al siguiente paso:

\*Devolver a la MGA

\* Enviar a Verificación a la entidad(es) configurada(s) para este proceso.

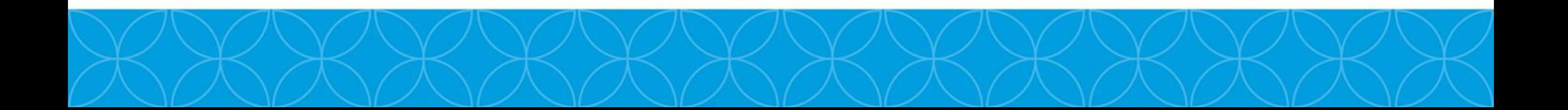

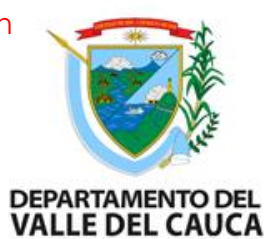

# **PROCESO DE VERIFICACIÓN DE REQUISITOS**

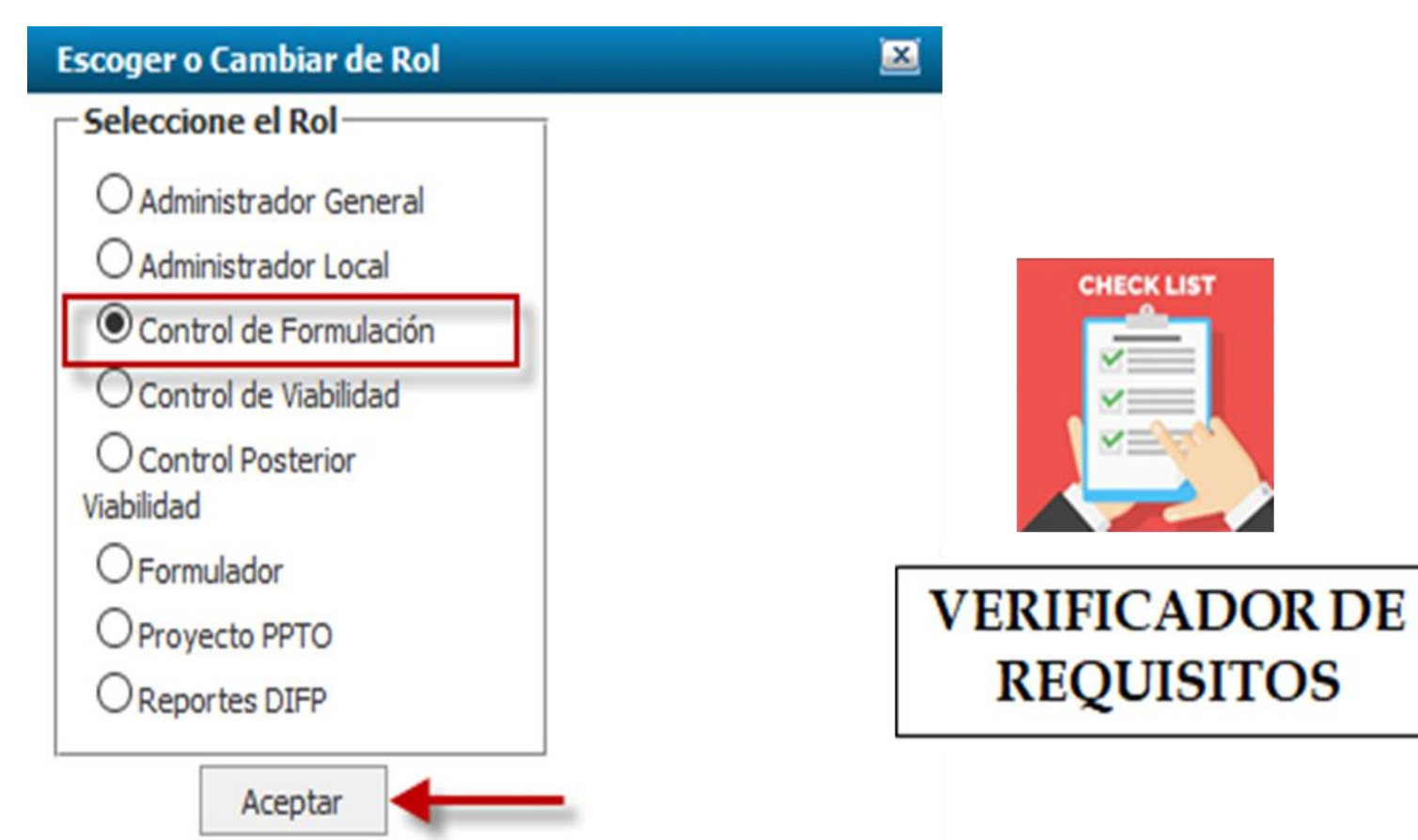

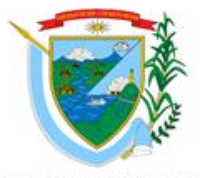

#### **PROCESO DE VERIFICACIÓN DE REQUISITOS** DEPARTAMENTO DEL<br>VALLE DEL CAUCA

Para realizar el proceso de "Verificación de Requisitos" el proyecto se debió enviar desde el estado "En actualización", al estado de "Verificación". Al encontrarse en estado de Verificación, la entidad previamente configurada para realizar este paso del flujo debe ingresar al SUIFP con el rol de "Control de formulación" para iniciar con el proceso.

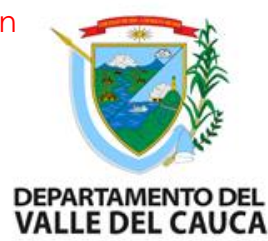

# **PROCESO DE VERIFICACIÓN DE REQUISITOS**

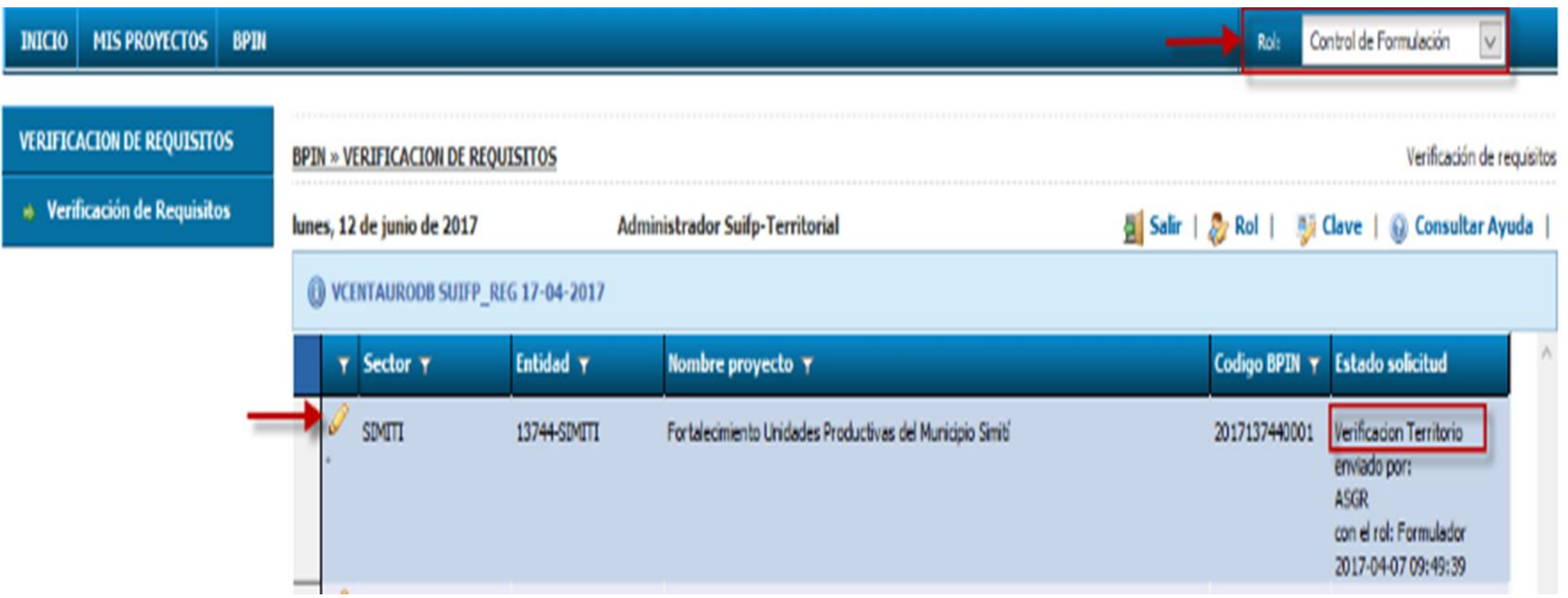

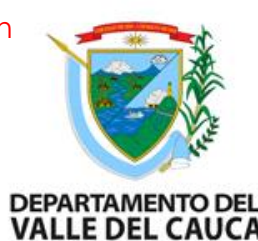

# **PROCESO DE VERIFICACIÓN DE REQUISITOS**

#### El sistema valida que al menos se registre el sector al cual pertenece el proyecto.

#### **CLASIFICACIÓN DEL PROYECTO**

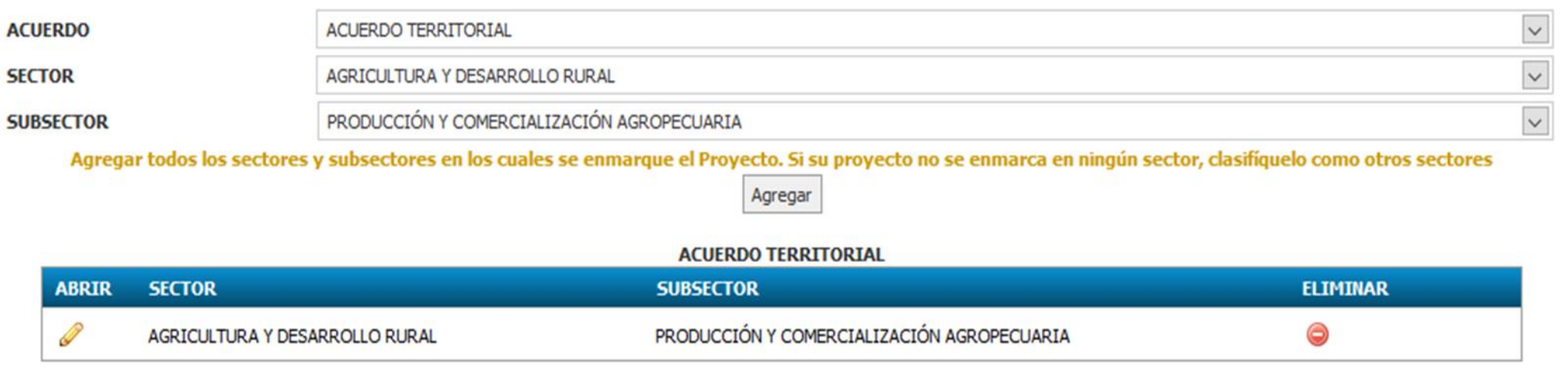

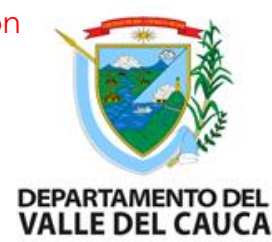

# **PROCESO DE VERIFICACIÓN DE REQUISITOS**

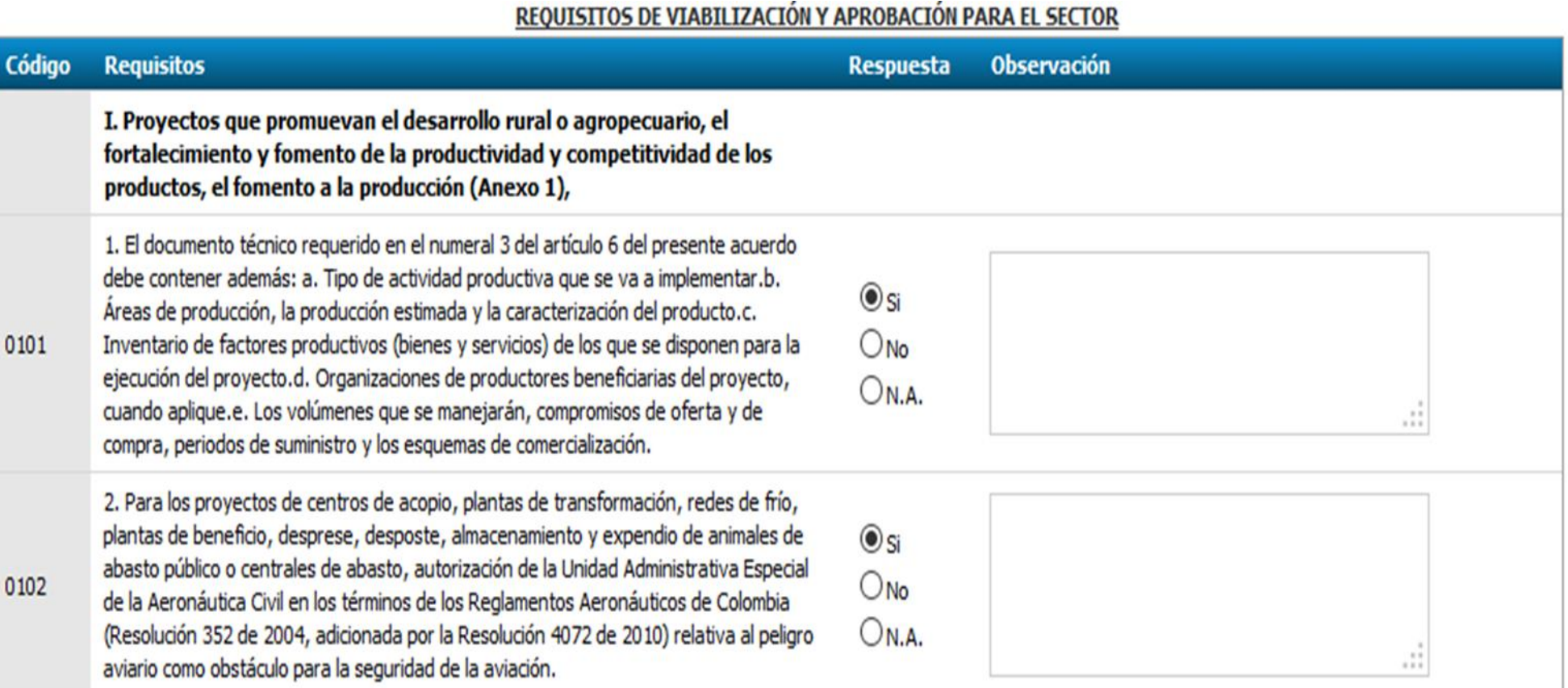

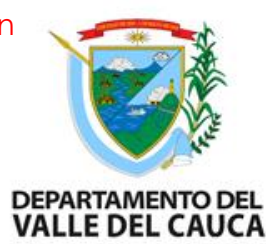

# **PROCESO DE VERIFICACIÓN DE REQUISITOS**

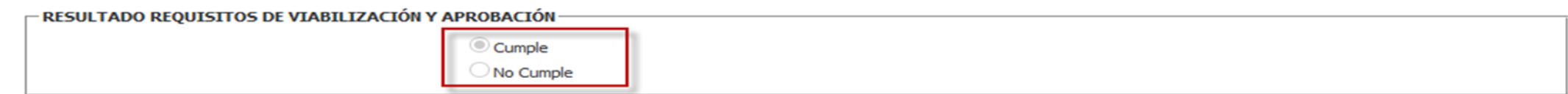

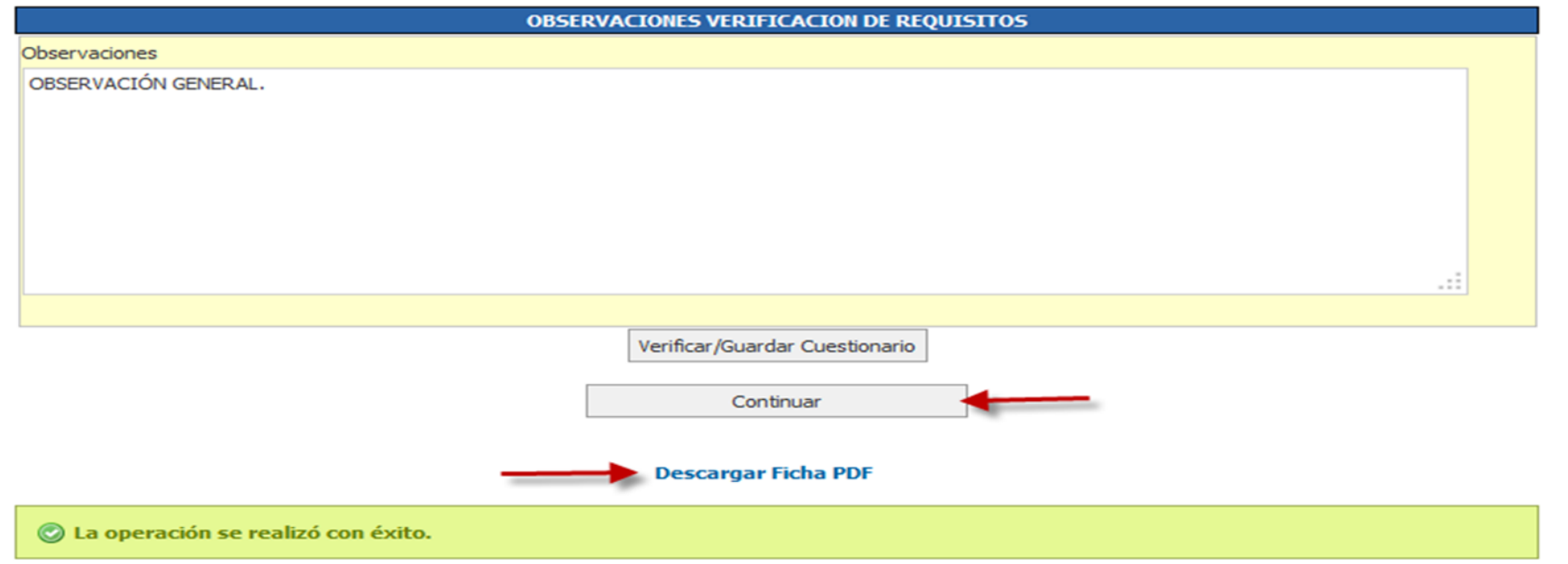

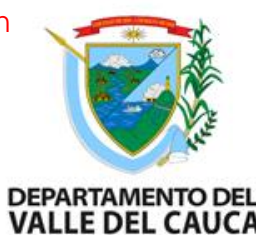

# **PROCESO DE VERIFICACIÓN DE REQUISITOS**

Seleccione la opción "Continuar", la cual presenta las siguientes opciones:

- Si el proyecto "NO CUMPLE" con los requisitos presenta las opciones:
- Devolver a MGA Web
- Enviar al formulador

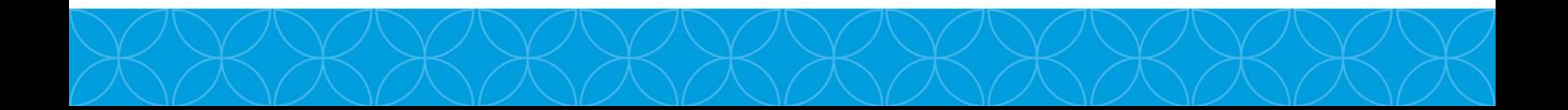

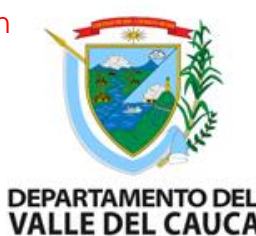

# **PROCESO DE VERIFICACIÓN DE REQUISITOS**

Seleccione la opción "Continuar", la cual presenta las siguientes opciones:

Si el proyecto "CUMPLE" con los requisitos presenta las opciones:

Enviar a viabilidad

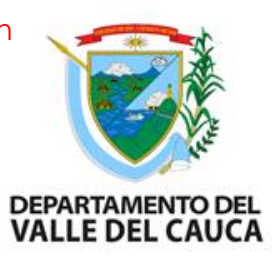

## **PROCESO DE VIABILIDAD**

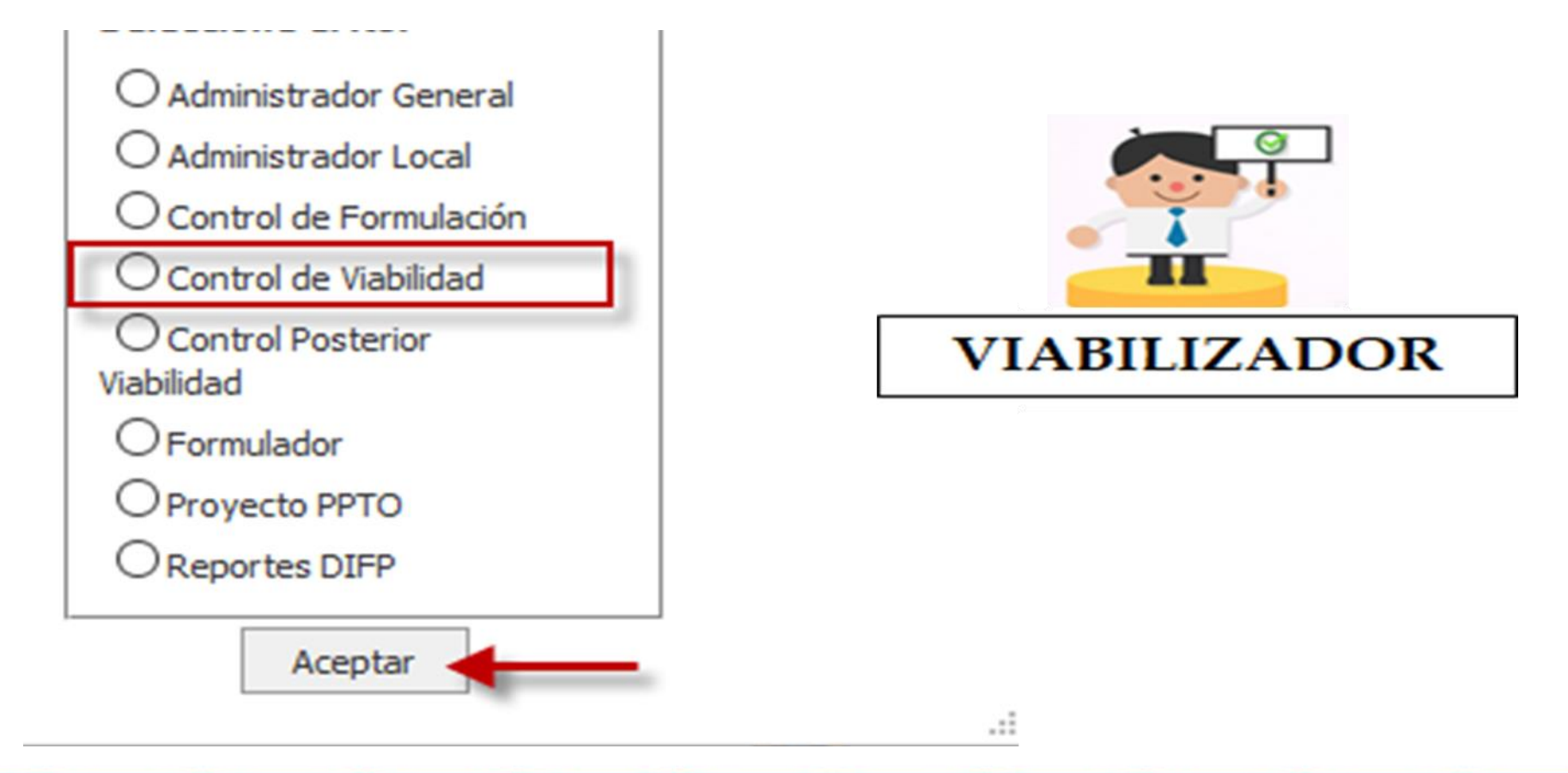

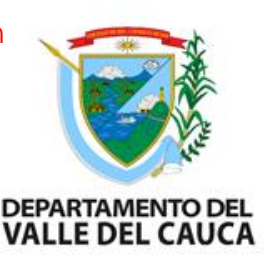

Para realizar el proceso de "Viabilidad" el proyecto se debió enviar desde el estado de "Verificación", al estado de "Viabilidad". Al encontrarse en estado de "Viabilidad" la entidad previamente configurada para realizar este paso del flujo, debe ingresar al SUIFP con el rol de "Control de viabilidad" para iniciar con el proceso.

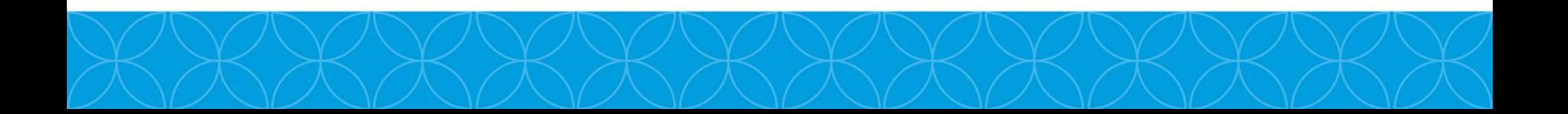

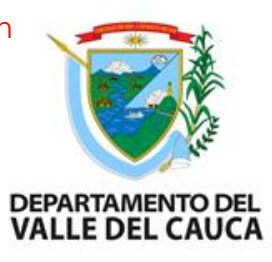

#### **PROCESO DE VIABILIDAD**

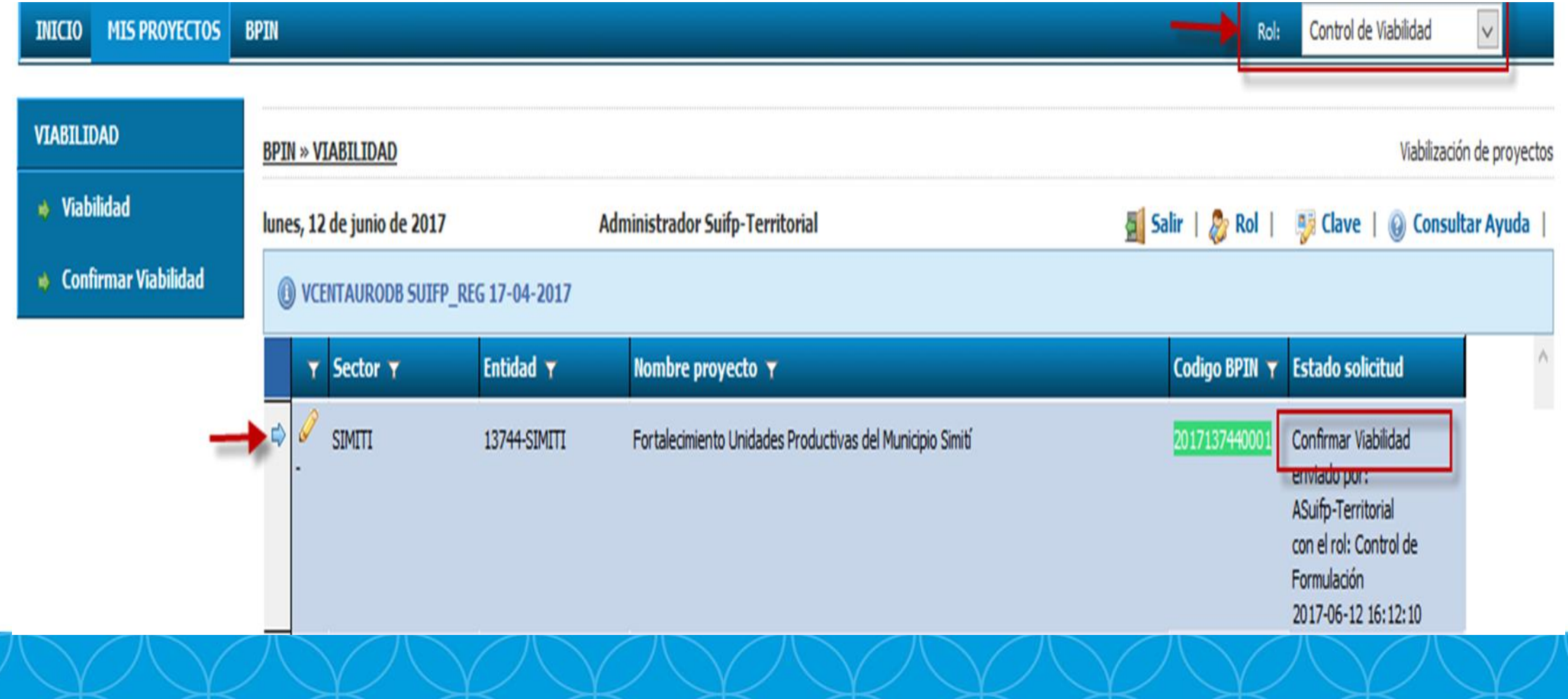

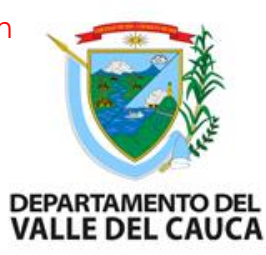

#### **PROCESO DE VIABILIDAD**

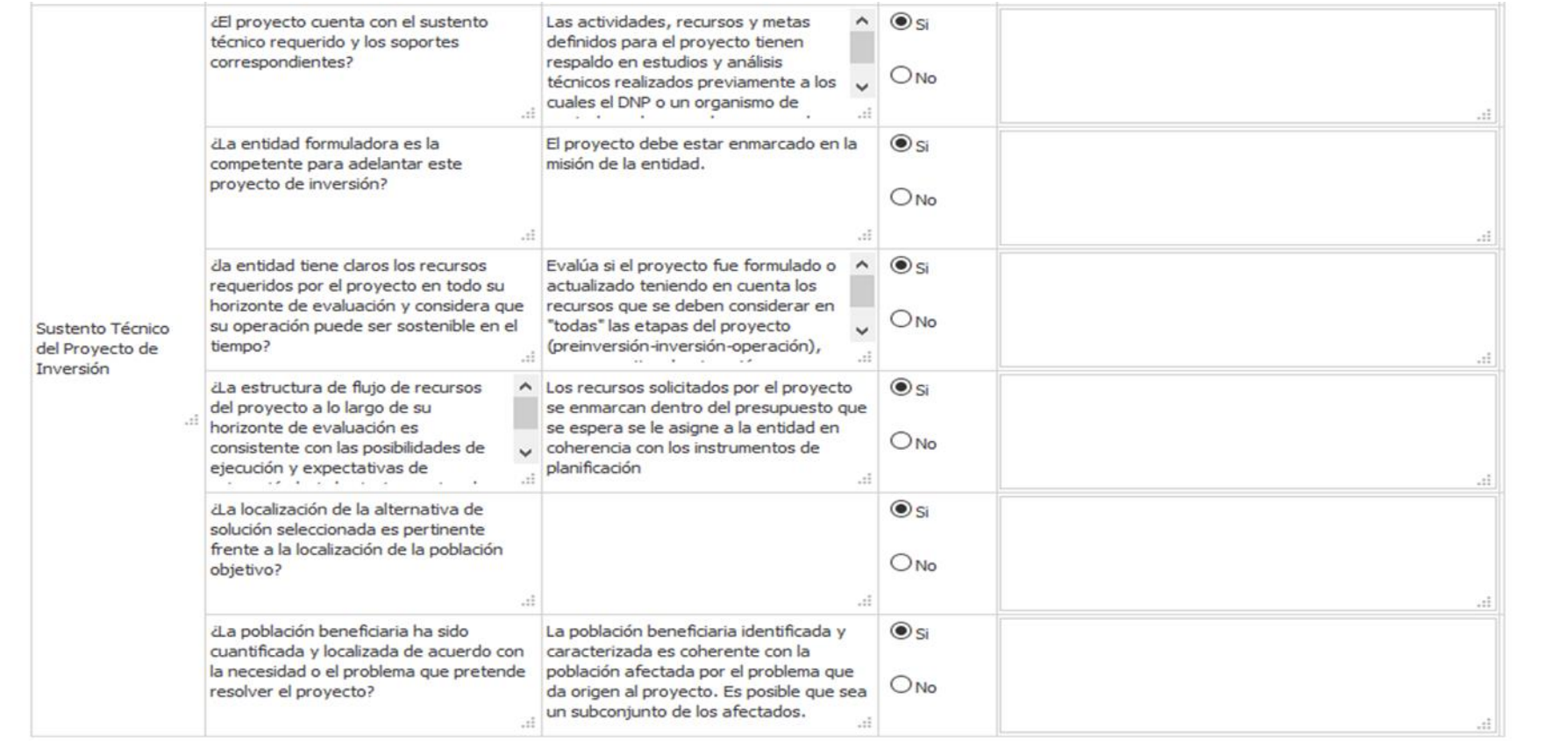

Guardar y continuar

Guardar sin salir

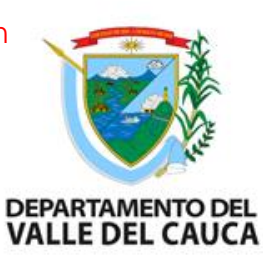

El sistema mostrará un mensaje confirmando que se realizó el registro de las preguntas con éxito. Se permite cargar el documento "Acta de viabilidad".

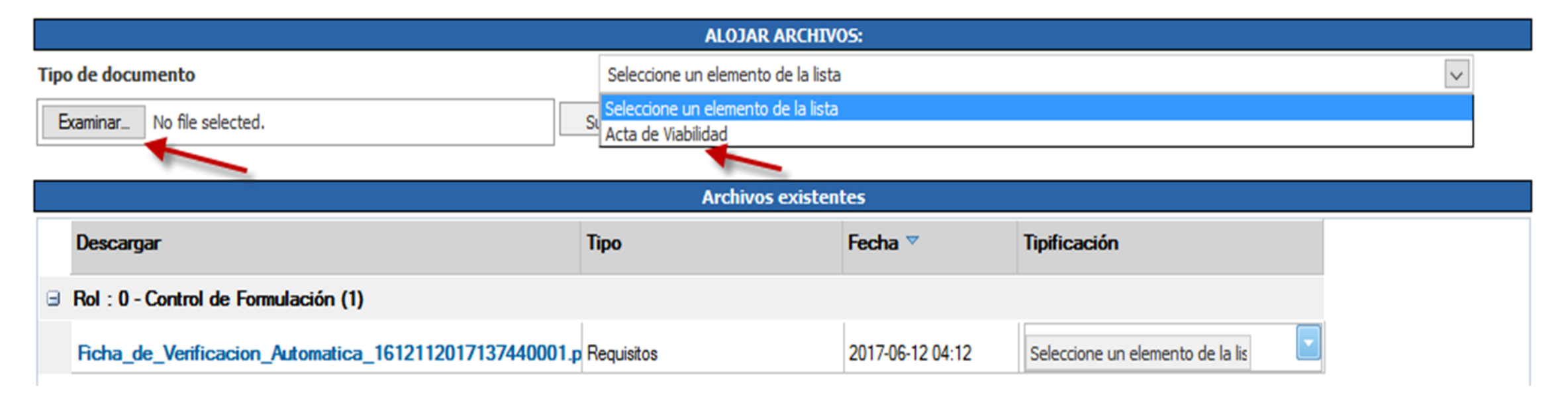

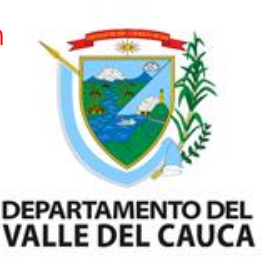

Seleccione la opción "Guardar y Continuar", la cual presenta las siguientes opciones:

- $\cdot$  Si el proyecto "NO CUMPLE" con los requisitos de la Viabilidad presenta las opciones:
- Archivar (Solo se muestra si no tiene Control posterior de viabilidad).
- Devolver a MGA Web
- $\triangleright$  Enviar al formulador

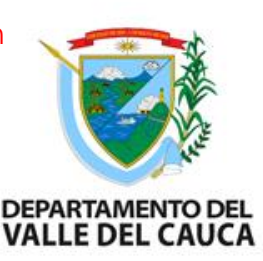

Si el proyecto "CUMPLE" con los requisitos de la Viabilidad presenta las opciones:

- Enviar a Control posterior de viabilidad (Si la entidad configuró este paso).
- Registrar (Si la entidad no configuró el paso de Control posterior).

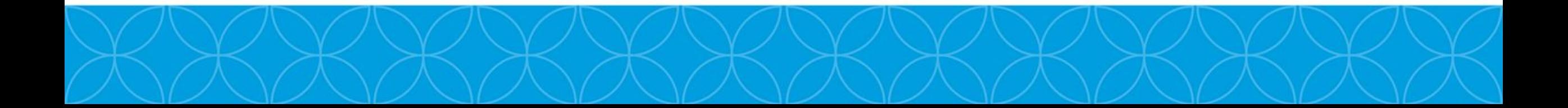

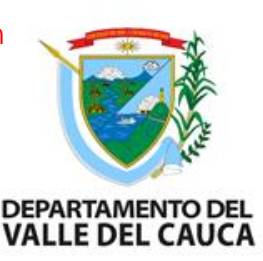

Si el proyecto "CUMPLE" con los requisitos de la Viabilidad presenta las opciones:

- Enviar a Control posterior de viabilidad (Si la entidad configuró este paso).
- Registrar (Si la entidad no configuró el paso de Control posterior).

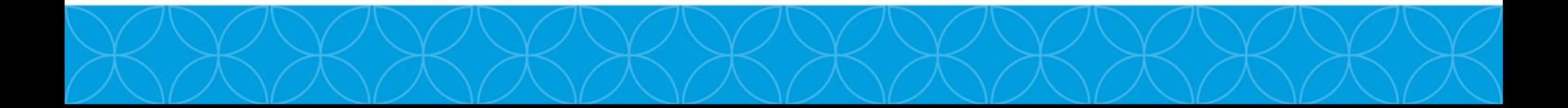

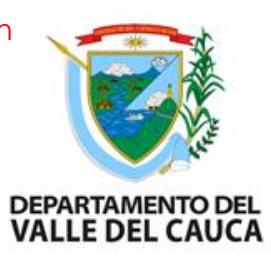

#### **PROCESO DE CONTROL POSTERIOR DE VIABILIDAD**

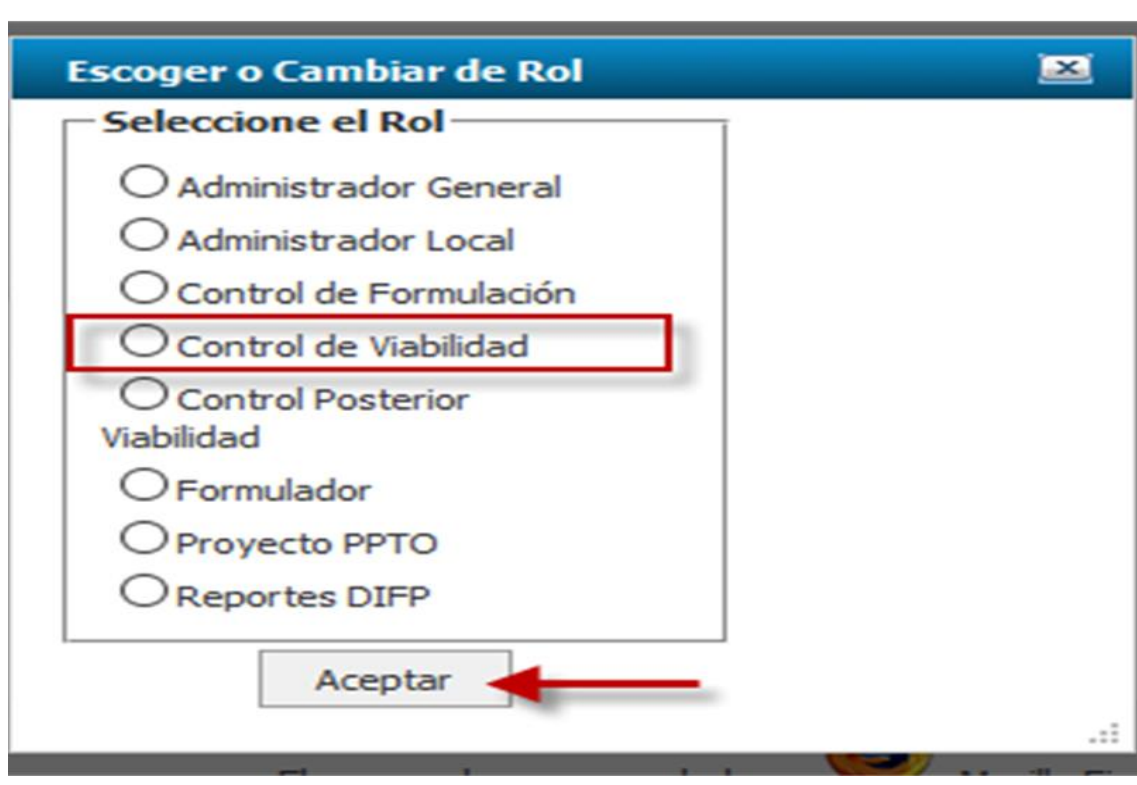

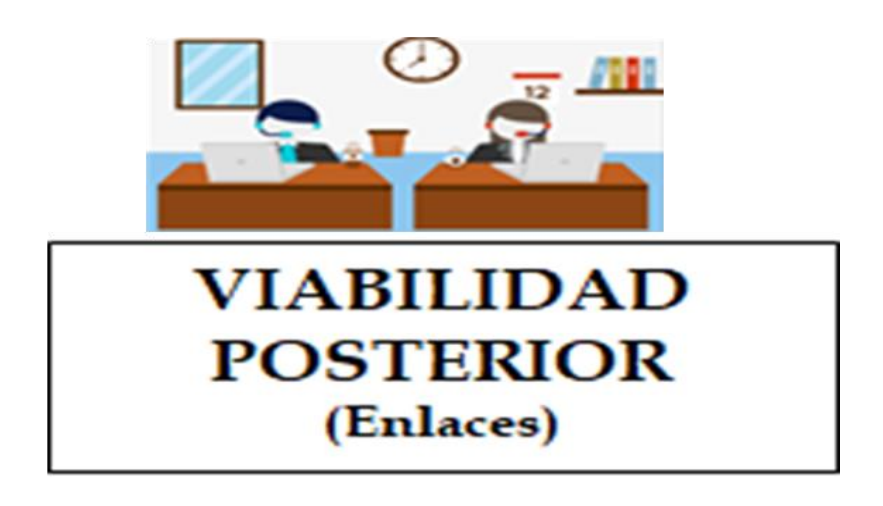

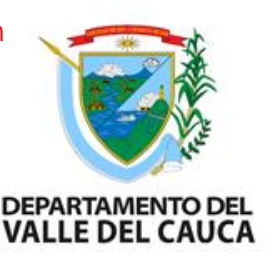

#### **PROCESO DE CONTROL POSTERIOR DE VIABILIDAD**

Para realizar el proceso de "Control Posterior de Viabilidad" el proyecto se debió enviar desde el estado de "Viabilidad", al estado de "Control Posterior Viabilidad". Al encontrarse en este estado, la entidad previamente configurada para realizar este paso del flujo debe ingresar al SUIFP con el rol de "Control Posterior de viabilidad" para iniciar con el proceso.

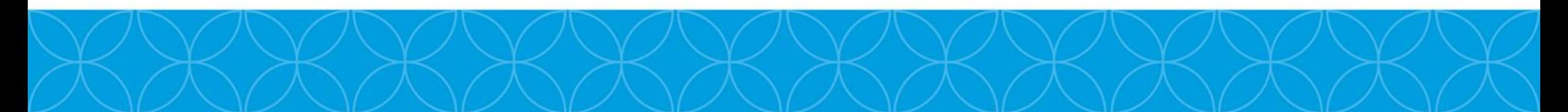

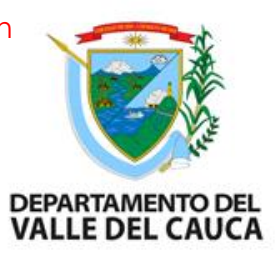

#### **PROCESO DE CONTROL POSTERIOR DE VIABILIDAD**

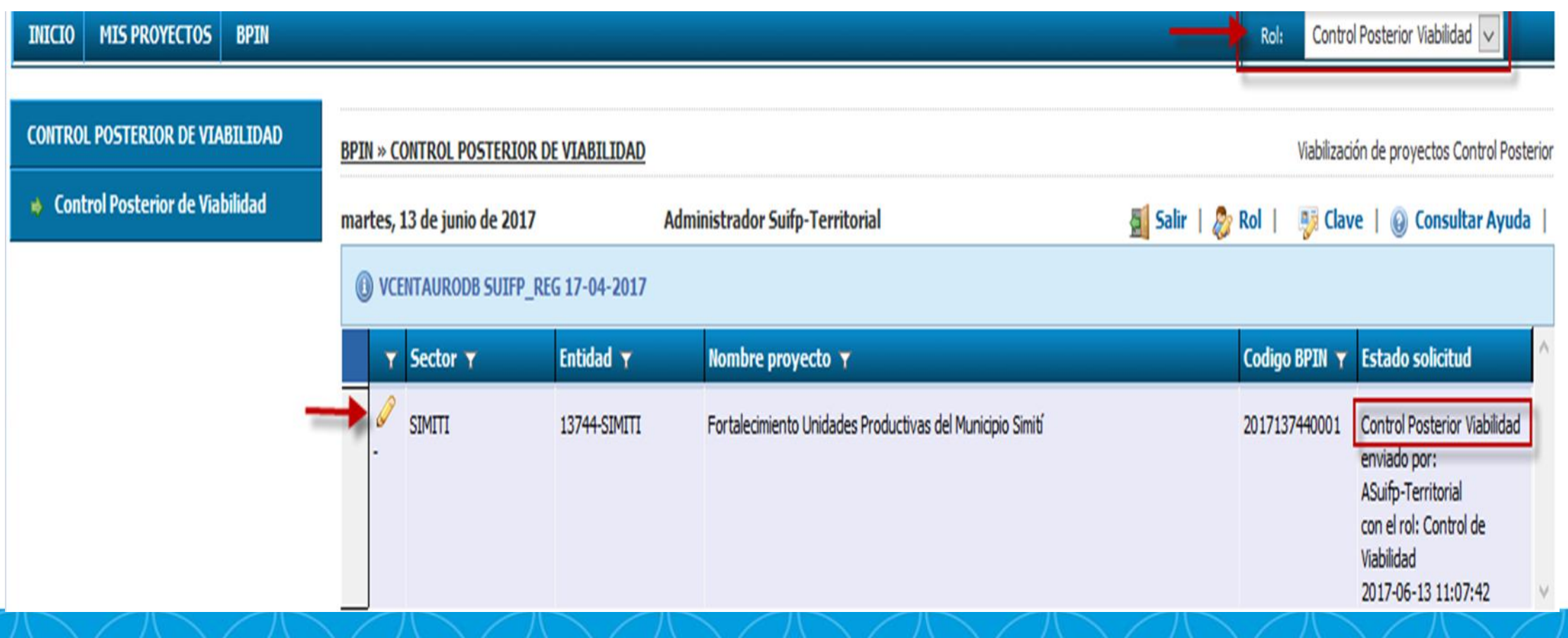

# DEPARTAMENTO DEL<br>VALLE DEL CAUCA

#### **PROCESO DE CONTROL POSTERIOR DE VIABILIDAD**

**Control Posterior Viabilidad** 

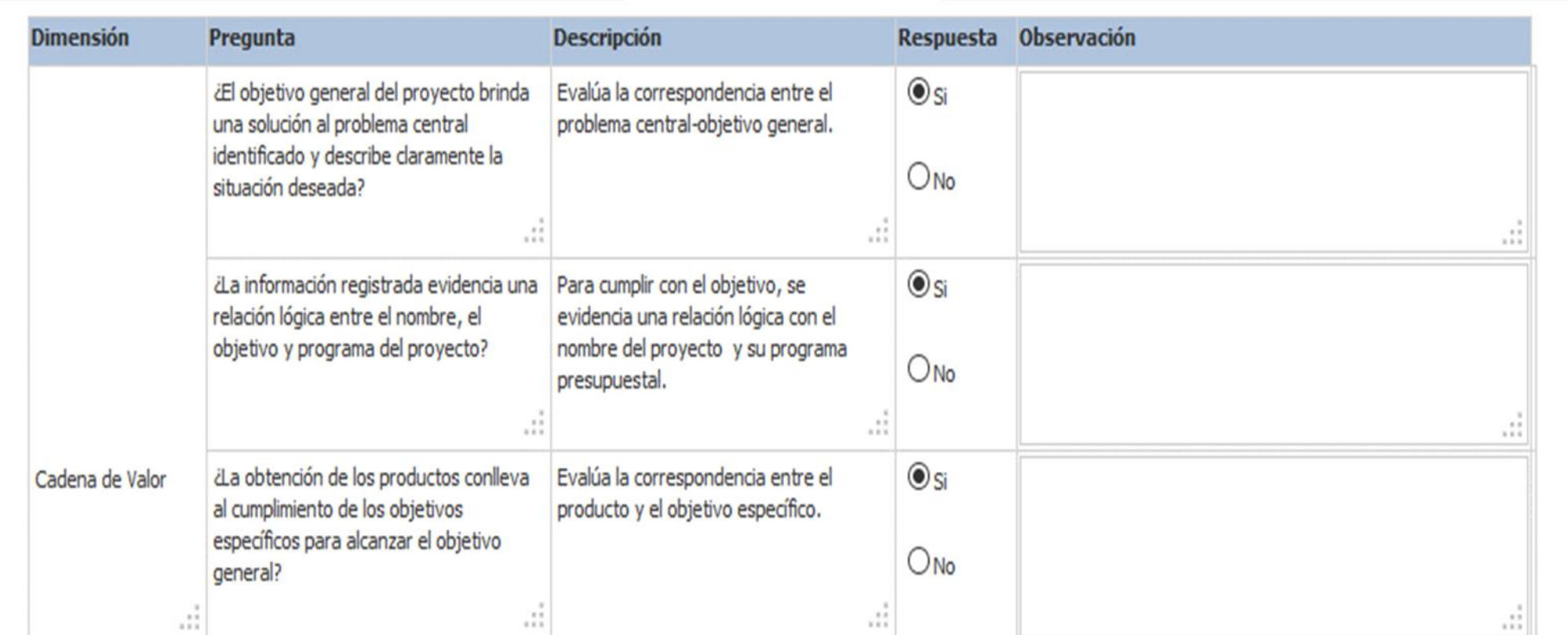

# DEPARTAMENTO DEL<br>VALLE DEL CAUCA

#### **PROCESO DE CONTROL POSTERIOR DE VIABILIDAD**

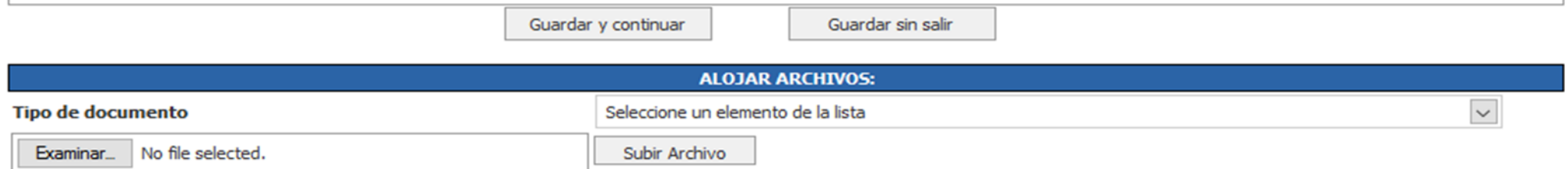

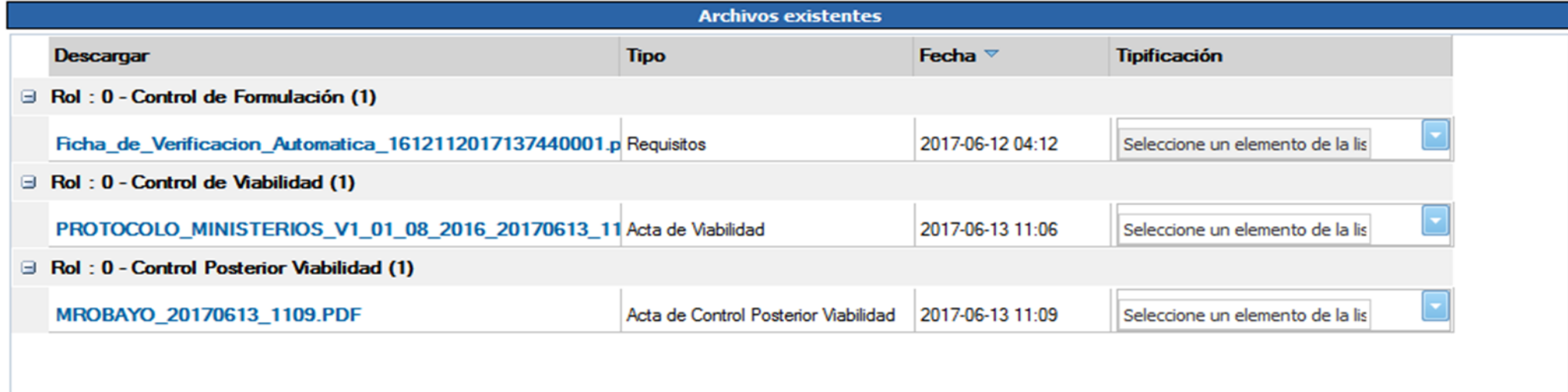

# **DEPARTAMENTO DEL VALLE DEL CAUC**

#### **PROCESO DE CONTROL POSTERIOR DE VIABILIDAD**

Si el proyecto "NO CUMPLE" con los requisitos de la Viabilidad presenta las opciones:

Archivar

**☆** Devolver a MGA Web

 $}$ Enviar al formulador

#### **PROCESO DE CONTROL POSTERIOR DE VIABILIDAD**

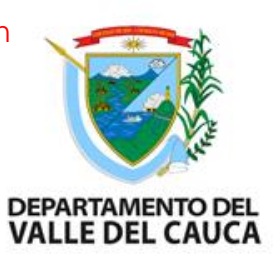

Si el proyecto "CUMPLE" con los requisitos de la Viabilidad presenta las opciones:

Registrar

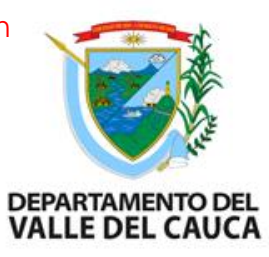

### **AJUSTES AL PROYECTO**

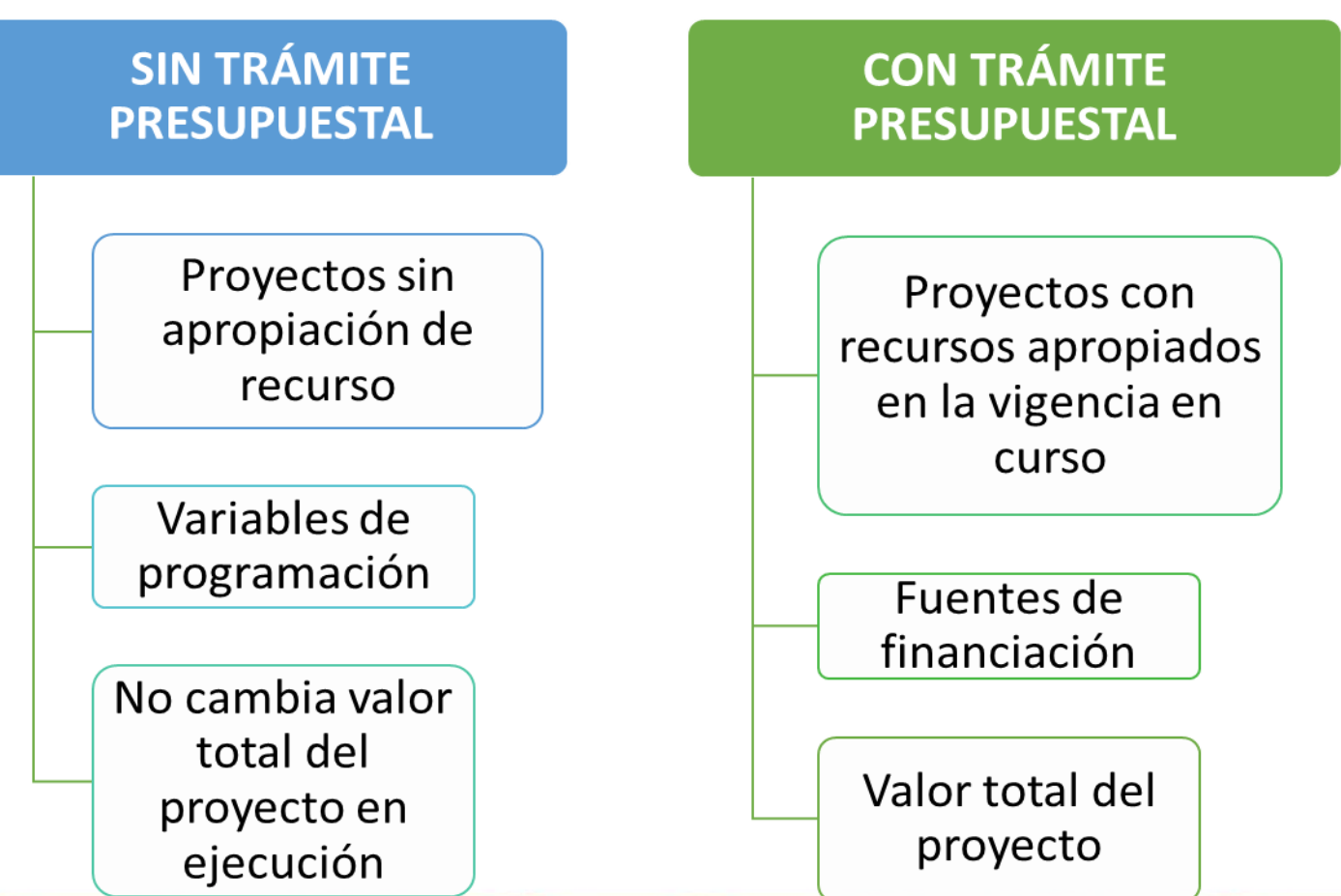

# VALLE DEL C

## **AJUSTES CON TRÁMITE PRESUPUESTAL DE PROYECTOS YA VIABILIZADOS**

Los proyectos con fuentes de financiación territorial, que ya fueron viabilizados y se encuentran en estado "Registrado - Actualizado" en el banco de proyectos podrán ser ajustados creando una solicitud en el mismo banco la cual puede ser con trámite o sin trámite presupuestal.

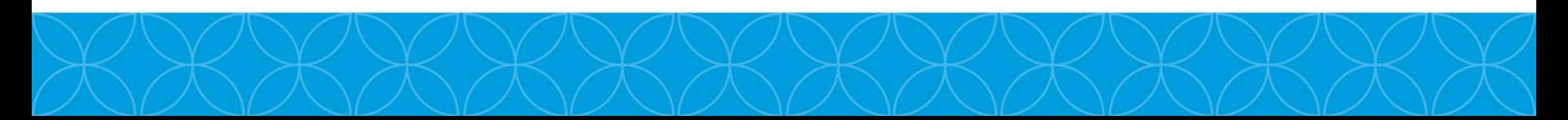

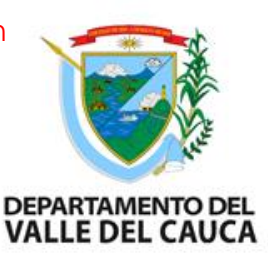

## **AJUSTES SIN TRÁMITE PRESUPUESTAL DE PROYECTOS YA VIABILIZADOS**

La "Solicitud sin Trámite" se usa para realizar ajustes a la información del proyecto siempre y cuando esta NO implique cambios en los valores aprobados en la asignación de recursos y consignados en la viabilización del proyecto en el capítulo de fuentes de financiación.

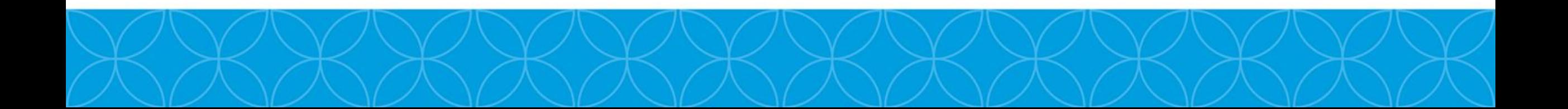

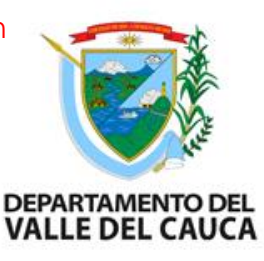

# **AJUSTES SIN TRÁMITE PRESUPUESTAL DE PROYECTOS YA VIABILIZADOS**

El sistema mostrará el encabezado del proyecto con la información básica y en la parte inferior la opción "Crear Solicitud", seleccione esta opción para el proyecto luego seleccione la opción "Confirmar Transacción" para continuar. El sistema muestra un mensaje de confirmación indicando que el tipo de solicitud que se va a crear es "Sin Trámite" debido a que no se va a ajustar los valores de los recursos en el capítulo de fuentes de financiación. Seleccione la opción "Aceptar" para continuar el proceso.

DEPARTAMENTO DEL<br>VALLE DEL CAUCA

## **AJUSTES SIN TRÁMITE PRESUPUESTAL DE PROYECTOS YA VIABILIZADOS**

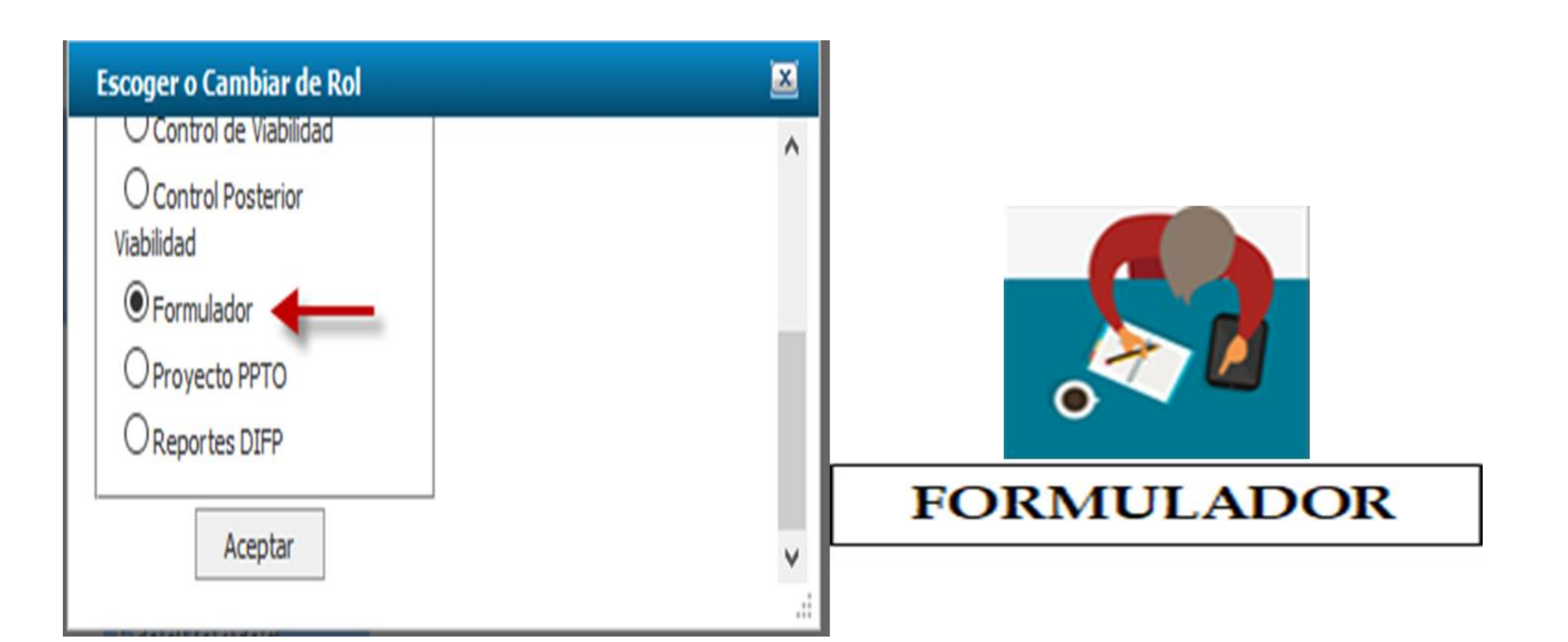

#### **AJUSTES SIN TRÁMITE PRESUPUESTAL DE PROYECTOS YA VIABILIZADOS**

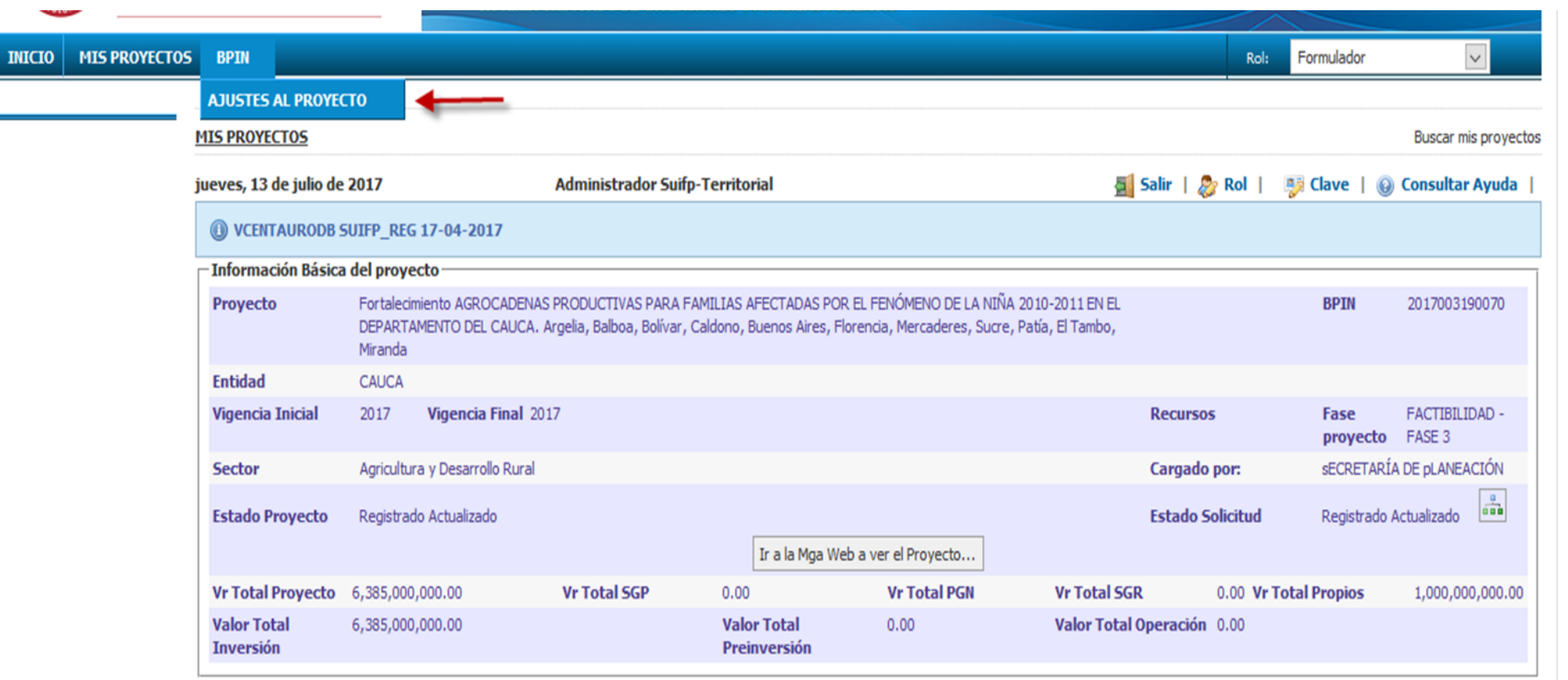

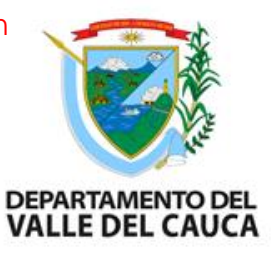

### **AJUSTES SIN TRÁMITE PRESUPUESTAL DE PROYECTOS YA VIABILIZADOS**

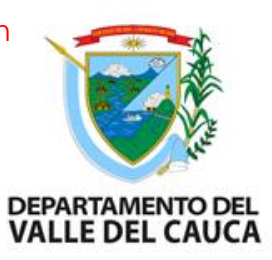

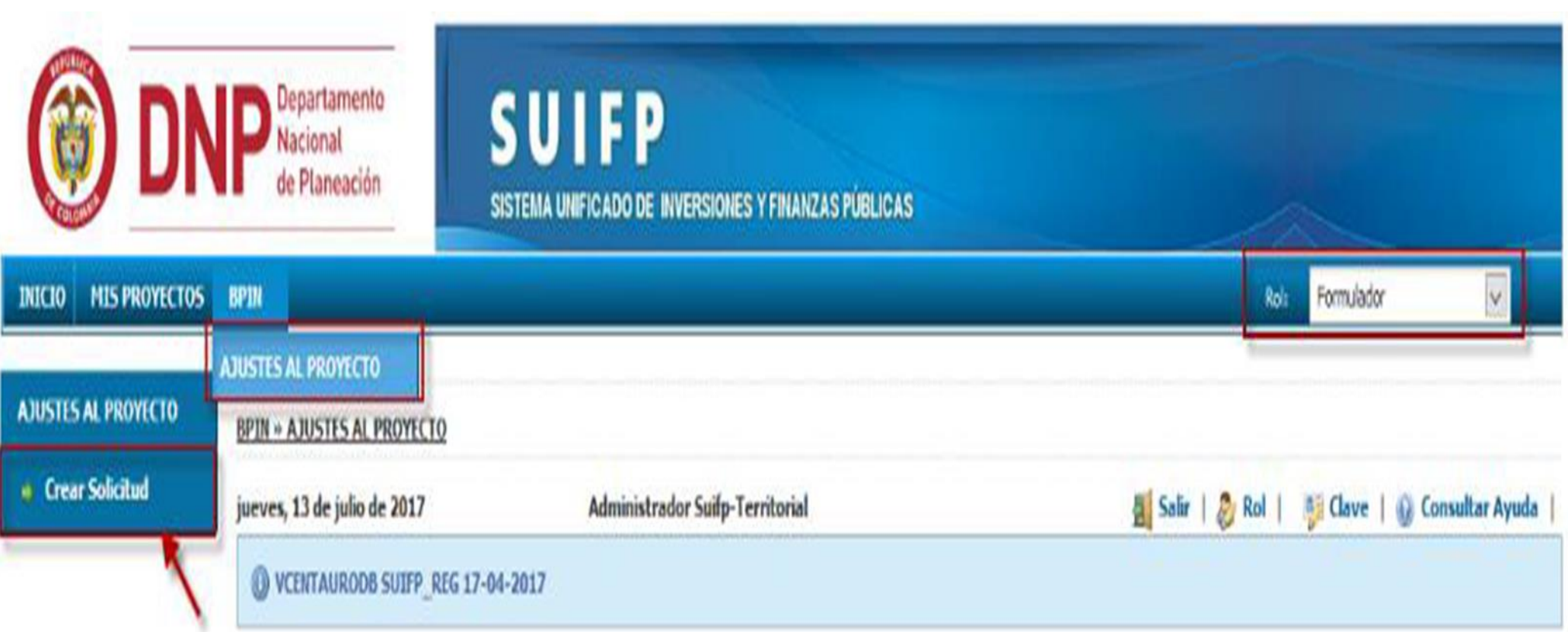
# **AJUSTES SIN TRÁMITE PRESUPUESTAL DE PROYECTOS YA VIABILIZADOS**

**INICIO** 

 $\rightarrow$  Horizo Asoci **A** Criter \* Fuent  $\Rightarrow$  Progr  $#$  Indica  $\Rightarrow$  Indica  $\Rightarrow$  Metas **Activi B** Docur \* Valida  $\Rightarrow$  Elimin

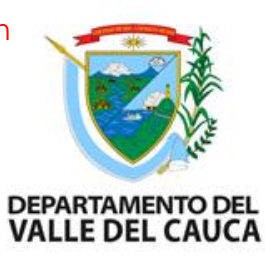

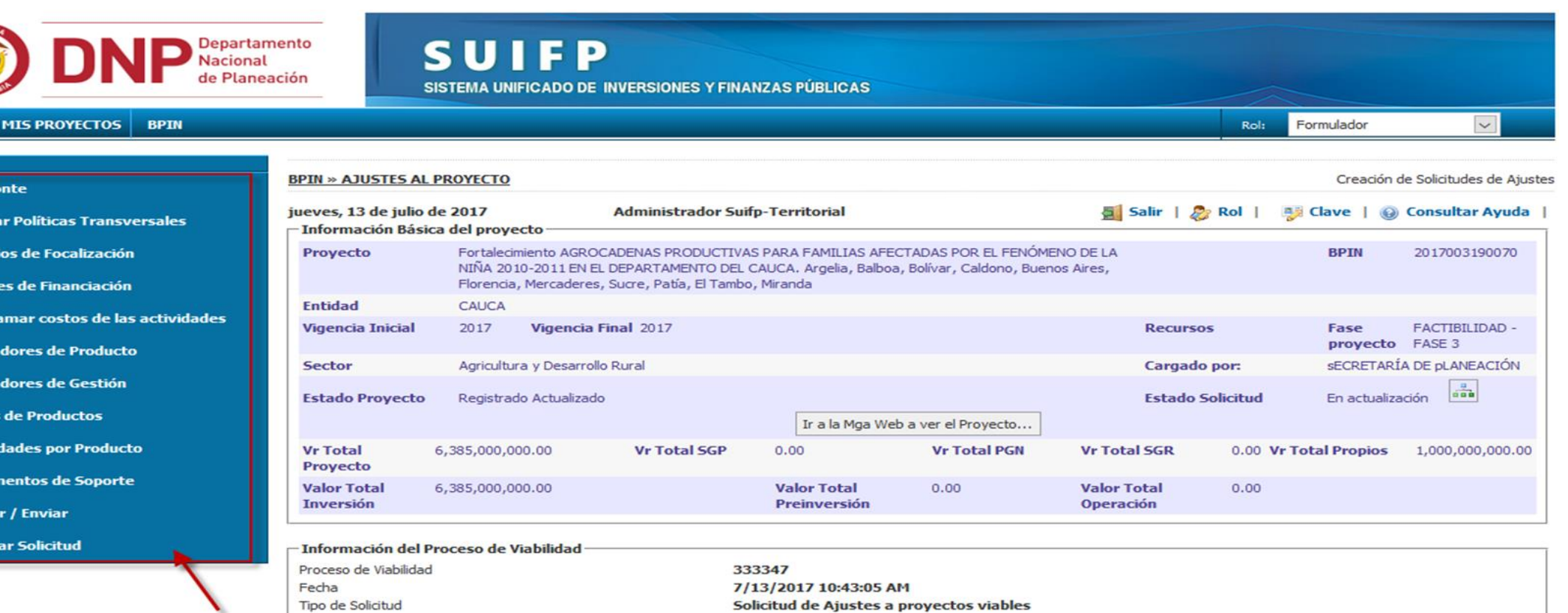

# **AJUSTES CON TRÁMITE PRESUPUESTAL DE PROYECTOS YA VIABILIZADOS**

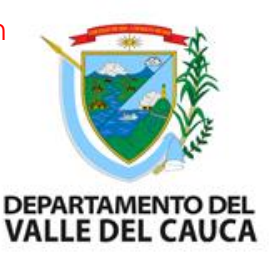

Los ajustes con "Trámite Presupuestal", son aquellos proyectos que requieren alterar el valor total del proyecto. Teniendo en cuenta que solo podrán ser modificados los proyectos que se cargaron al decreto SUIFP.

Ajustes como adiciones, reducciones y traslados, solo se realizan en el "ROL de PPTO", para ello es necesario realizar la apertura del trámite. Cuando el ROL de PPTO apertura el movimiento requerido, los formuladores iniciaran el proceso de viabilización.

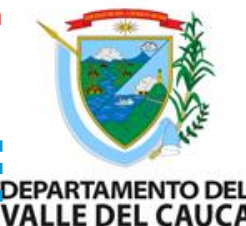

## AJUSTES CON TRÁMITE PRESUPUESTAL-FUENTE DE **DE DE DE DE PARTAMENTO DE FINANCIACIÓN**

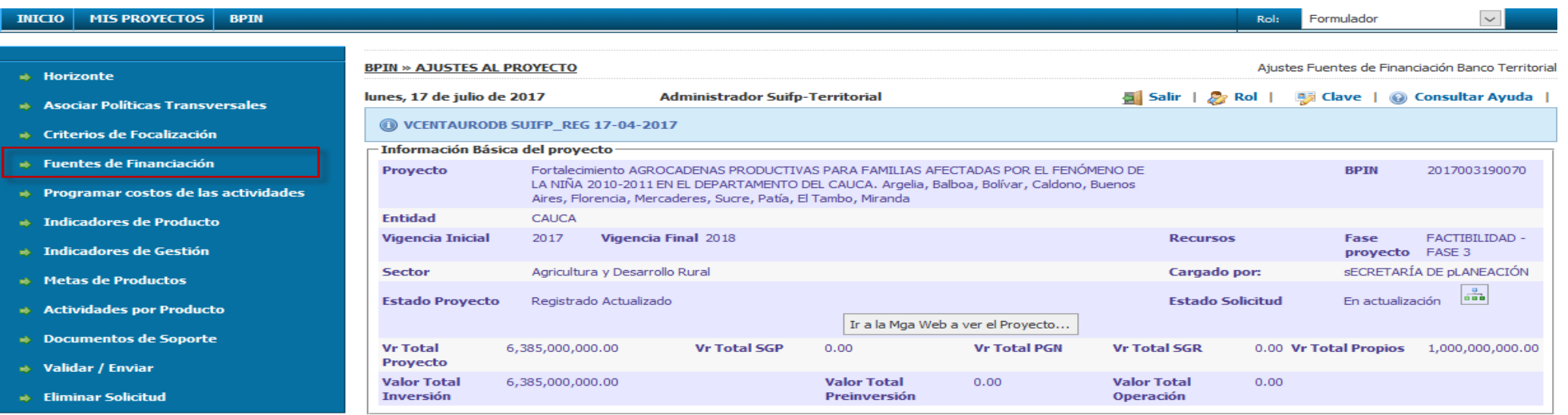

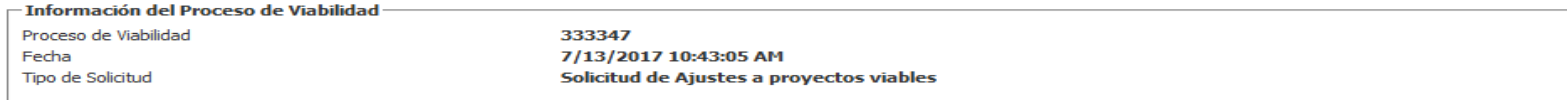

#### **Recursos Solicitados**

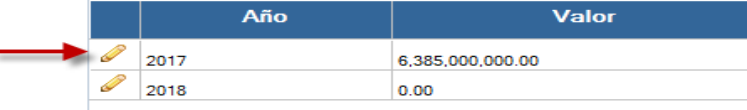

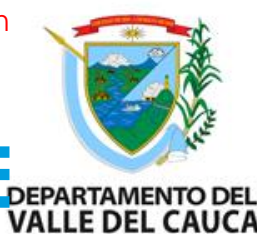

## **AJUSTES CON TRÁMITE PRESUPUESTAL-FUENTE DE DE DE DE DE LO PORPARTAMENTO DEL CAUCA FINANCIACIÓN**

Si requiere agregar una o más fuentes de financiación de recursos puede hacerlo presionando la opción "Agregar Fuente Financiación".

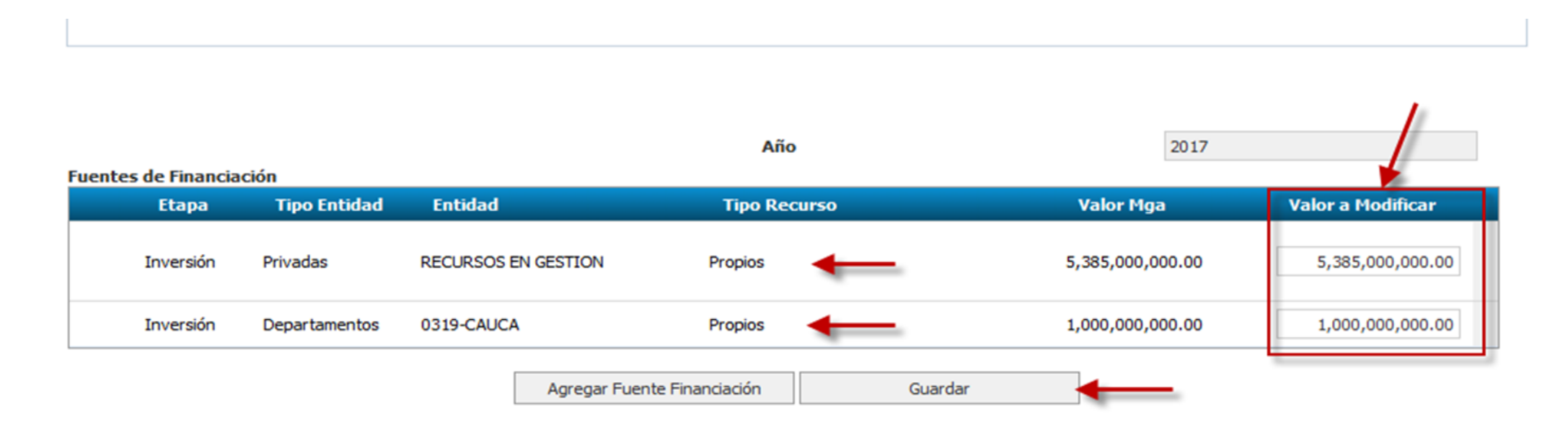

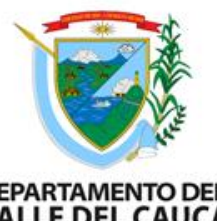

## **AJUSTES CON TRÁMITE PRESUPUESTAL- ACTIVIDADES POR PRODUCTO**

Si requiere agregar nuevas actividades, presione clic en el ícono verde con el símbolo (+) más, de cada uno de los productos que se requiera agregar.

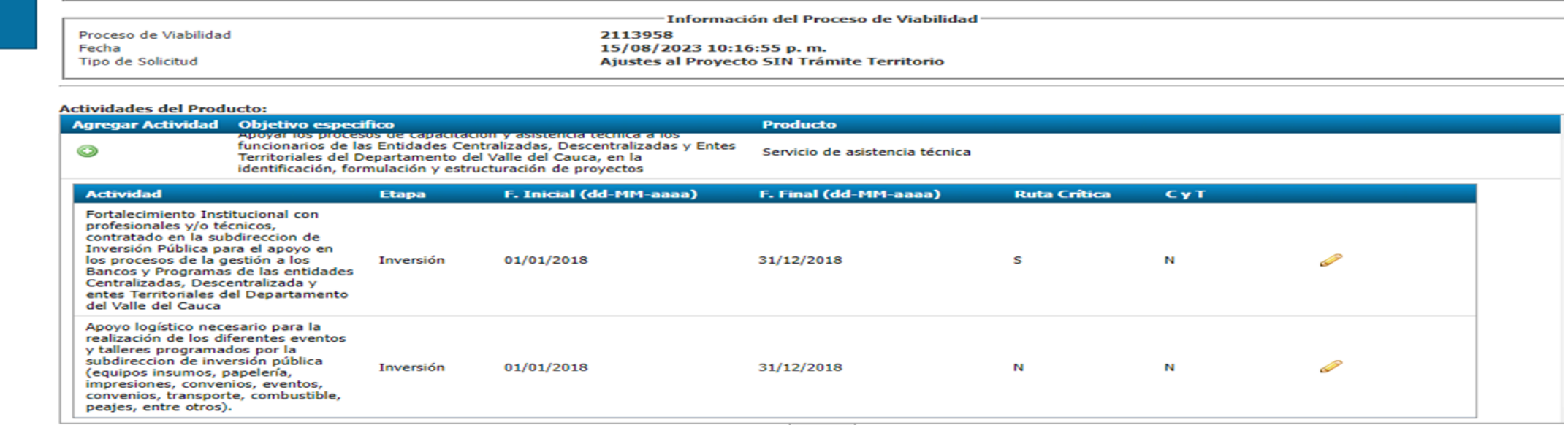

Guardar

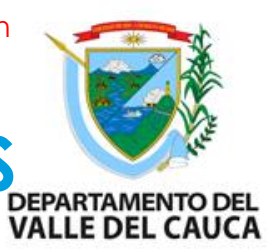

### **AJUSTES CON TRÁMITE PRESUPUESTAL- ASOCIAR POLÍTICAS TRANSVERSALES**

Seleccione la opción "Asociar Políticas Transversales" si requiere ajustar información sobre las políticas transversales asociadas al proyecto por cada vigencia.

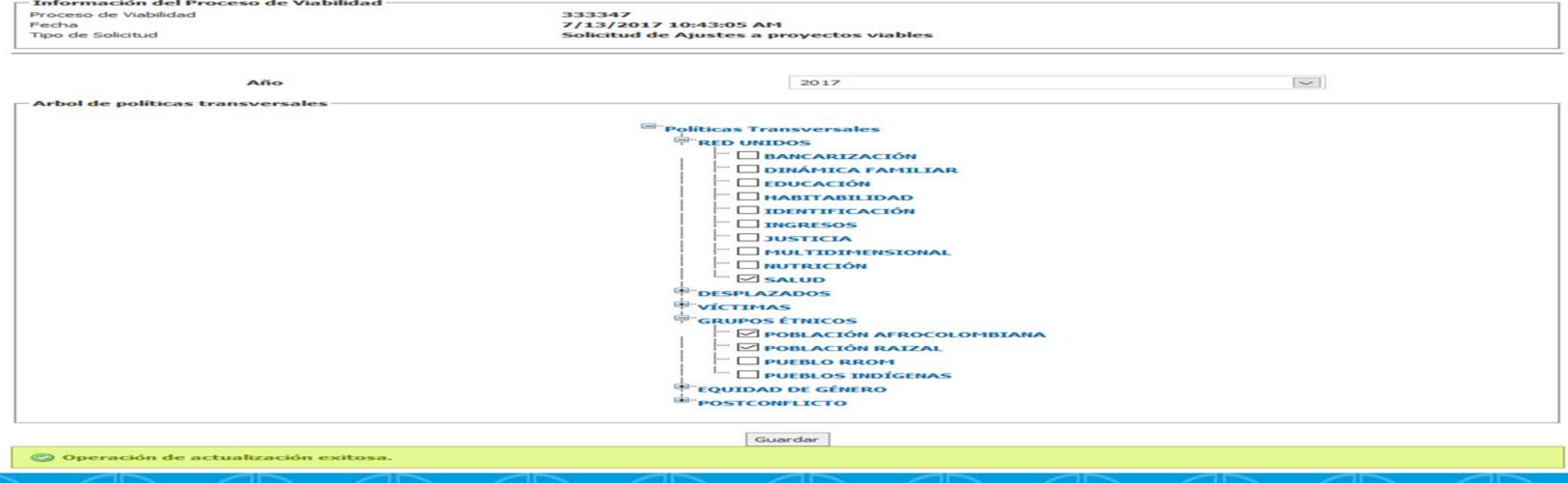

### **AJUSTES CON TRÁMITE PRESUPUESTAL- CRITERIOS DE FOCALIZACIÓN**

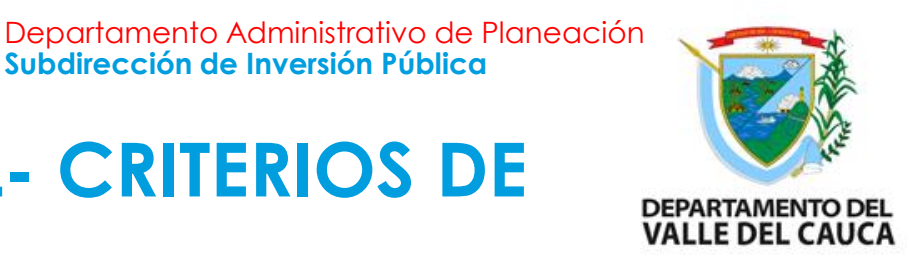

Seleccione la opción "Criterios de Focalización" si requiere ajustar información sobre la ubicación de los beneficiarios del proyecto con respecto a cada caracterización demográfica de la población que le aplique por cada vigencia.

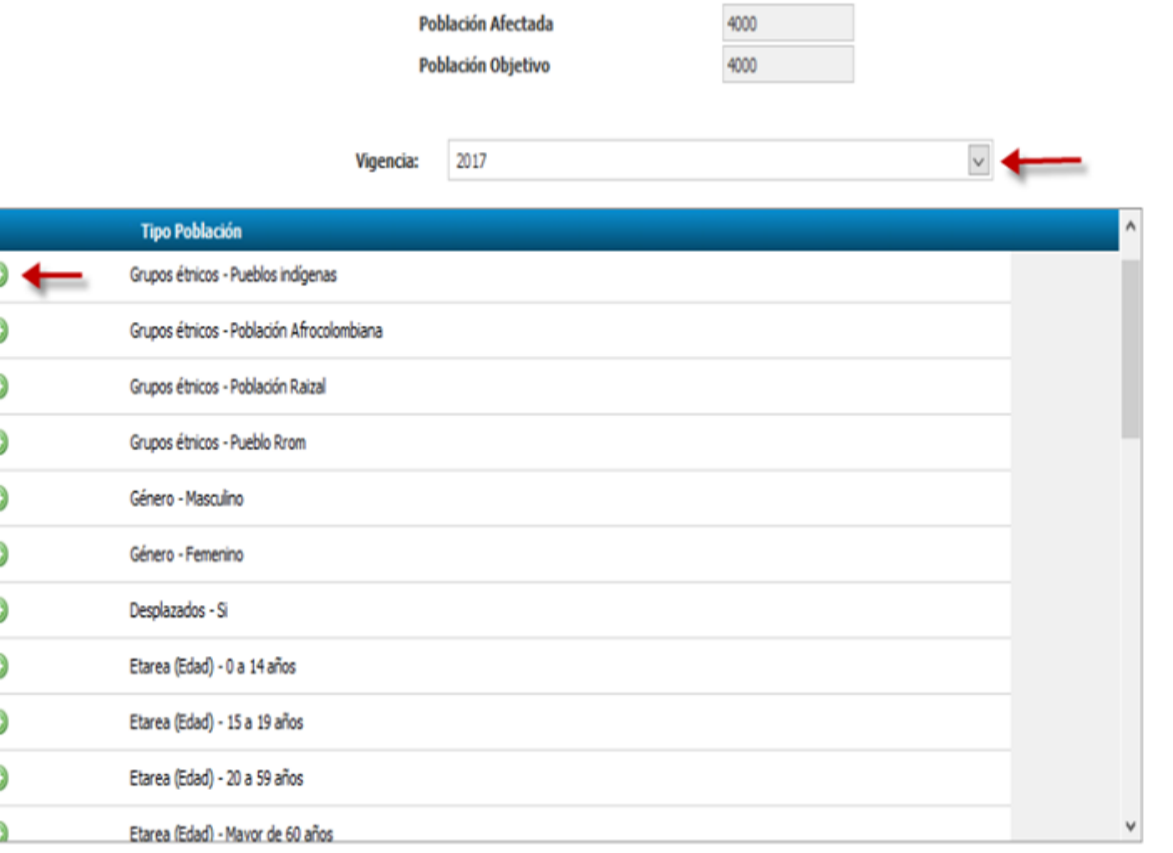

**Subdirección de Inversión Pública**

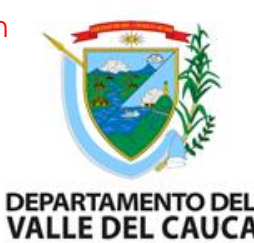

### **AJUSTES CON TRÁMITE PRESUPUESTAL- INDICADORES DE PRODUCTO**

Seleccione la opción "Indicadores de Producto" si requiere ajustar información sobre las metas de los indicadores de producto o agregar indicadores secundarios.

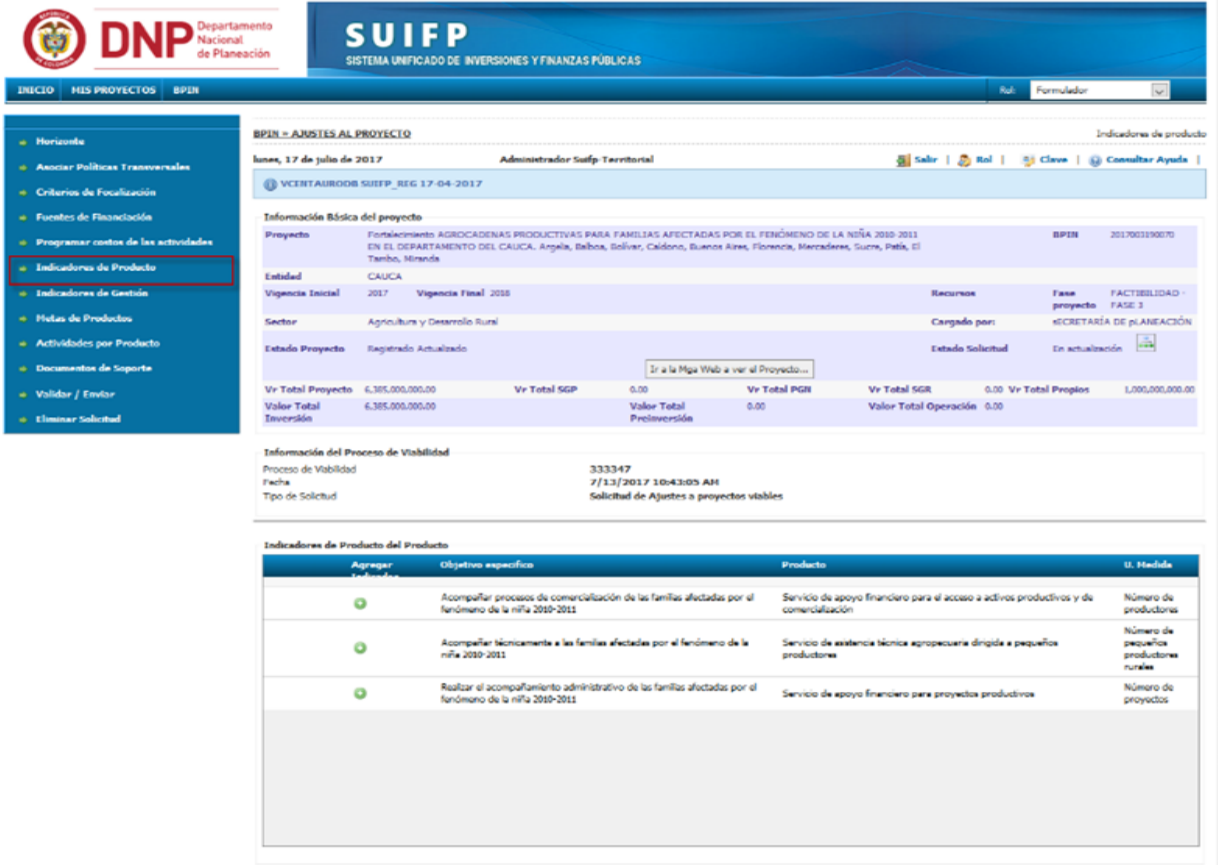

Guardar Cancelar

### **AJUSTES CON TRÁMITE PRESUPUESTAL- INDICADORES DE PRODUCTO**

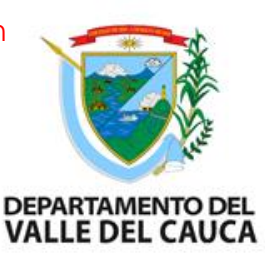

## Si requiere editar las metas de un indicador de producto determinado, haga clic en el ícono del lápiz correspondiente.

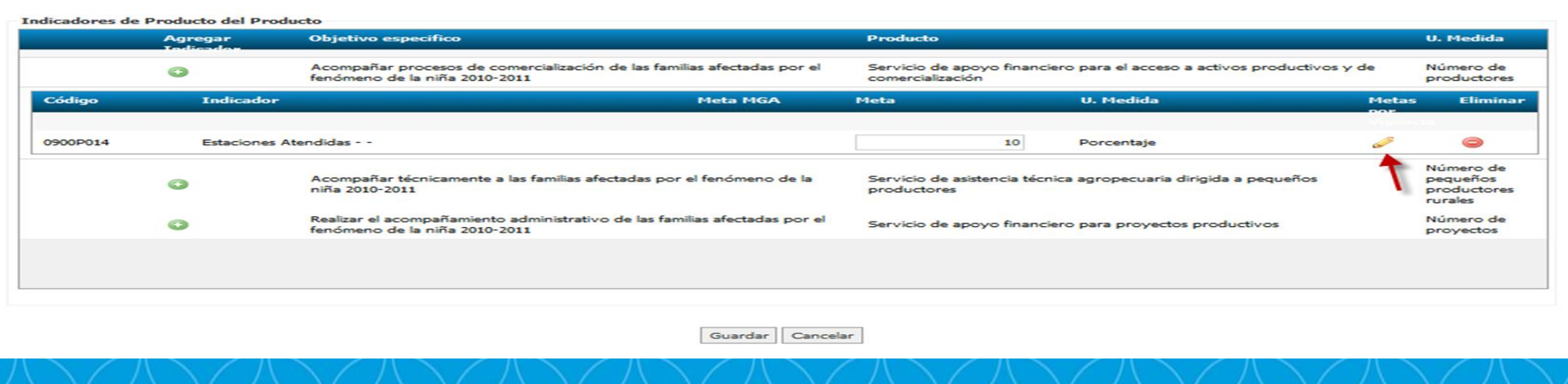

### **AJUSTES CON TRÁMITE PRESUPUESTAL- INDICADORES DE GESTIÓN**

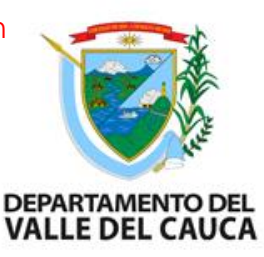

Si requiere Seleccione la opción "Indicadores de Gestión" para ajustar información sobre las metas de los indicadores de gestión o agregar indicadores gestión.

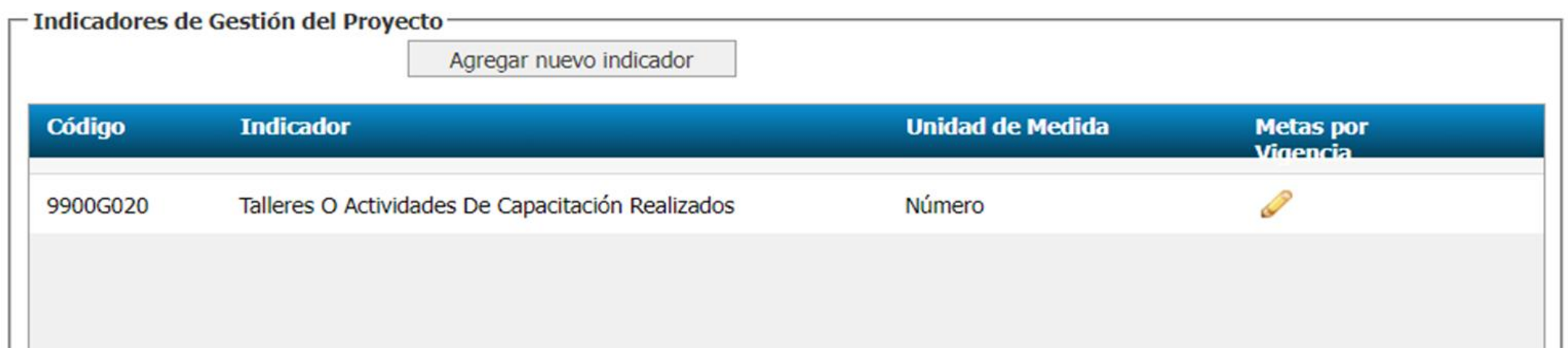

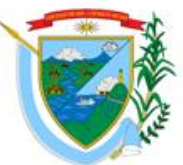

## **AJUSTES CON TRÁMITE PRESUPUESTAL- METAS DE PRODUCTO**

# Si requiere agregar nuevas "Metas de Producto", presione clic en el ícono verde con el símbolo (+) más, de cada uno de las metas de producto que se requiera agregar.

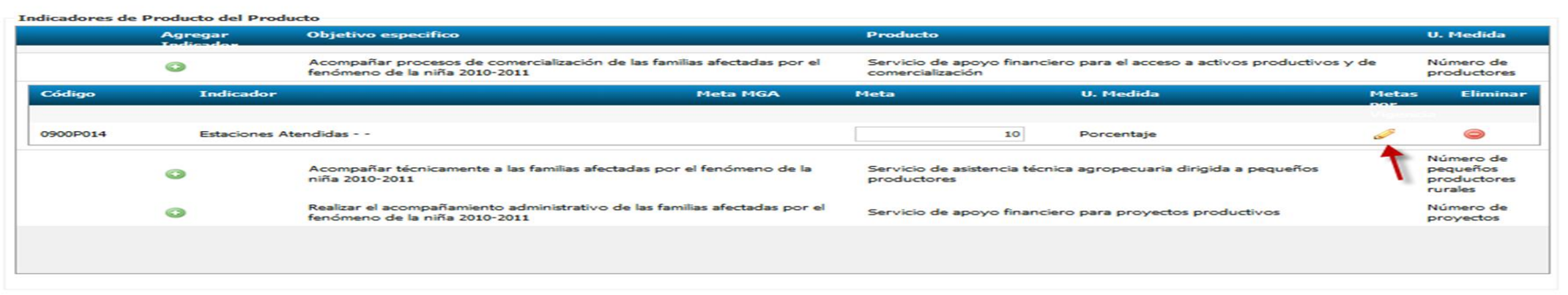

Guardar Cancelar

## **DOCUMENTOS DE SOPORTE**

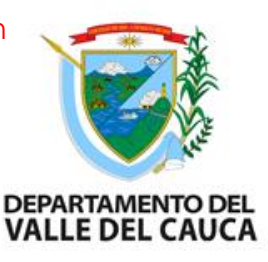

Seleccione la opción "Documentos Soporte" para adjuntar el documento que soporta el ajuste, el cual es obligatorio para poder enviar el proyecto al siguiente filtro del proceso.

#### **DOCUMENTOS DE SOPORTE**

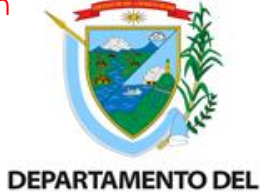

**VALLE DEL CAUCA** 

#### **INICIO | MIS PROYECTOS BPIN** Rol-Formulador **BPIN = AJUSTES AL PROYECTO** Documentos de Soporte  $+$  Horizonte lunes, 17 de julio de 2017 Administrador Suifo-Turritorial Salir | B Rol | 5 Clave | 52 Consultar Ayuda - Asociar Politicas Transversales NEW YORK CONTROLL OF THE REG 17-04-2017 + Criterios de Focalización **Información Básica del proyecto** + Fuentes de Financiación Fortalecimiento AGROCADENAS PRODUCTIVAS PARA FAMILIAS AFECTADAS POR EL FENÓMENO DE LA NIÑA 2010-2011 **BPIN** 2017003190070 Proyecto EN EL DEPAKTAMENTO DEL CAUCA. Argela, Balboa, Bolívar, Caldono, Buenos Aires, Florencia, Mercaderes, Sucre, Patis, El + Programar costos de las actividades Tambo, Hiranda Entidad CAUCA + Indicadores de Producto **Vigencia Inicial** 2017 Vigencia Final 2018 **Recursos** Fase FACTIBILIDAD -# Indicadores de Gestión proyecto FASE 3 **MCRETARÍA DE BLANEACIÓN** Sector Agricultura y Desarrollo Rural Cargado por: - Hutas de Productos  $|AB|$ Estado Solicitud En actualmetén Registrado Actualizado **Estado Proyecto** - Actividades por Producto Ir a la Mga Web a ver el Proyecto ... + Documentos de Soporte **Vr Total Proyecto** 6,385,000,000.00 **Vr Total SGP**  $0.00$ **Vr Total PGN Vr Total SGR 0.00 Vr Total Propins** 1,000,000,000.00 - Validar / Enviar **Valor Total** 6.385.000.000.00 **Valor Total**  $0.00$ Valor Total Operación 0.00 Inversión Preinversión - Eliminar Solicitud Información del Proceso de Viabilidad Proceso de Vabilidad 333347 Fache 7/13/2017 10:43:05 AM Tipo de Solicitud Solicitud de Ajustes a proyectos viables

#### Archivas de Saparte del Prayecto (PDF,ZIP,RAR).

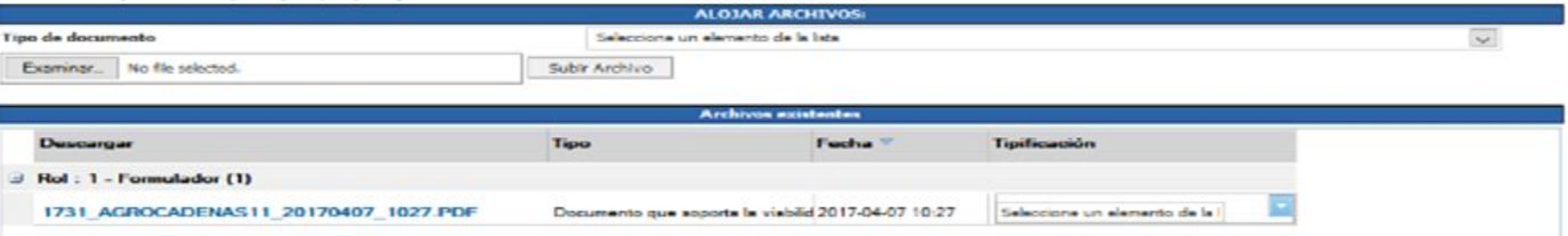

### **DOCUMENTOS DE SOPORTE**

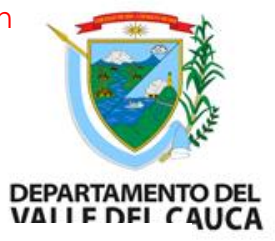

Archivos de Soporte del Proyecto (PDF,ZIP,RAR).

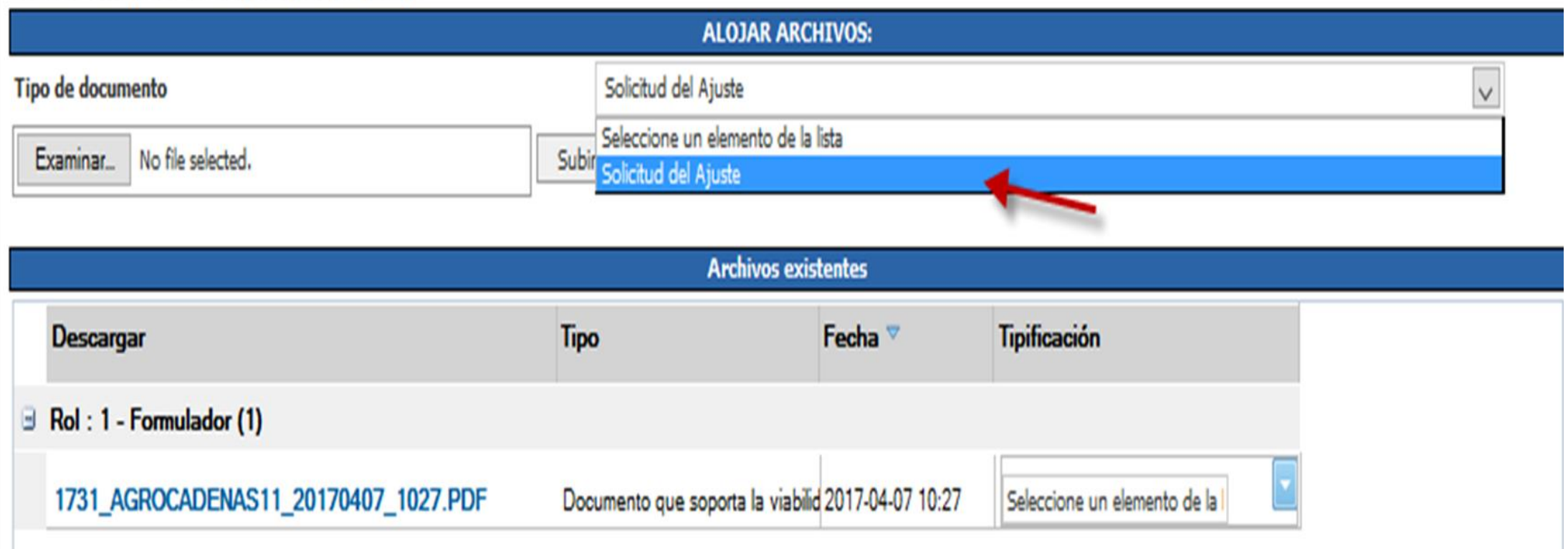

#### **VALIDAR Y ENVIAR**

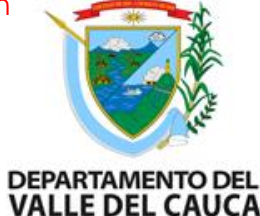

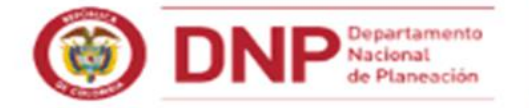

#### **SUIFP**

SISTEMA UNIFICADO DE INVERSIONES Y FINANZAS PÚBLICAS

#### THECTO MIS PROVECTOS RPIN

#### **AJUSTES AL PROYECTO**

- a Horizonte
- Asociar Politicas Transversales
- **A** Criterios de Focalización
- » Fountes de Financiación
- · Programar costos de las actividades
- **A Indicadores de Producto**
- + Indicadores de Gestión
- + Metas de Productos
- Actividades por Producto
- + Documentos de Soporte
- Validar / Enviar
- + Eliminar Solicitud

Rek Formulador  $\sim$ **BPIN » AJUSTES AL PROYECTO** Valida y envia proceso de viabilidad de Ficha lunes. 17 de julio de 2017 **Administrador Suifo Territorial** Salir | B Rol | B Clave | @ Consultar Ayuda W VCENTAURODB SUIFP REG 17-04-2017 Información Básica del proyecto Fortalecimiento AGROCADENAS PRODUCTIVAS PARA FAMILIAS AFECTADAS POR EL FENÓMENO DE LA NIÑA 2010-2011 EN Proyecto **BPIN** 2017003190070 EL DEPARTAMENTO DEL CAUCA. Argela, Raboa, Rolivar, Caldono, Ruenos Alres, Florencia, Mercaderes, Sucre, Patis, El Tambo, Miranda Entidad CAUCA **Vigencia Inicial** 2017 Vigencia Final 2018 FACTIBILIDAD -Fase **Recursos** proyecto FASE 3 **SECRETARÍA DE OLANEACIÓN Sector** Agricultura y Desarrollo Rural Cargado port  $-22$ **Estado Solicitud** En actualización **Estado Proyecto** Registrado Actualizado Ir a la Mga Web a vec el Proyecto ... **Vr Total Proyecto** 6,385,000,000,00 **Vr Total SGP**  $0.00$ **Vr Total PGN Vr Total SGR** 0.00 Vr Total Propins 1,000,000,000.00 **Valor Total** 6.385.000.000.00 **Valor Total**  $0.00$ Valor Total Operación 0.00 Inversión Preinversión Información del Proceso de Viabilidad Proceso de Visbilidad 333347 Fecha 7/13/2017 10:43:05 AM Tipo de Solicitud Solicitud de Ajustes a proyectos viables

Enviar la solicitud para su aprobación

Verifican

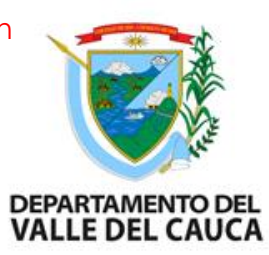

#### Resultados: diseño de la PIIP

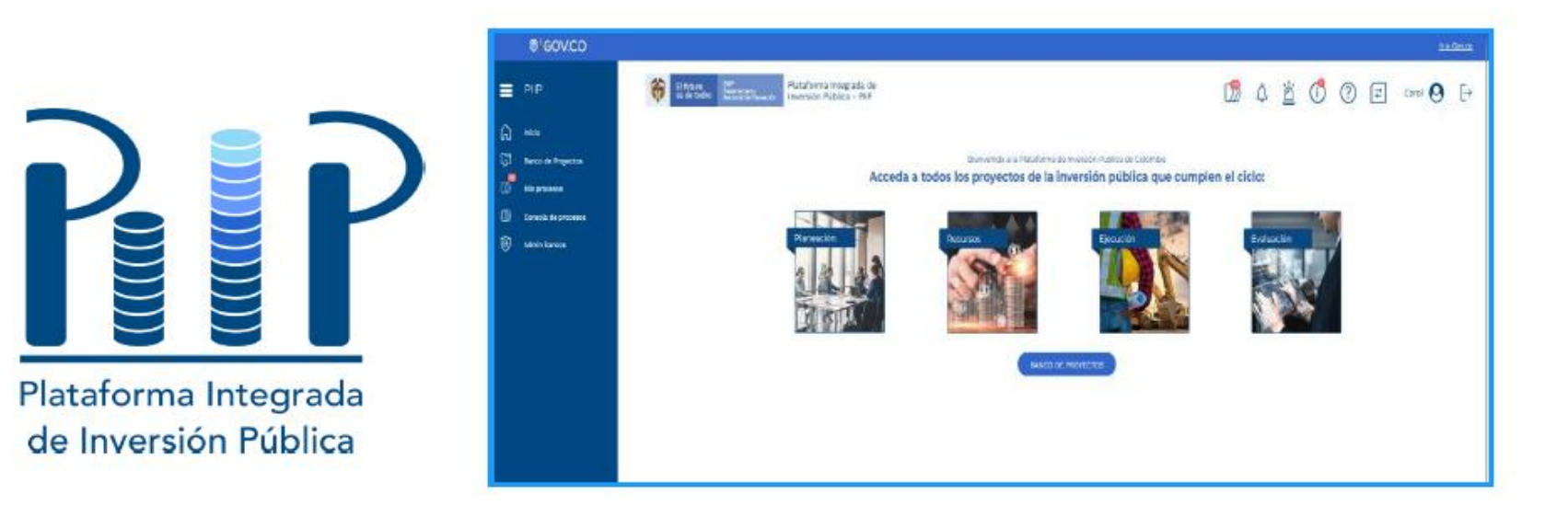

Herramienta tipo web, que permite articular los procesos del ciclo de inversión pública con los procesos del ciclo de los proyectos de inversión, independiente de su fuente de financiación, orientado a las entidades del orden nacional, territorial o actores que gestionan recursos públicos.

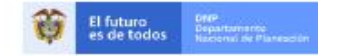

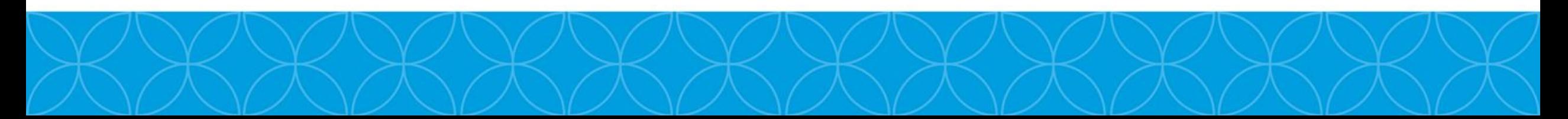

#### Departamento Administrativo de Planeación **Subdirección de Inversión Pública Tipos de modificaciones de un proyecto-SUIFP Territorio DEPARTAMENTO DEL** ALLE DEL CAUC

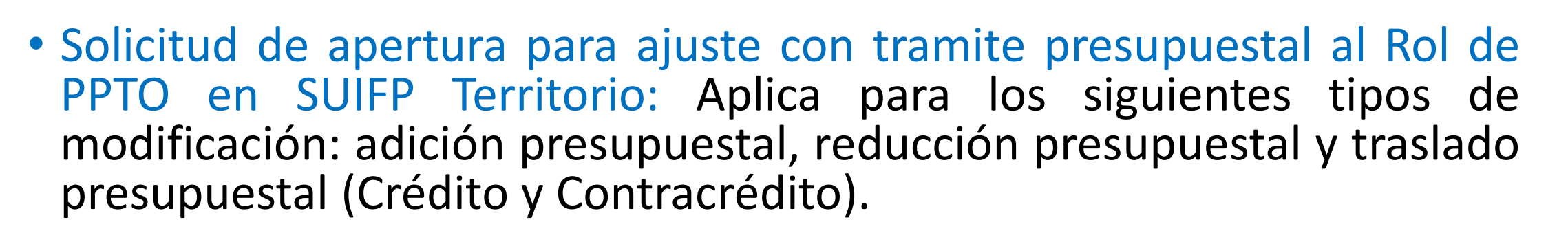

• SIN trámite presupuestal en el Sistema Unificado de Inversión y Finanzas Públicas - SUIFP Territorio: Aplica para los siguientes tipos de modificación: traslado interno entre actividades, actualización de indicadores con previa autorización de la Subdirección de Ordenamiento y Desarrollo Regional, actualización de documentación soporte si es el caso.

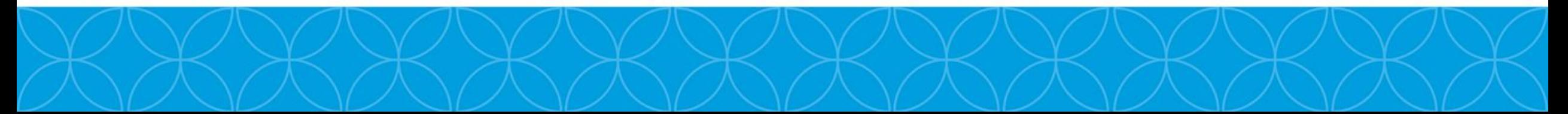

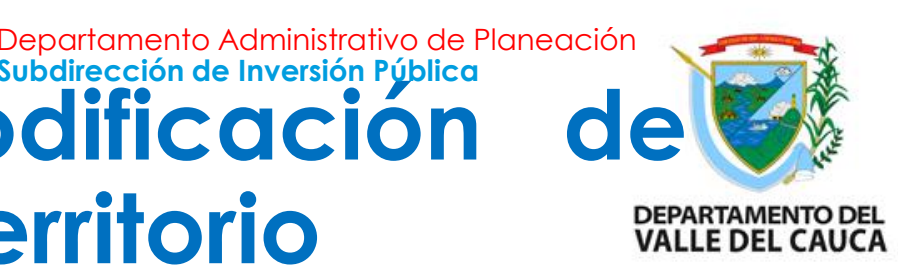

## **Documentación para Adición Presupuestal:**

- Carta de presentación del proyecto de Inversión conforme al formato establecido, el cual debe tener el radicado de la Subdirección de Inversión Pública.
- Formato de control previo para la radicación o modificación de proyectos de inversión, firmado por el ordenador de gasto de la dependencia de la administración central solicitante, del representante legal de la entidad descentralizada (en caso de aplicar) y visto bueno del (la) Gobernador(a) del Valle del Cauca.

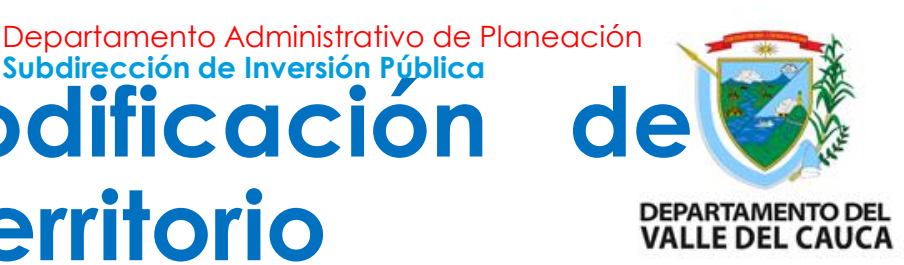

## **Documentación para Adición Presupuestal:**

Certificación de la Subdirección de Presupuesto y Finanzas Públicas del Departamento Administrativo de Hacienda y Finanzas Públicas, donde se manifieste la descripción del proyecto, acompañado del respectivo valor a adicionar y fuente de financiación.

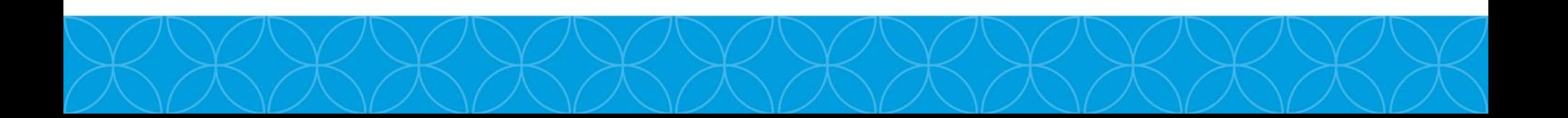

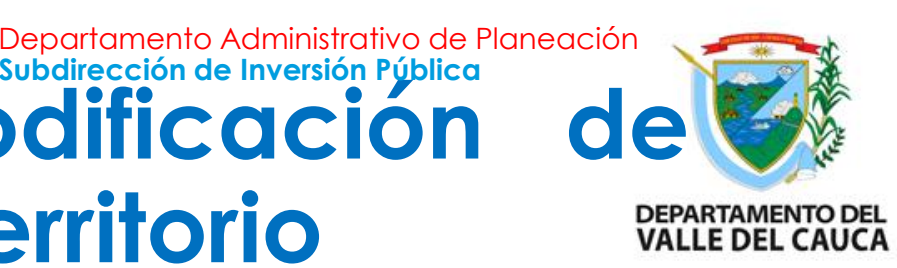

### **Documentación para Traslado Presupuestal: Crédito y Contracrédito:**

- Carta de presentación del proyecto de Inversión conforme al formato establecido, el cual debe tener el radicado de la Subdirección de Inversión Pública.
- Formato de control previo para la radicación o modificación de proyectos de inversión, firmado por el ordenador de gasto de la dependencia de la administración central solicitante, del representante legal de la entidad descentralizada (en caso de aplicar) y visto bueno del (la) Gobernador(a) del Valle del Cauca.

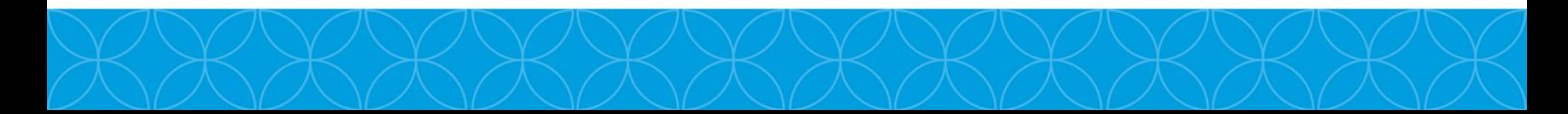

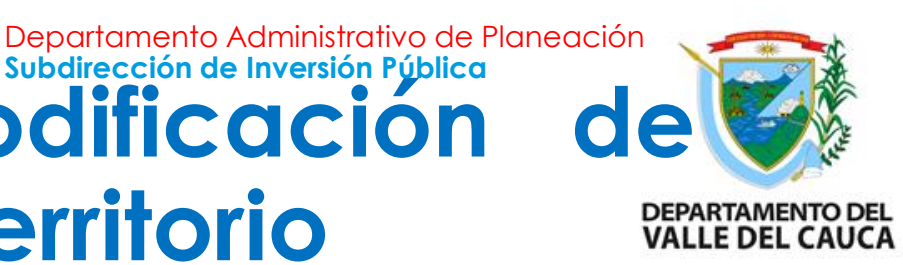

### **Documentación para Traslado Presupuestal: Crédito y Contracrédito:**

\*Las secretarias deben comunicarse y decidir quien enviara la solicitud del tramite con la documentación de los proyectos sujetos a la modificación.

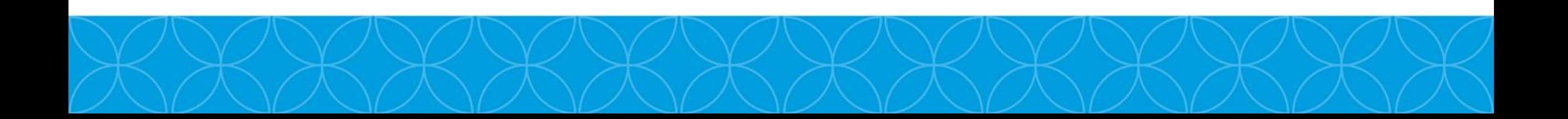

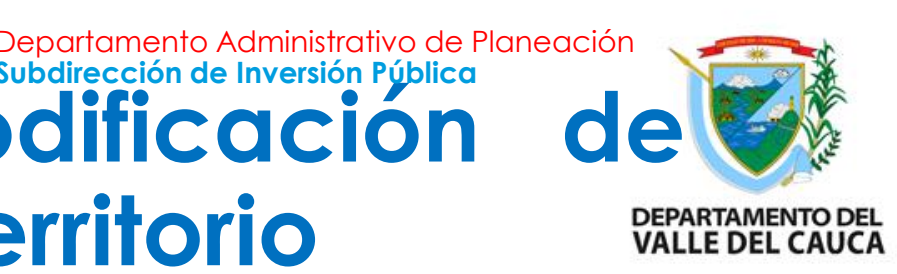

### **Documentación para Reducción Presupuestal:**

- En el caso de una partida presupuestal sobrestimada y/o afectación negativa del comportamiento del recaudo, se debe anexar la certificación de la Subdirección de Presupuesto y Finanzas Públicas del Departamento Administrativo de Hacienda y Finanzas Públicas donde se manifieste la necesidad de reducir un monto presupuestal indicando el nombre del proyecto, valor a modificar y fuente de financiación.
- En los casos donde el recurso sea de la Nación, Ministerios y/o entidad u organismo externo, se debe presentar resolución o acto administrativo donde se informa la reducción presupuestal.

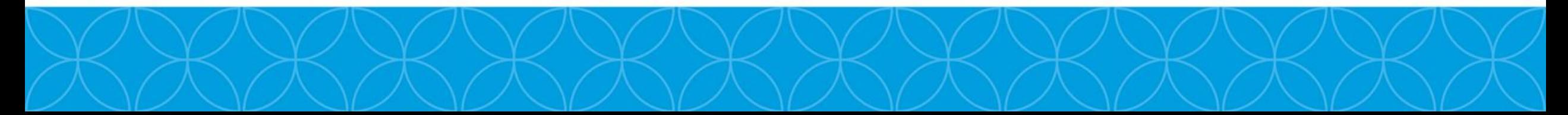

#### **Recomendaciones para la solicitud de los Trámites Presupuestales en SUIFP Territorio** Departamento Administrativo de Planeación **Subdirección de Inversión Pública**

**Solicitud al correo a suifpvalle@valledelcauca.gov.co**

- En el correo se debe diligenciar la información de la solicitud de manera clara, donde indique el nombre del proyecto, con el numero BPIN, PI, valor de la modificación y los documentos soportes.
- Por cada trámite se debe enviar un correo, excepto el traslado presupuestal. (Las secretarias deben comunicarse y decidir quien enviara la solicitud del trámite con la documentación de los proyectos sujetos a la modificación.)
- Para aperturar en SUIFP los proyectos que ingresan nuevos sobre la vigencia se debe tener en cuenta que deben estar "**Registrado Actualizado",** con la vigencia y los valores que se solicitarán en el trámite.

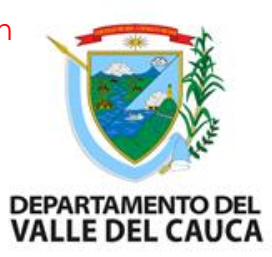

Febrero del 2024.

**Material bibliográfico del DNP [bancopyp@valledelcauca.gov.co](mailto:bancopyp@valledelcauca.gov.co) Tel: (602[\)6200000](https://www.google.com/search?gs_ssp=eJzj4tZP1zcsyaosy7OsMGC0UjWosEg1Nkg0MzMxMzW1TEuxTLMyqEg2TTNKtjCyMEgyTTUzTDH2Ek3PT0otyktMzszPU0hJzVEoS8zJSQUARXcXIw&q=gobernacion+del+valle&rlz=1C1UUXU_esCO972CO972&oq=goberna&aqs=chrome.1.0i10i131i355i433i512j46i10i131i175i199i433i512j69i57j0i10i131i433i512j46i10i131i175i199i433i512j0i10i512j46i131i175i199i433j69i61.3483j0j7&sourceid=chrome&ie=UTF-8) ext:1260** 

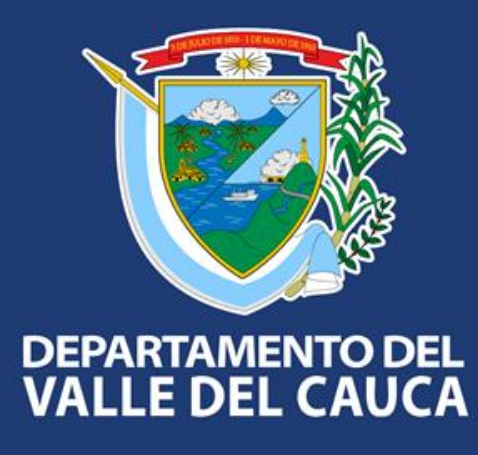

#### **Gobernación del Valle del Cauca**

Carrera 6 entre calles 9 y 10 - Edificio Palacio de San Francisco Call Center: +57 (602) 620 00 00 contactenos@valledelcauca.gov.co www.valledelcauca.gov.co